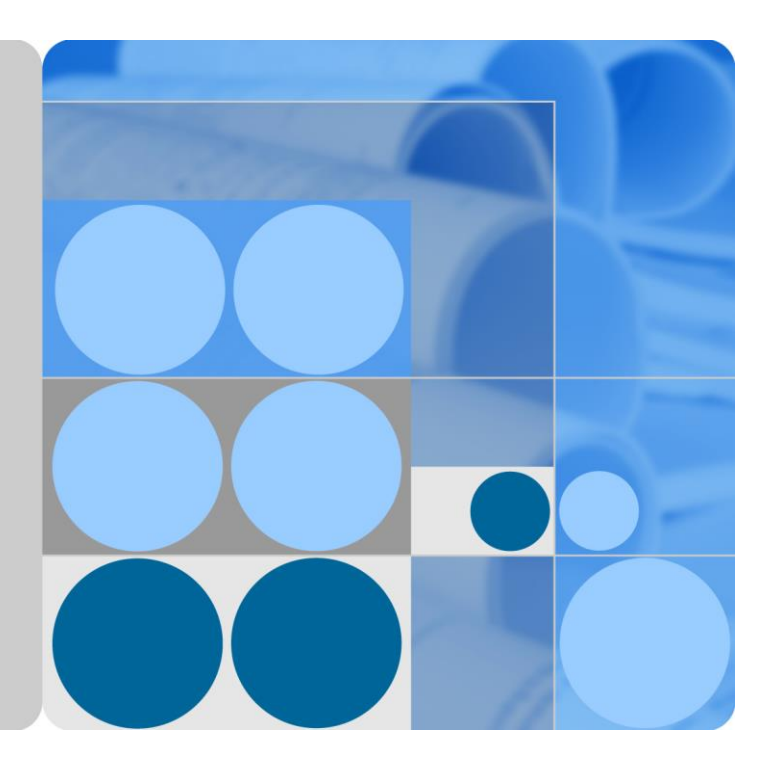

**SUN2000-60KTL-M0**

## **Benutzerhandbuch (Europäische Version)**

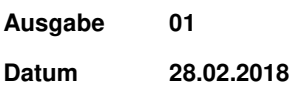

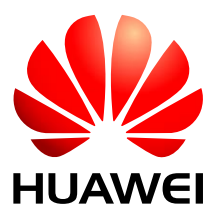

**HUAWEI TECHNOLOGIES CO., LTD.** 

#### **Copyright © Huawei Technologies Co., Ltd. 2018. Alle Rechte vorbehalten.**

Kein Teil dieses Dokumentes darf ohne vorherige schriftliche Genehmigung durch Huawei Technologies Co., Ltd auf irgendeine Art und Weise vervielfältigt oder übertragen werden.

#### **Warenzeichen und Genehmigungen**

und andere Huawei-Warenzeichen sind Warenzeichen von Huawei Technologies Co., Ltd.

Alle anderen in diesem Dokument aufgeführten Warenzeichen sind das Eigentum ihrer jeweiligen Inhaber.

#### **Beachten Sie:**

Die erworbenen Produkte, Leistungen und Eigenschaften werden durch den zwischen Huawei und dem Kunden geschlossenen Vertrag geregelt. Es ist möglich, dass sämtliche in diesem Dokument beschriebenen Produkte, Leistungen und Eigenschaften oder Teile davon nicht durch den Umfang des Kaufvertrags oder den Nutzungsbereich abgedeckt sind. Vorbehaltlich anderer Regelungen in diesem Vertrag erfolgen sämtliche Aussagen, Informationen und Empfehlungen in diesem Dokument ohne Mängelgewähr, d. h. ohne Haftungen, Garantien oder Vertretungen jeglicher Art, weder ausdrücklich noch implizit.

Die Informationen in diesem Dokument können ohne Vorankündigung geändert werden. Bei der Erstellung dieses Dokumentes wurde jede mögliche Anstrengung unternommen, um die Richtigkeit des Inhalts zu gewährleisten. Jegliche Aussage, Information oder Empfehlung in diesem Dokument stellt keine Zusage für Eigenschaften jeglicher Art dar, weder ausdrücklich noch implizit.

## Huawei Technologies Co., Ltd.

Adresse: Huawei Industrial Base Bantian, Longgang Shenzhen 518129 People's Republic of China

Internet: [http://e.huawei.com](http://e.huawei.com/)

## **Über dieses Dokument**

## <span id="page-2-0"></span>**Zweck**

In diesem Dokument werden die Montage, elektrischen Anschlüsse, Inbetriebnahme, Wartung und Fehlerbehebung des SUN2000-60KTL-M0 (kurz SUN2000) beschrieben. Vor der Montage und Inbetriebnahme des SUN2000 müssen Sie sich mit den Merkmalen, Funktionen und Sicherheitshinweisen in diesem Dokument vertraut machen.

## **Zielgruppe**

Dieses Dokument ist für Betreiber von Photovoltaik(PV)-Anlagen und Elektriker vorgesehen.

## **Symbolkonventionen**

Die in diesem Dokument möglicherweise auftauchenden Symbole sind folgendermaßen definiert:

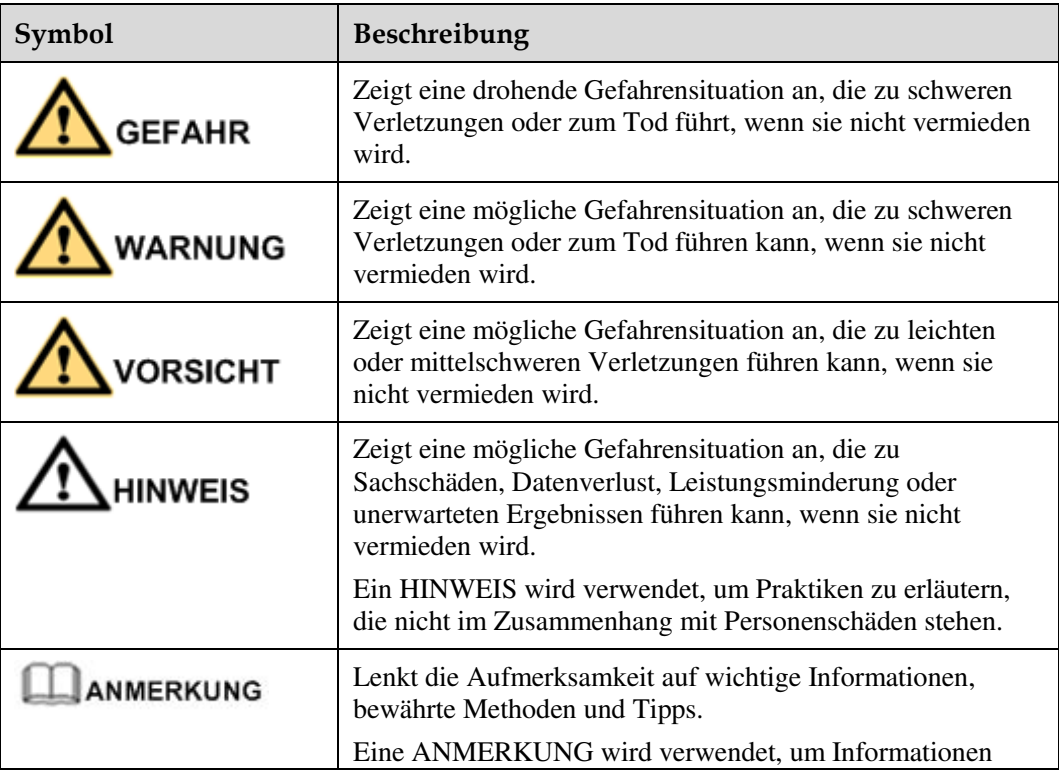

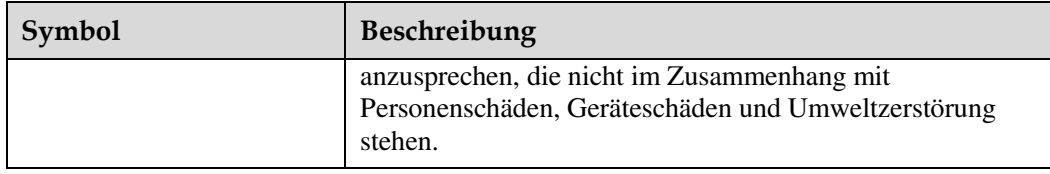

## **Änderungsverlauf**

Änderungen zwischen den einzelnen Ausgaben des Dokuments werden gesammelt. Die neueste Ausgabe des Dokuments enthält alle Änderungen, die an früheren Ausgaben vorgenommen wurden.

#### **Version 01 (28.02.2018)**

Die Ausgabe wird als erstmalige Anwendung im Betrieb (First Office Application, FOA) verwendet.

## Inhaltsverzeichnis

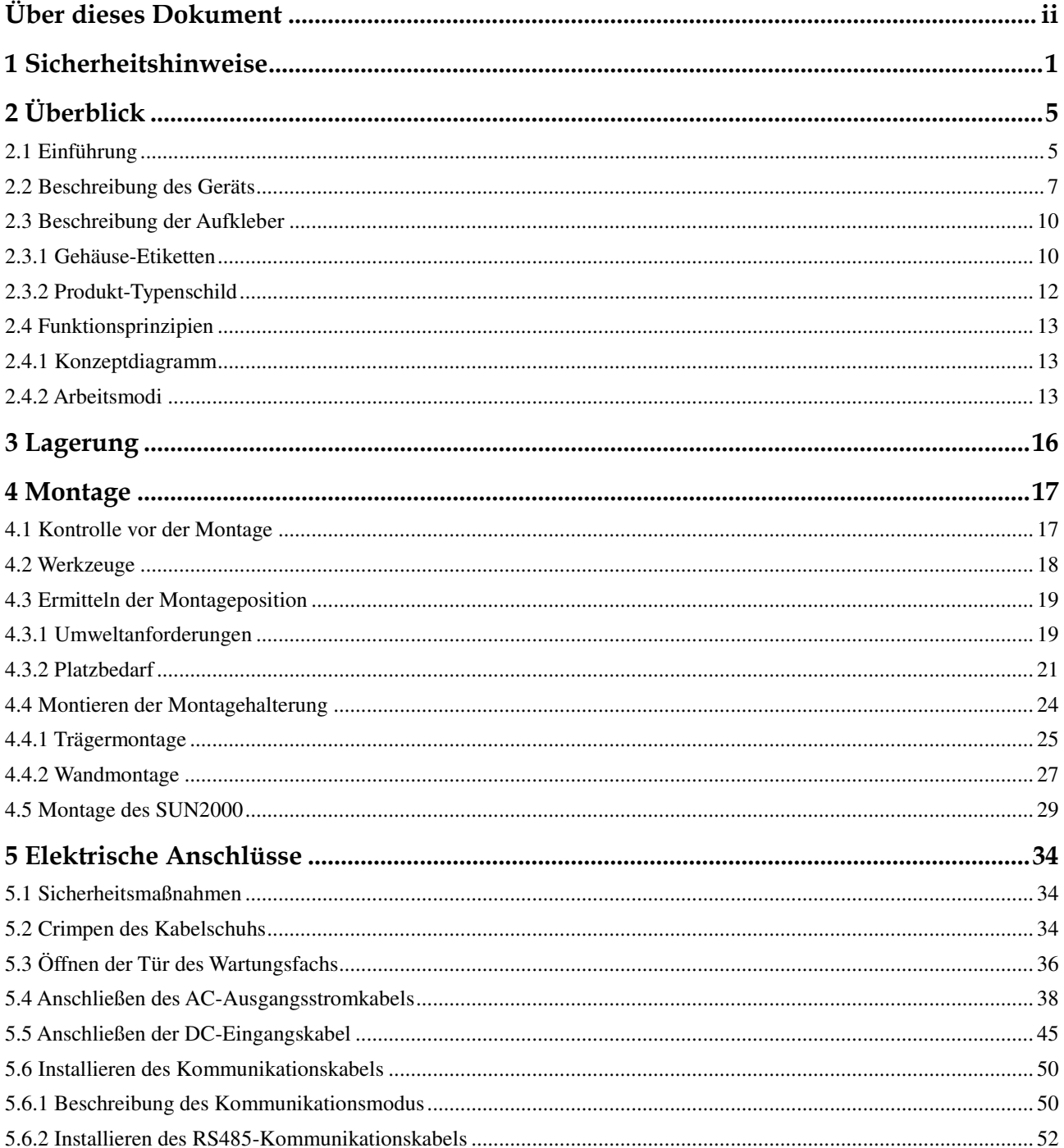

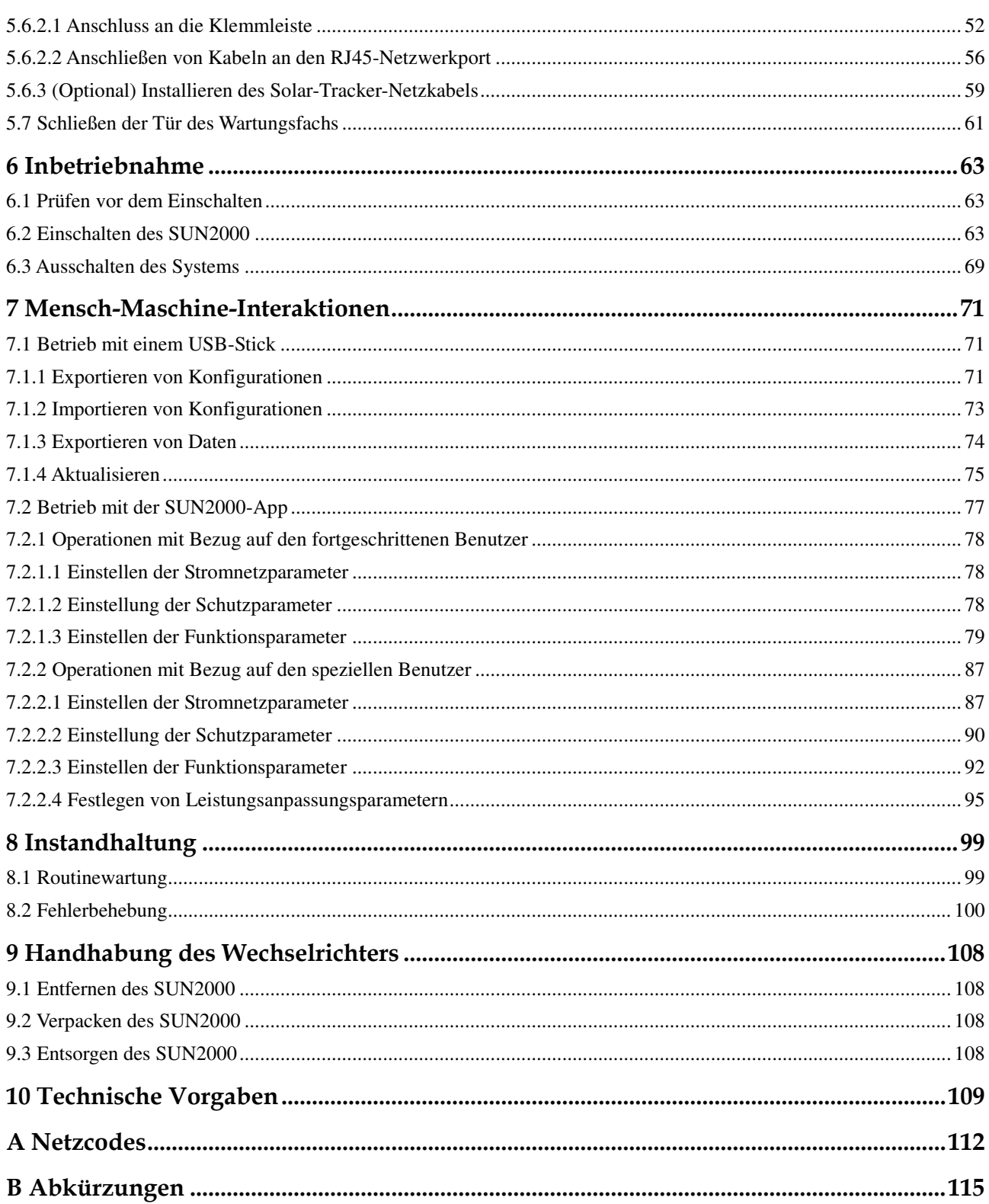

# **1 Sicherheitshinweise**

#### <span id="page-6-0"></span>**Allgemeine Sicherheit**

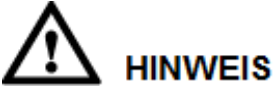

- Lesen Sie sich dieses Handbuch vor der Inbetriebnahme durch und befolgen Sie alle Anweisungen zur Vermeidung von Unfällen. Die Kennzeichnungen "GEFAHR", "WARNUNG", "VORSICHT" und "HINWEIS" in diesem Dokument beinhalten nicht alle zu befolgenden Sicherheitsanweisungen. Sie sind nur Ergänzungen zu den allgemeinen Sicherheitshinweisen.
- Das Personal, das für die Installation, den Anschluss von Kabeln für, die Inbetriebnahme und Wartung von sowie die Fehlersuche bei Produkten von Huawei verantwortlich ist, muss qualifiziert und geschult sein, die korrekte Arbeitsweise beherrschen und die Sicherheitsvorkehrungen kennen.

Wenn Sie Huawei-Produkte benutzen, befolgen Sie bitte alle speziellen und allgemeinen Sicherheitshinweise von Huawei. Die in diesem Dokument angegebenen Sicherheitsmaßnahmen umfassen nicht alle Sicherheitsmaßnahmen. Huawei übernimmt keine Haftung für jegliche Folgen, die durch die Verletzung von Sicherheitsvorschriften für den Betrieb sowie der Design-, Produktions- und Nutzungsstandards verursacht werden.

#### **Haftungsausschluss**

Huawei übernimmt keine Haftung für jegliche Folgen, die auf eines der folgenden Ereignisse zurückgehen:

- **•** Transportschäden
- Verletzung der in diesem Dokument angegebenen Lagerbedingungen
- Falsche Lagerung, Montage oder Verwendung
- Montage oder Verwendung durch unqualifiziertes Personal
- Nichtbefolgen der Betriebsanweisungen und Sicherheitsvorkehrungen in diesem Dokument
- Betrieb in extremen Umgebungen, die nicht in diesem Dokument abgedeckt werden
- Betrieb außerhalb angegebener Bereiche
- Unbefugte Änderungen am Produkt oder dem Softwarecode oder Entfernung des Produkts
- Geräteschäden durch höhere Gewalt (z. B. Blitzschlag, Erdbeben, Feuer und Sturm)
- Die Garantie läuft ab, und die Garantieleistung wird nicht verlängert.
- Montage oder Verwendung in Umgebungen, die nicht in den entsprechenden internationalen Normen angegeben sind

#### **Anforderungen an die Mitarbeiter**

Nur Elektrofachkräfte dürfen den SUN2000 montieren, in Betrieb nehmen, warten und ersetzen sowie Kabel an das Gerät anschließen und Fehler beheben. Das Bedienpersonal muss die folgenden Anforderungen erfüllen:

- Eine professionelle Ausbildung erhalten.
- Sich dieses Dokument genau durchlesen und alle Sicherheitsanweisungen befolgen.
- Mit den Sicherheitsvorgaben zum elektrischen System vertraut sein.
- Mit den Komponenten und der Funktionsweise eines mit dem Netz verbundenen PV-Systems sowie mit den im jeweiligen Land geltenden Standards vertraut sein.
- Bei allen Arbeiten am SUN2000 eine geeignete persönliche Schutzausrüstung (PSA) tragen.

#### **Etiketten nicht beschädigen**

- Beschmieren, beschädigen bzw. blockieren Sie die Etiketten am Gehäuse des SUN2000 nicht.
- Beschmieren, beschädigen bzw. blockieren Sie das Typenschild an der Seite des Gehäuses des SUN2000 nicht.

#### **Montage**

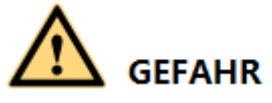

Arbeiten Sie während der Montage nie unter Spannung.

- Vergewissern Sie sich, dass der SUN2000 vor Abschluss der Montage weder an ein Stromnetz angeschlossen noch eingeschaltet ist.
- Stellen Sie sicher, dass der SUN2000 in einer gut belüfteten Umgebung montiert wird.
- Stellen Sie sicher, dass die Kühlkörper des SUN2000 nicht blockiert sind.
- Öffnen Sie niemals die Haupttür des SUN2000.
- Entfernen Sie niemals die Anschlüsse und Kabelverschraubungen von der Unterseite des SUN2000.

#### **Elektrische Anschlüsse**

## **GEFAHR**

Stellen Sie vor dem Anschließen der Kabel an den SUN2000 sicher, dass die Position des SUN2000 gesichert und das Produkt unbeschädigt ist. Anderenfalls kann es zu einem elektrischen Schlag oder Feuer kommen.

- Stellen Sie sicher, dass alle elektrischen Anschlüsse den elektrotechnischen Standards des jeweiligen Landes entsprechen.
- Holen Sie die Genehmigung des lokalen Stromversorgers ein, bevor Sie den SUN2000 zur Erzeugung von Strom im netzgebundenen Modus verwenden.
- Stellen Sie sicher, dass die Kabel in einem netzgebundenen PV-System ordnungsgemäß angeschlossen und isoliert sind und dass sie alle Spezifikationen erfüllen.

#### **Operation**

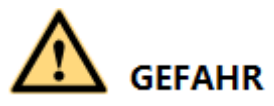

Bei hoher Spannung kann es zu einem elektrischen Schlag kommen, was zu schweren Verletzungen, Tod oder beträchtlichen Sachschäden beim Betrieb des SUN2000 führen kann. Halten Sie sich streng an die Hinweise zu den Sicherheitsmaßnahmen in diesem Dokument sowie in Begleitdokumenten, um den SUN2000 zu betreiben.

- Berühren Sie nicht einen unter Spannung stehenden SUN2000, da der Kühlkörper eine hohe Temperatur aufweist.
- Befolgen Sie beim Betrieb des SUN2000 die lokalen Gesetze und Vorschriften.

#### **Wartung und Austausch**

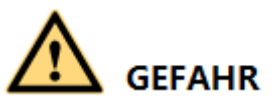

Bei hoher Spannung kann es zu einem elektrischen Schlag kommen, was zu schweren Verletzungen, Tod oder beträchtlichen Sachschäden beim Betrieb des SUN2000 führen kann. Schalten Sie den SUN2000 vor den Wartungsarbeiten zunächst aus, und halten Sie sich streng an die Sicherheitshinweise in diesem Dokument sowie in Begleitdokumenten zum Betrieb des SUN2000.

- Machen Sie sich vor Wartungsarbeiten am SUN2000 eingehend mit diesem Dokument vertraut, und stellen Sie sicher, dass Sie über die erforderlichen Werkzeuge und Messgeräte verfügen.
- Bevor Sie Wartungsaufgaben durchführen, schalten Sie den SUN2000 aus, und warten Sie mindestens 15 Minuten.
- Temporäre Warnetiketten oder Zäune müssen platziert werden, um zu verhindern, dass unbefugte Personen den Standort betreten.
- Bevor Sie den SUN2000 wieder einschalten, beheben Sie jegliche Fehler, die die Sicherheit des SUN2000 gefährden können.

 Beachten Sie bei der Wartung die Vorsichtsmaßnahmen bezüglich elektrostatischer Entladung.

# **2 Überblick**

## <span id="page-10-1"></span><span id="page-10-0"></span>**2.1 Einführung**

#### **Funktion**

Der SUN2000 ist ein dreiphasiger netzgebundener Wechselrichter für PV-Strings, der den von den PV-Strings erzeugten Gleichstrom in Wechselstrom umwandelt und in das Stromnetz einspeist.

#### **Modelle**

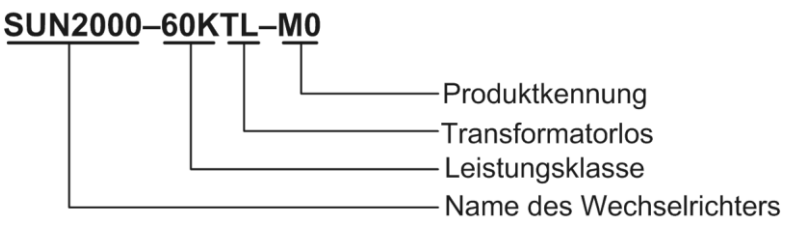

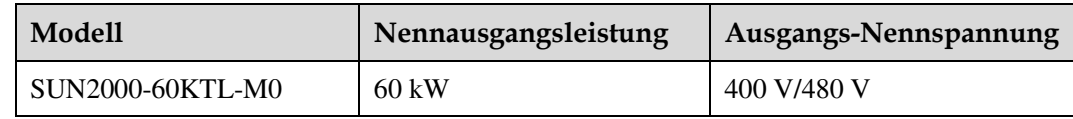

#### **Netzanwendung**

Der SUN2000 ist für den Einsatz in netzgebundenen PV-Anlagen auf Gewerbedächern und in großen Werken ausgelegt. In der Regel besteht eine netzgekoppelte PV-Anlage aus dem PV-String, dem SUN2000, der Wechselstrom-Verteilereinheit und dem Trenntransformator.

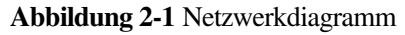

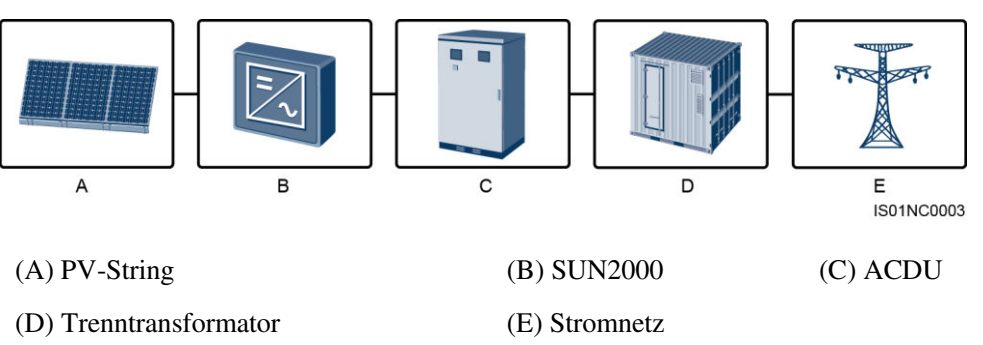

#### **Unterstützte Stromnetze**

Der SUN2000-60KTL-M0 unterstützt die folgenden Stromnetzmodi: TN-S, TN-C, TN-C-S, TT und IT.

**Abbildung 2-2** Stromnetzmodi

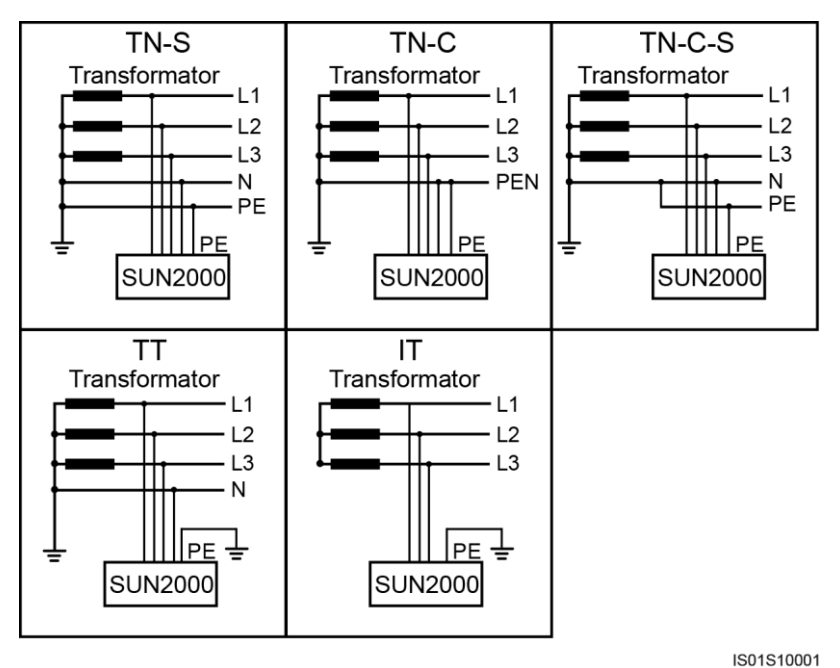

## <span id="page-12-0"></span>**2.2 Beschreibung des Geräts**

#### **Abmessungen**

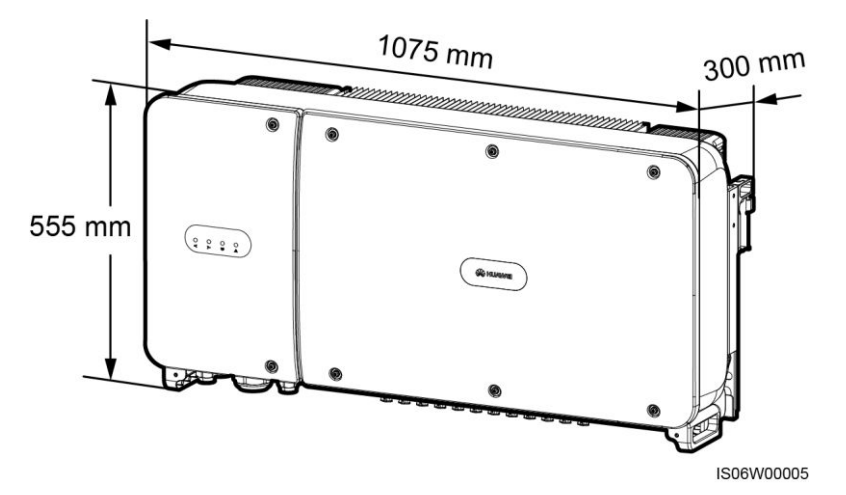

#### **Vorderansicht**

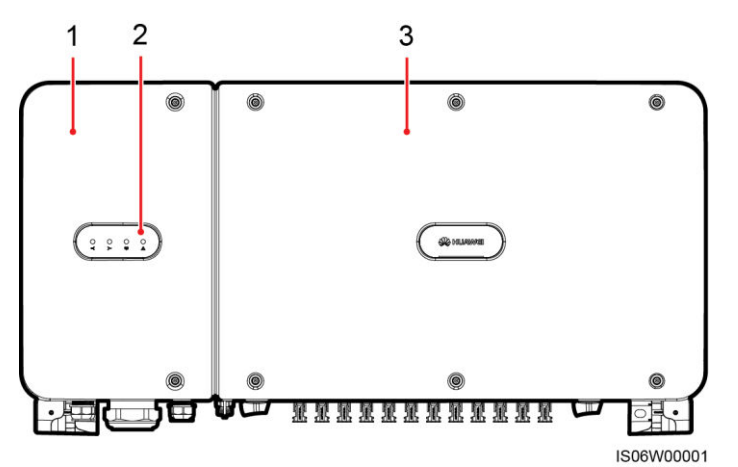

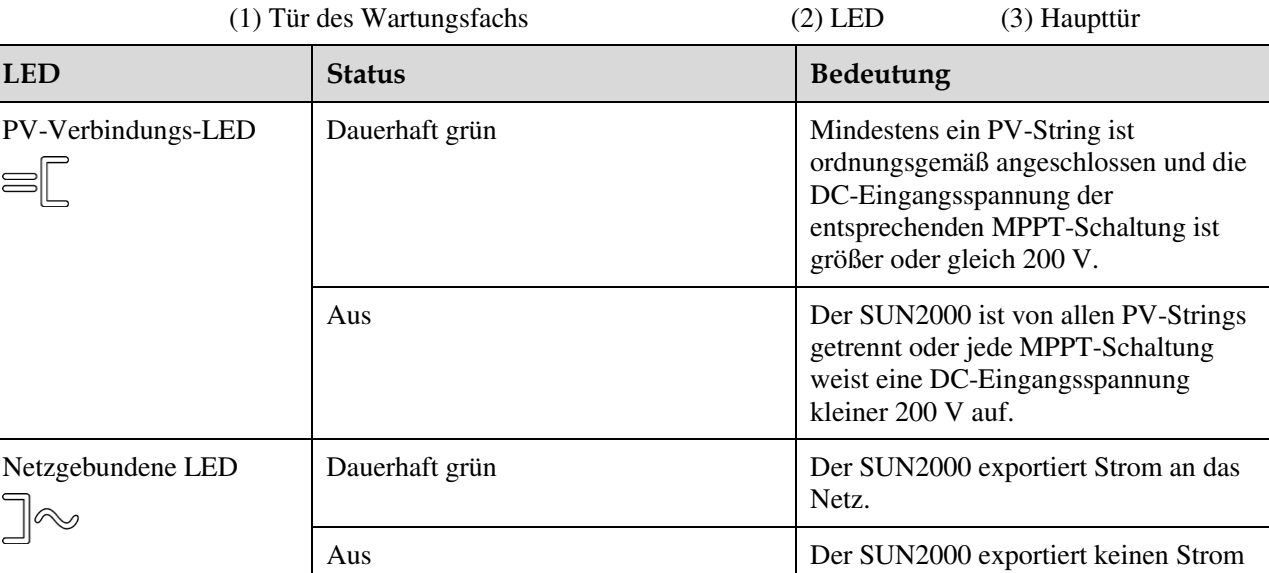

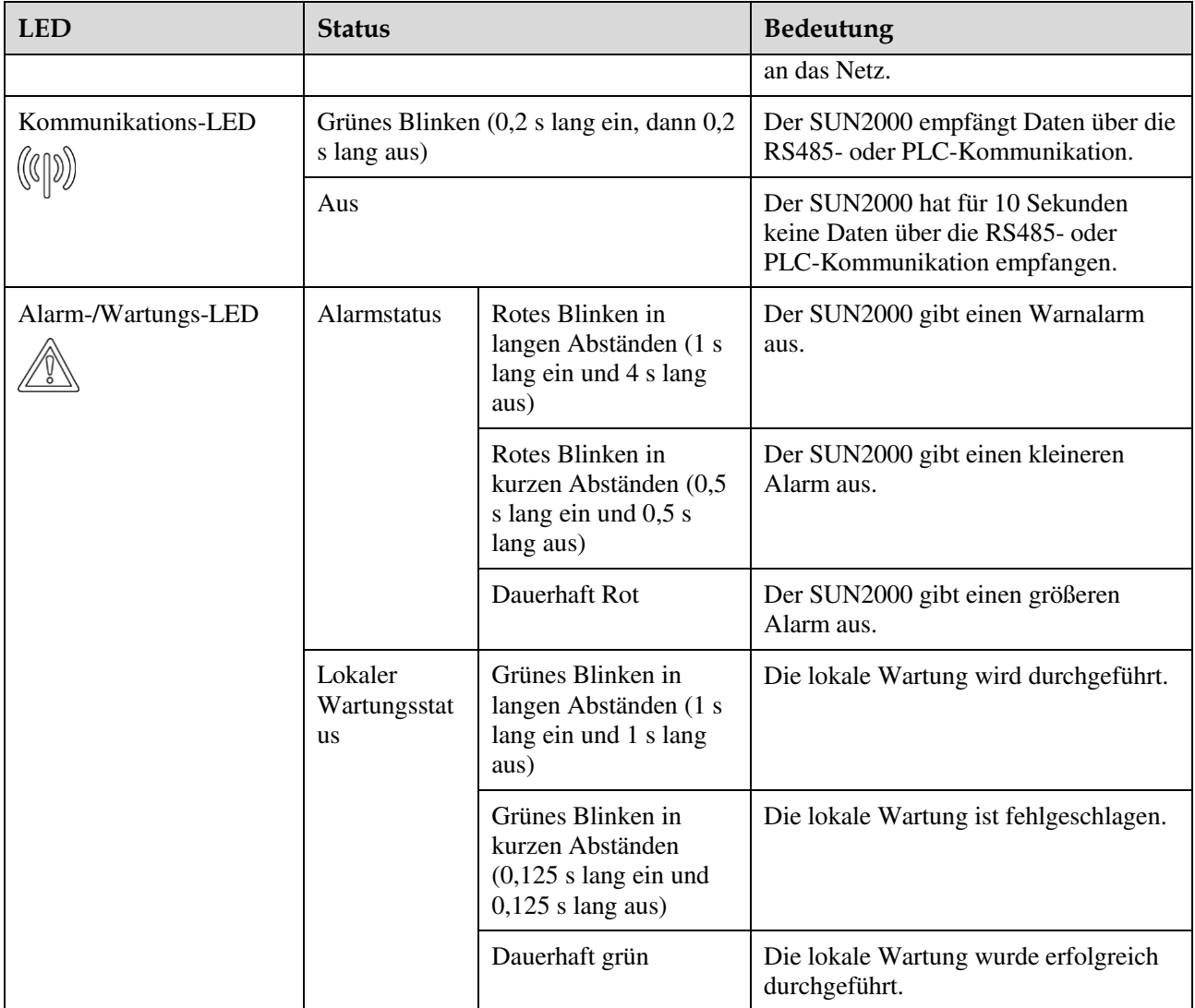

### **ANMERKUNG**

- Die lokale Wartung bezieht sich auf Vorgänge, die nach dem Anschluss eines USB-Sticks, Bluetooth-Moduls oder USB-Datenkabels an den USB-Port des SUN2000 durchgeführt werden. Zur lokalen Wartung zählen beispielsweise der Import und Export von Konfigurationen über einen USB-Stick sowie Wartungsvorgänge mit der SUN2000-App, die auf einem Gerät installiert ist, das über ein Bluetooth-Modul oder USB-Datenkabel mit dem SUN2000 verbunden ist.
- Wenn während der lokalen Wartung ein Alarm auftritt, zeigt die Alarm/Wartungs-LED zuerst den Status der lokalen Wartung. Nachdem der USB-Stick, das Bluetooth-Modul oder das USB-Datenkabel entfernt wurde, zeigt die LED den Alarmstatus an.

#### **Unteransicht**

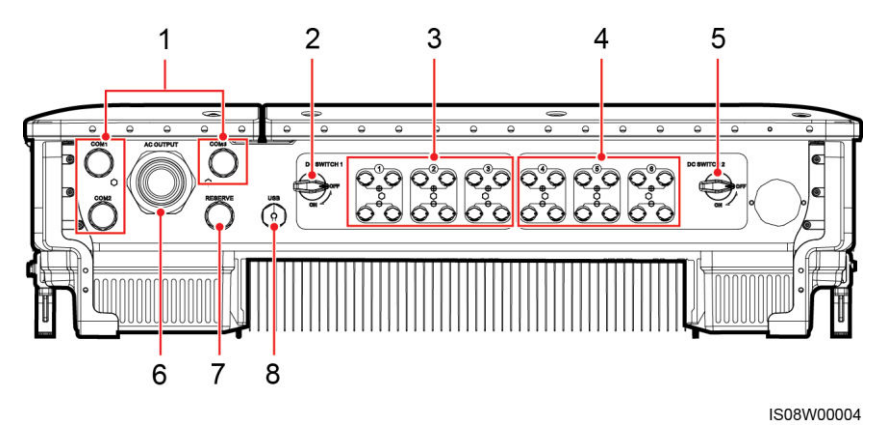

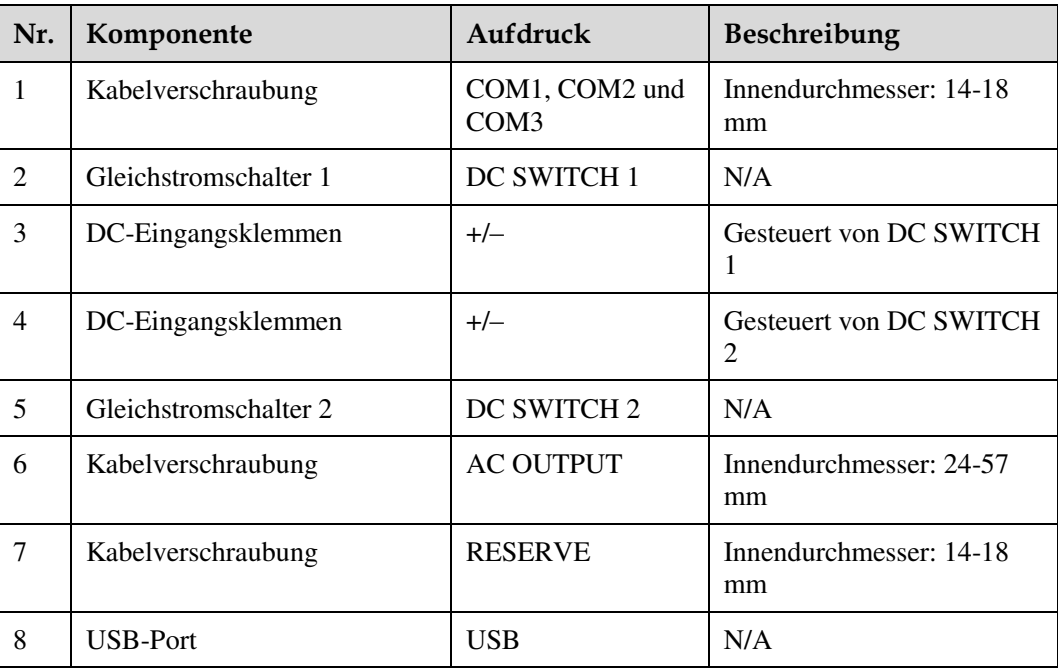

### **Reservierte Öffnungen an der Seite des Gehäuses**

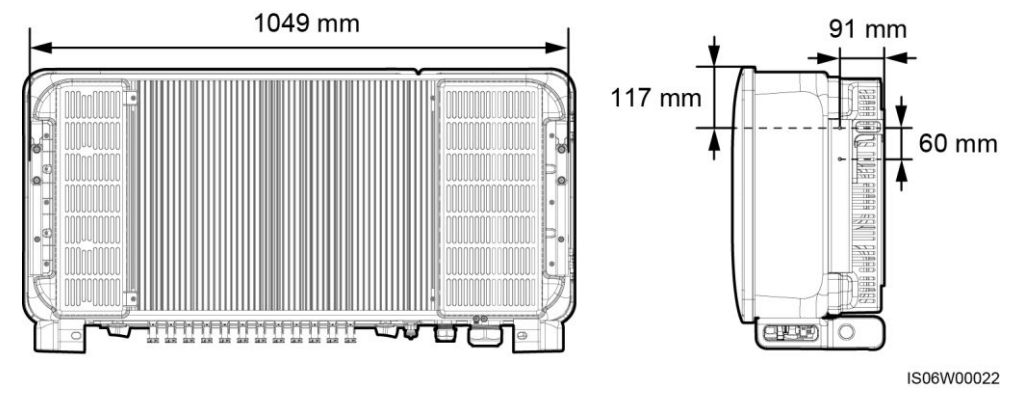

#### **ANMERKUNG**

An beiden Seiten des Gehäuses sind zwei M6-Gewindebohrungen reserviert, die für die Installation einer Abdeckung dienen.

## <span id="page-15-0"></span>**2.3 Beschreibung der Aufkleber**

## <span id="page-15-1"></span>**2.3.1 Gehäuse-Etiketten**

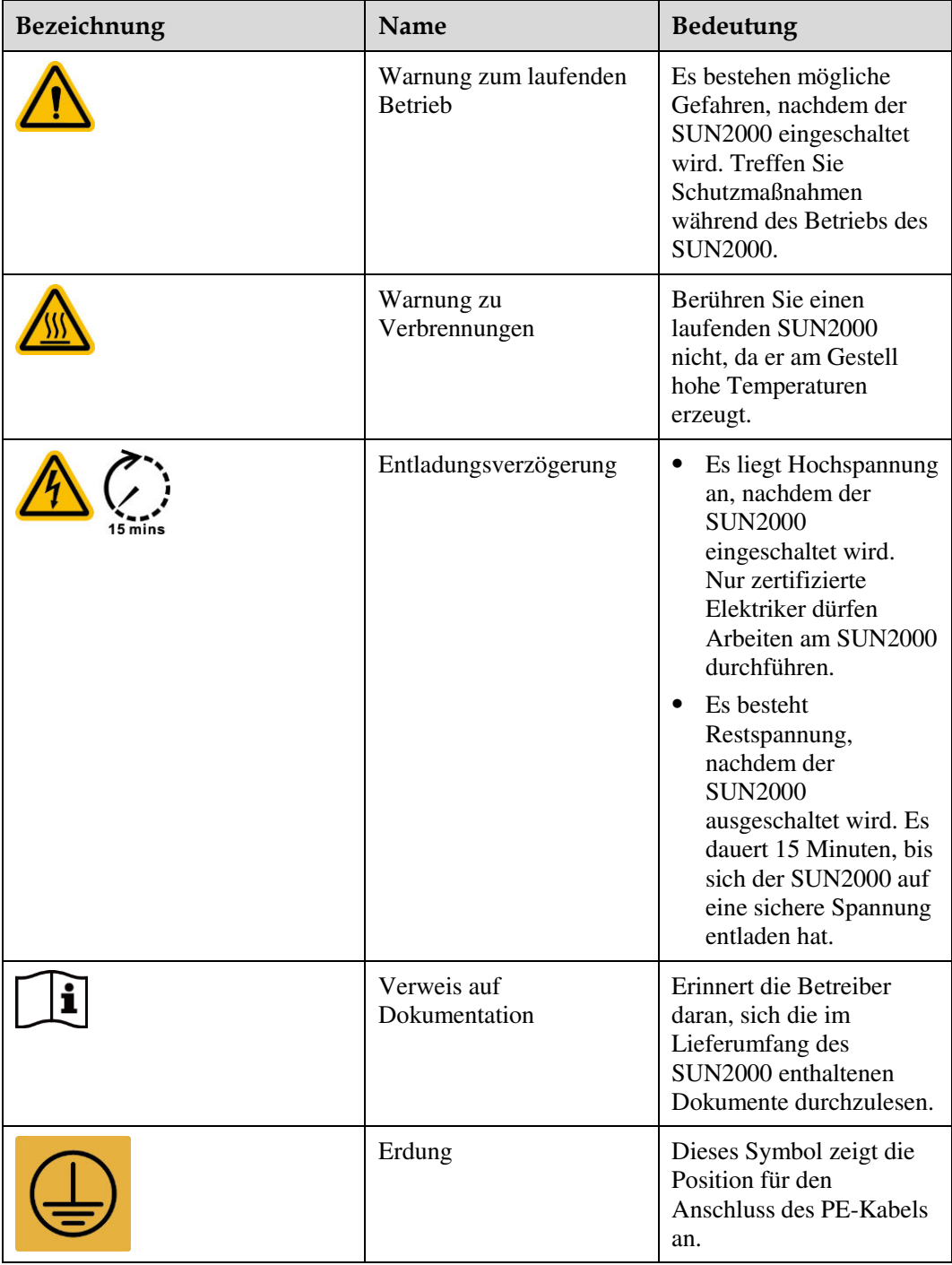

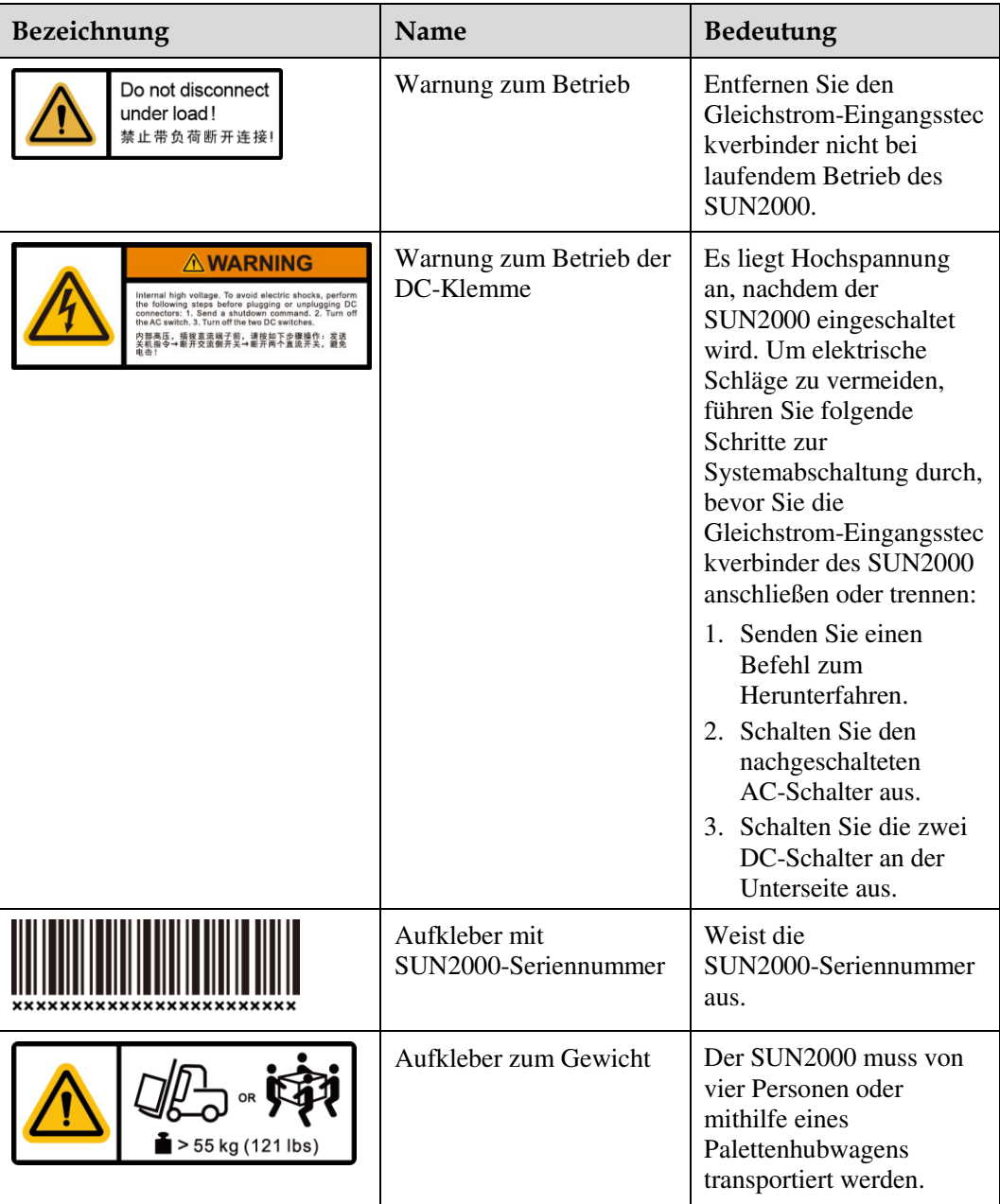

## <span id="page-17-0"></span>**2.3.2 Produkt-Typenschild**

**Abbildung 2-3** Typenschild

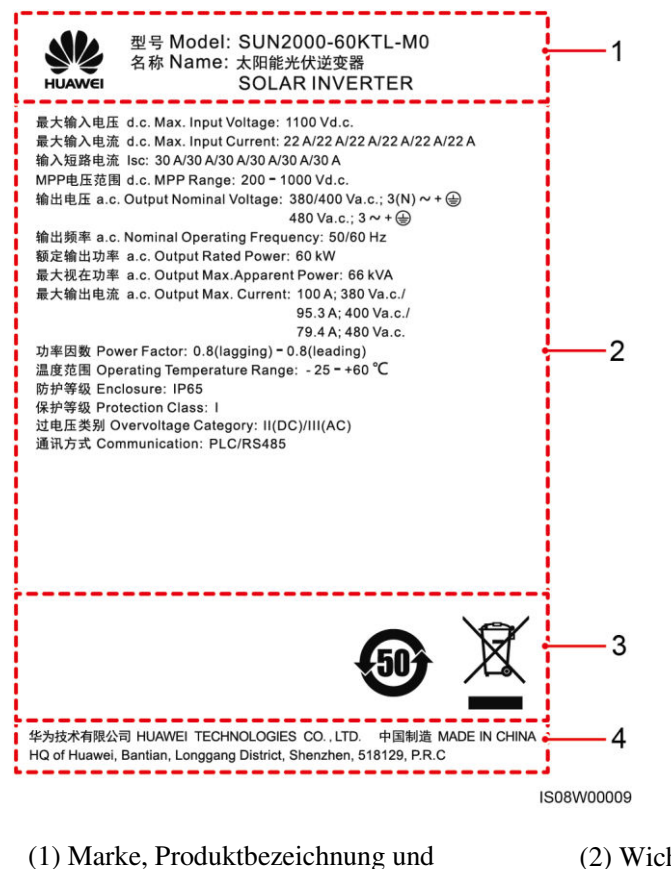

Modellnummer

(2) Wichtige technische Daten

(3) Konformitätssymbole (4) Name des Unternehmens und Herstellungsort

#### **ANMERKUNG**

Die Abbildung des Typenschilds dient nur zu Referenzzwecken.

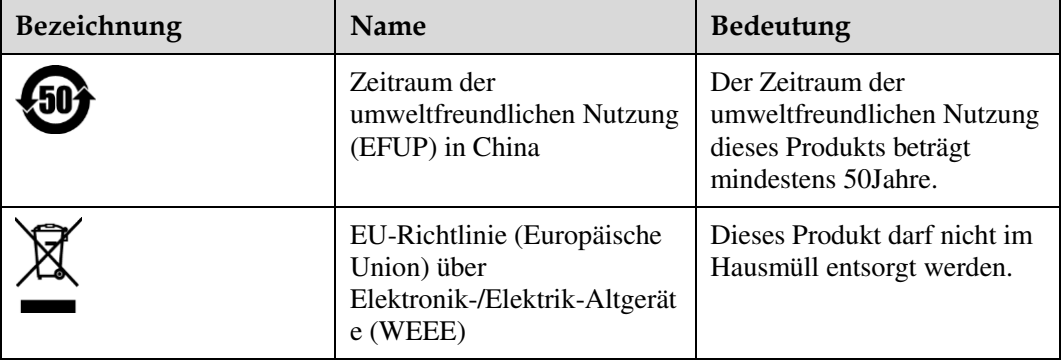

## <span id="page-18-0"></span>**2.4 Funktionsprinzipien**

## <span id="page-18-1"></span>**2.4.1 Konzeptdiagramm**

An den SUN2000 werden zwölf PV-Strings angeschlossen. Die Eingänge werden im SUN2000 in sechs MPPT-Routen gruppiert, um den maximalen Leistungspunkt der PV-Strings zu verfolgen. Anschließend wird der Gleichstrom über einen Wechselrichter in dreiphasigen Wechselstrom umgewandelt. Überspannungsschutz wird sowohl auf Gleichstrom- als auch Wechselstromseite unterstützt.

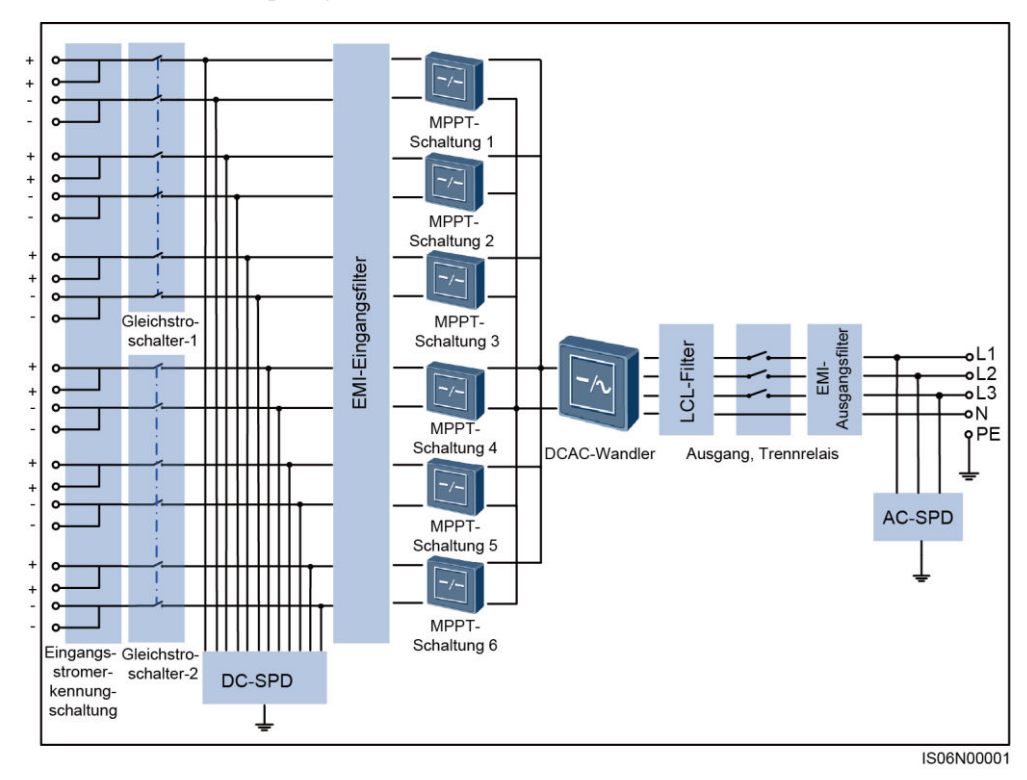

**Abbildung 2-4** Konzeptdiagramm des SUN2000

## <span id="page-18-2"></span>**2.4.2 Arbeitsmodi**

Der SUN2000 funktioniert im Standby-, Betriebs- oder Herunterfahr-Modus.

#### **Abbildung 2-5** Arbeitsmodi des SUN2000

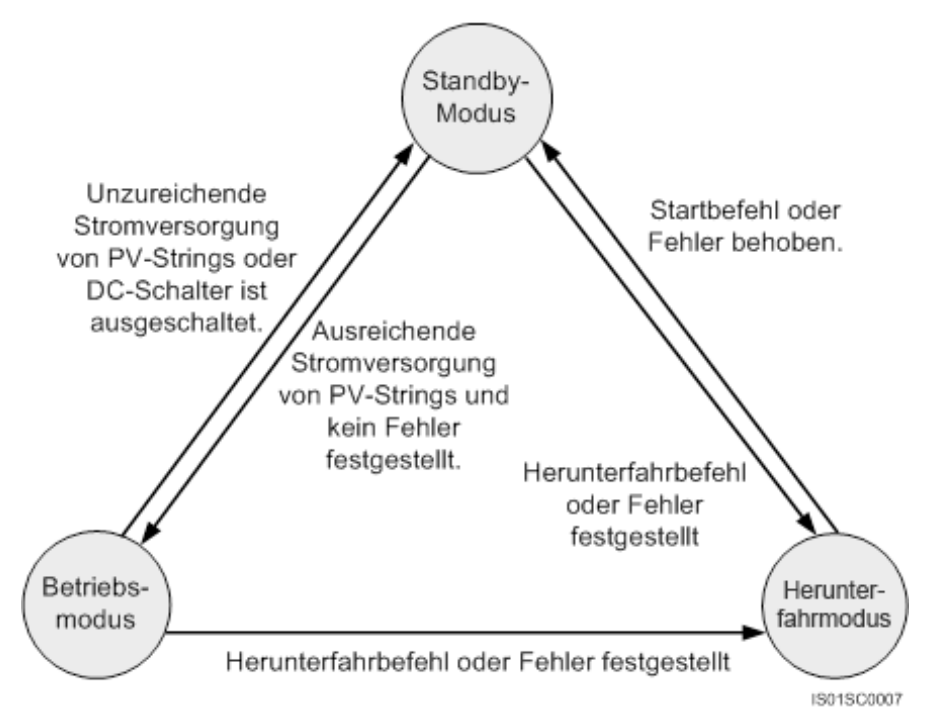

**Tabelle 2-1** Beschreibung der Arbeitsmodi

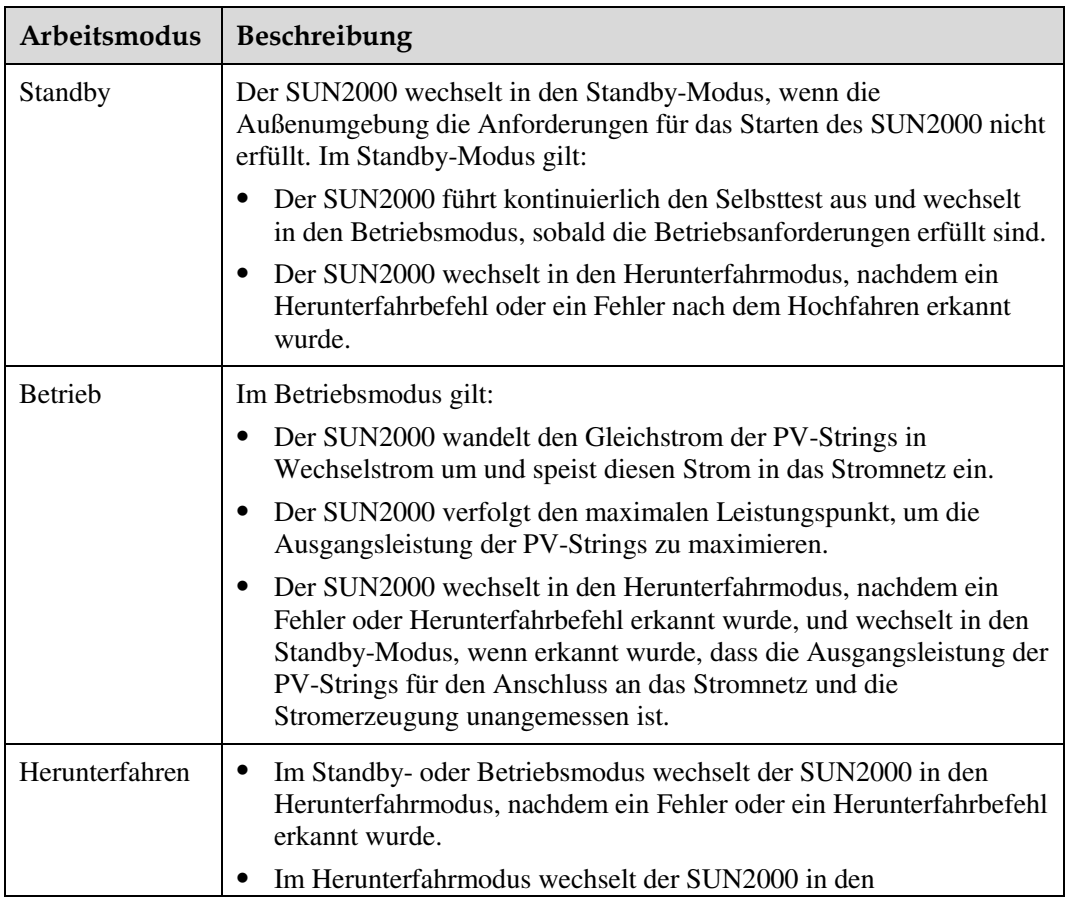

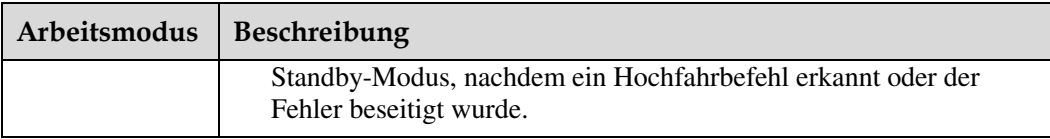

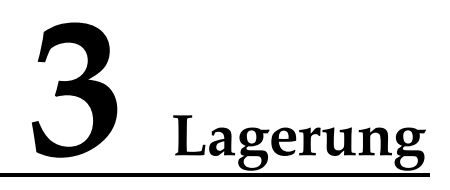

<span id="page-21-0"></span>Wenn der SUN2000 vor der Montage gelagert werden soll, sind die folgenden Anforderungen zu erfüllen:

- Legen Sie den SUN2000 in die Originalverpackung. Bewahren Sie das Trockenmittel auf und verschließen Sie es mit dem Klebeband.
- Behalten Sie die für die Lagerung richtige Temperatur und Luftfeuchtigkeit bei.

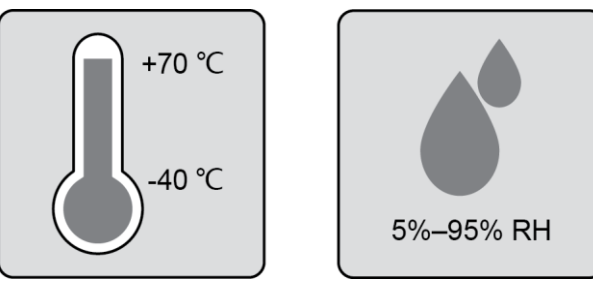

- Der SUN2000 sollte an einem sauberen und trockenen Ort aufbewahrt und vor Staub und Korrosionen durch Wasserdampf geschützt werden.
- Die Anzahl der gestapelten SUN2000-Geräte muss den Anforderungen entsprechen.

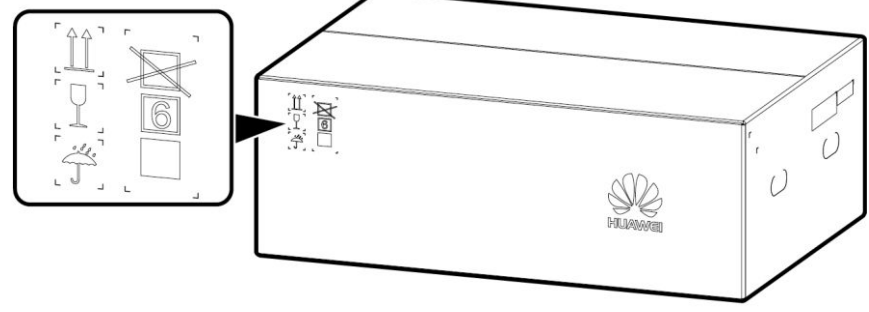

IS06W00019

- Während der Lagerung sind regelmäßige Inspektionen durchzuführen. Ersetzen Sie gegebenenfalls das Verpackungsmaterial.
- Nach längerer Lagerung müssen eine Inspektion und Prüfung von qualifizierten Personen durchgeführt werden, bevor der SUN2000 in Betrieb genommen wird.

# **4 Montage**

## <span id="page-22-1"></span><span id="page-22-0"></span>**4.1 Kontrolle vor der Montage**

#### **Äußere Verpackungsmaterialien**

Bevor Sie den Wechselrichter auspacken, prüfen Sie die äußeren Verpackungsmaterialien auf Schäden wie Löcher und Risse und überprüfen Sie das Wechselrichter-Modell. Wenn Schäden festgestellt werden oder es sich bei dem Wechselrichter-Modell nicht um das von Ihnen angeforderte Modell handelt, packen Sie es nicht aus, sondern wenden Sie sich stattdessen so schnell wie möglich an Ihren Lieferanten.

**Abbildung 4-1** Position des Aufklebers mit dem Wechselrichter-Modell

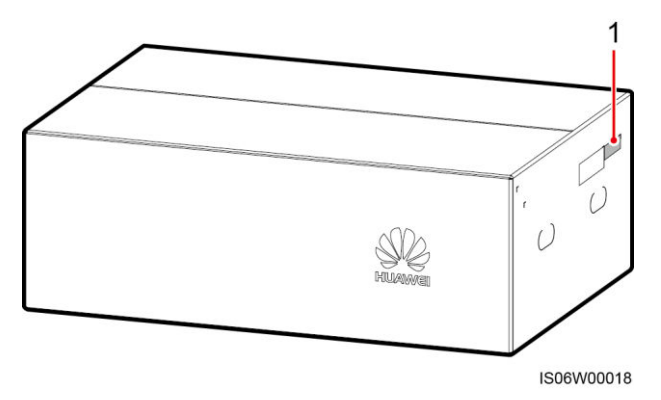

(1) Position des Modellaufklebers

#### **ANMERKUNG**

Es wird empfohlen, die Verpackungsmaterialien 24 Stunden vor der Montage des Wechselrichters zu entfernen.

#### **Paketinhalt**

Überprüfen Sie sich nach dem Auspacken des Wechselrichters, ob die gelieferten Komponenten intakt sind und der Lieferumfang vollständig ist. Wenden Sie sich bei Schäden oder fehlenden Komponenten an Ihren Lieferanten.

#### **ANMERKUNG**

Nähere Einzelheiten zur Anzahl der gelieferten Komponenten finden Sie in der *Packing List* im Verpackungskarton.

## <span id="page-23-0"></span>**4.2 Werkzeuge**

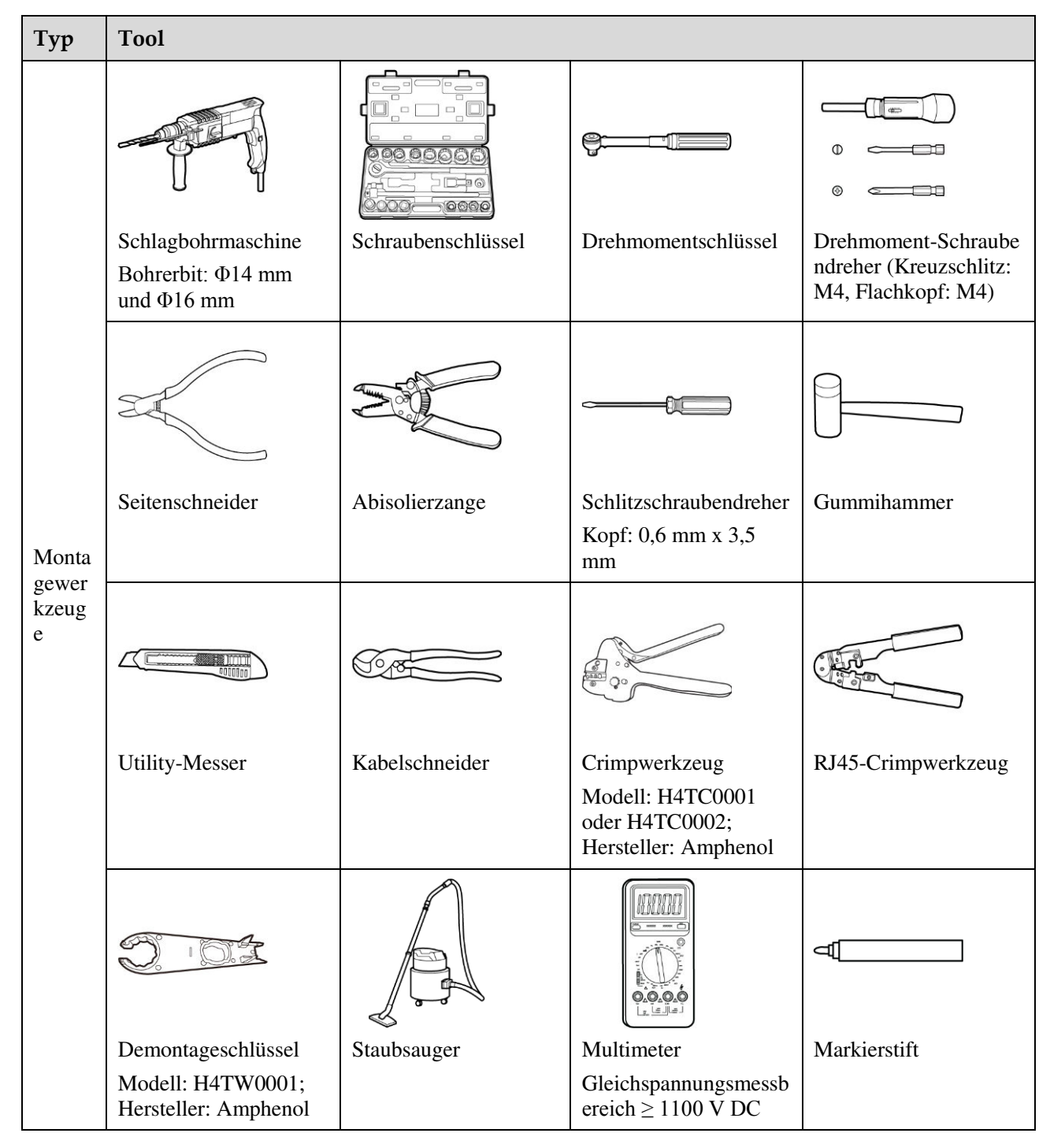

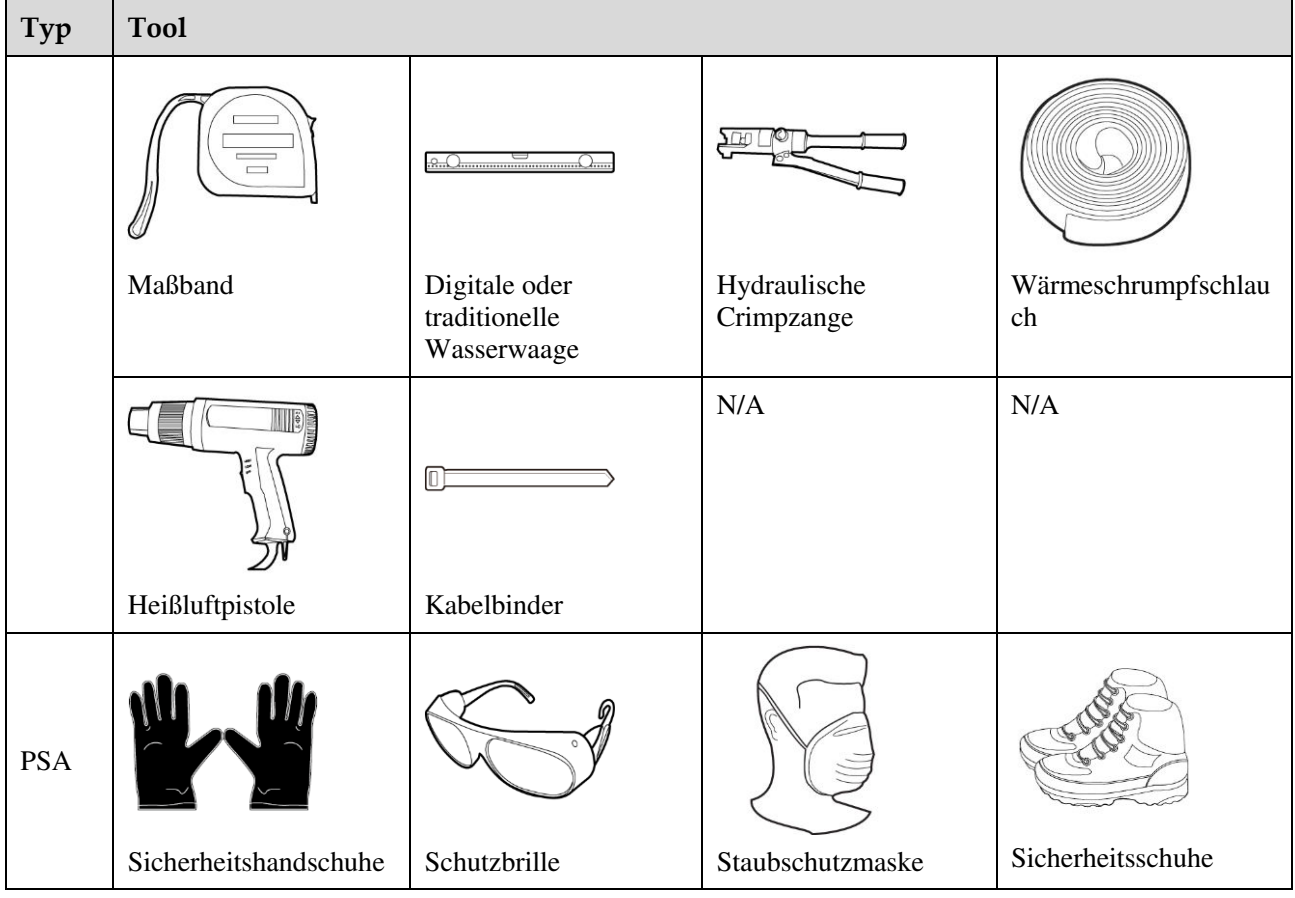

#### **ANMERKUNG**

H4TC0001 dient zum Crimpen von kaltumformenden Kontakten, während H4TC0002 zum Crimpen von Stempelformkontakten dient.

## <span id="page-24-0"></span>**4.3 Ermitteln der Montageposition**

## <span id="page-24-1"></span>**4.3.1 Umweltanforderungen**

#### **Grundlegende Anforderungen**

Der SUN2000 kann in Innen- und Außenbereich angebracht werden.

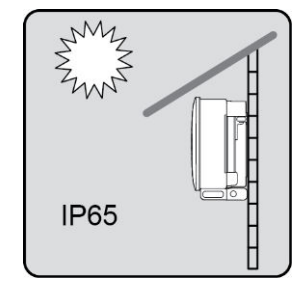

 Montieren Sie den SUN2000 nicht an einer Stelle, an der Mitarbeiter leicht in Kontakt mit dem Gehäuse und den Kühlkörpern kommen, da diese Teile während des Betriebs extrem heiß sind.

- Montieren Sie den SUN2000 nicht in Bereichen mit brennbaren oder explosiven Materialien.
- Der SUN2000 sollte in einer gut belüfteten Umgebung montiert werden, um eine gute Wärmeableitung zu gewährleisten.
- Empfohlen: Installieren Sie den SUN2000 an einer geschützten Stelle oder an einem Ort mit einer Abdeckung.

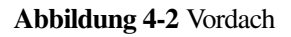

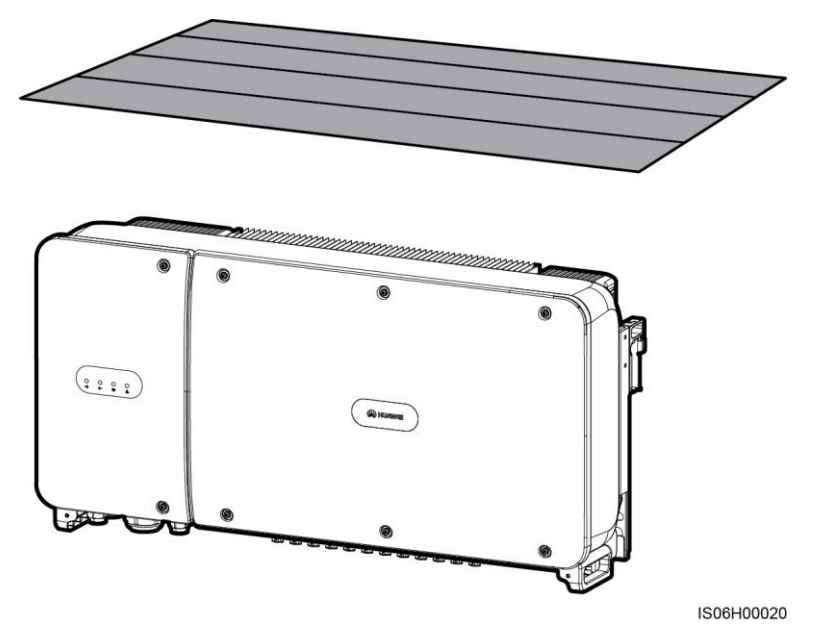

#### **Anforderungen an die Unterkonstruktion**

- Die Unterkonstruktion, auf welcher der SUN2000 montiert wird, muss feuerbeständig sein.
- Montieren Sie den SUN2000 nicht an oder auf brennbaren Baumaterialien.
- Der SUN2000 ist schwer. Stellen Sie sicher, dass die Montagefläche für das Gewicht stabil genug ist.

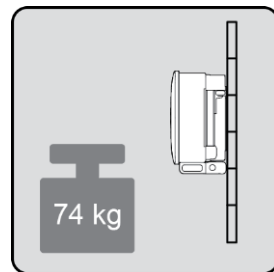

 Montieren Sie den SUN2000 in Wohngegenden nicht an Gipskartonplatten oder an Wänden aus ähnlichen Materialien, da diese über eine schwache Schallisolierung verfügen. Die Betriebsgeräusche des SUN2000 sind deutlich wahrnehmbar.

## <span id="page-26-0"></span>**4.3.2 Platzbedarf**

 Schaffen Sie genügend Abstand um den SUN2000 herum und bestimmen Sie eine geeignete Montageneigung, um ausreichend Platz für die Montage und Wärmeableitung sicherzustellen.

#### **Abbildung 4-3** Anforderungen an die Montageabstände

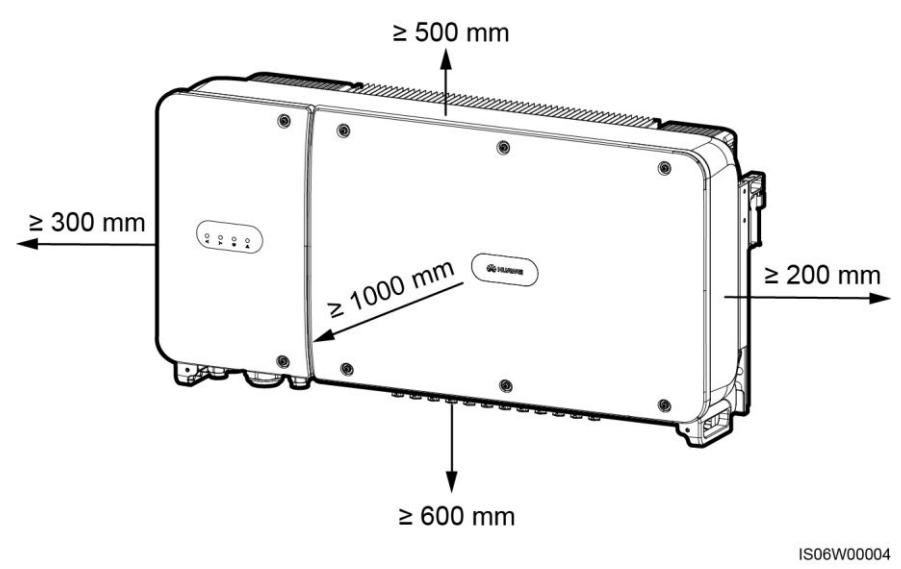

#### **ANMERKUNG**

Um die Montage des SUN2000 an die Montagehalterung, den Anschluss von Kabeln an die Unterseite des SUN2000 und zukünftige Wartungsarbeiten am SUN2000 zu vereinfachen, wird empfohlen, an der Unterseite einen Abstand zwischen 600 mm und 730 mm einzuhalten. Wenn Sie Fragen zu Abständen haben, wenden Sie sich an einen lokalen Mitarbeiter der technischen Kundenbetreuung.

#### **Abbildung 4-4** Montageneigungen

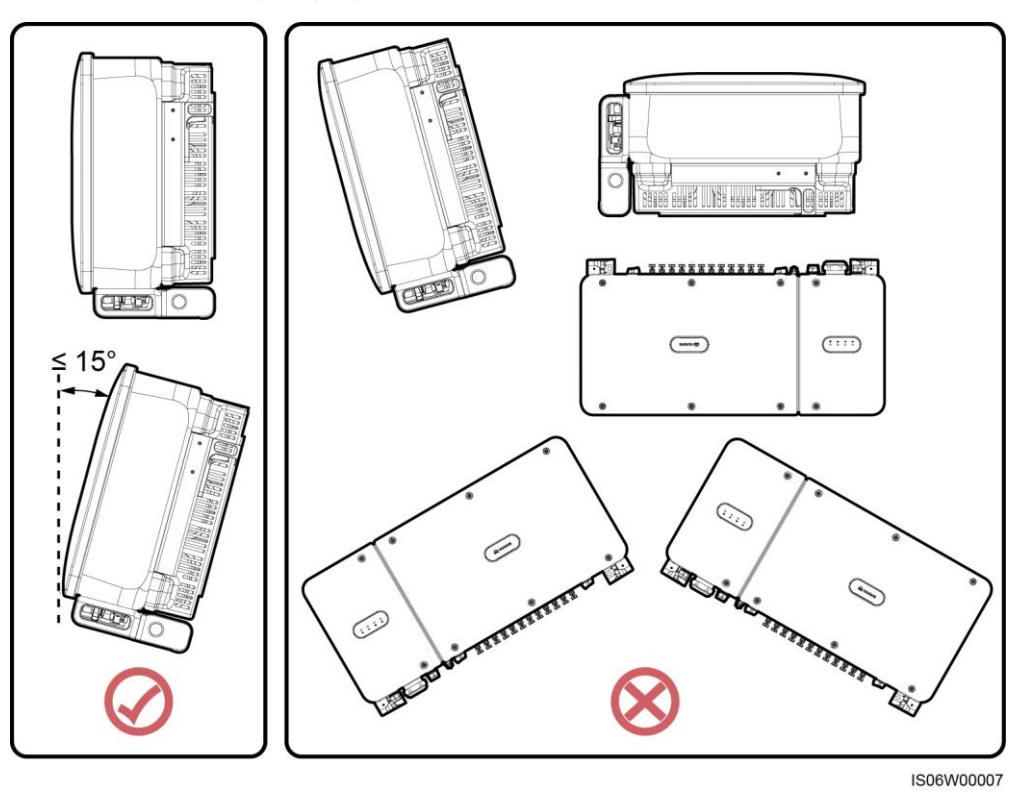

 Wenn mehrere SUN2000-Geräte zu montieren sind, montieren Sie sie horizontal, sofern ausreichend Platz zur Verfügung steht; wenn nicht genügend Platz vorhanden sein sollte, montieren Sie sie im Dreieckmodus. Gestapelte Montage wird nicht empfohlen.

**Abbildung 4-5** Horizontale Montagemethode (empfohlen)

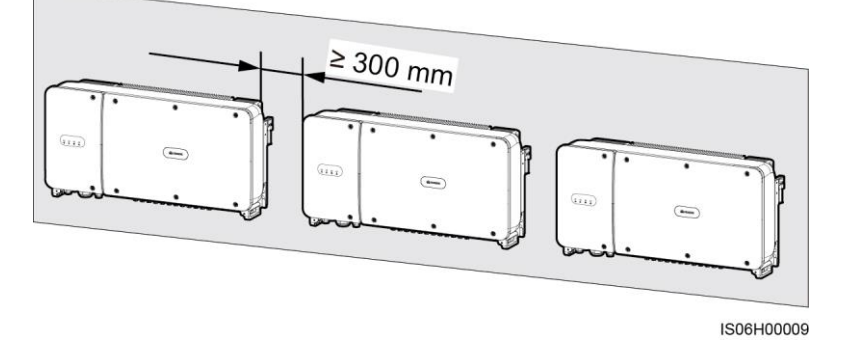

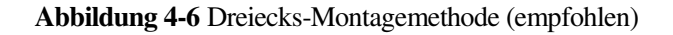

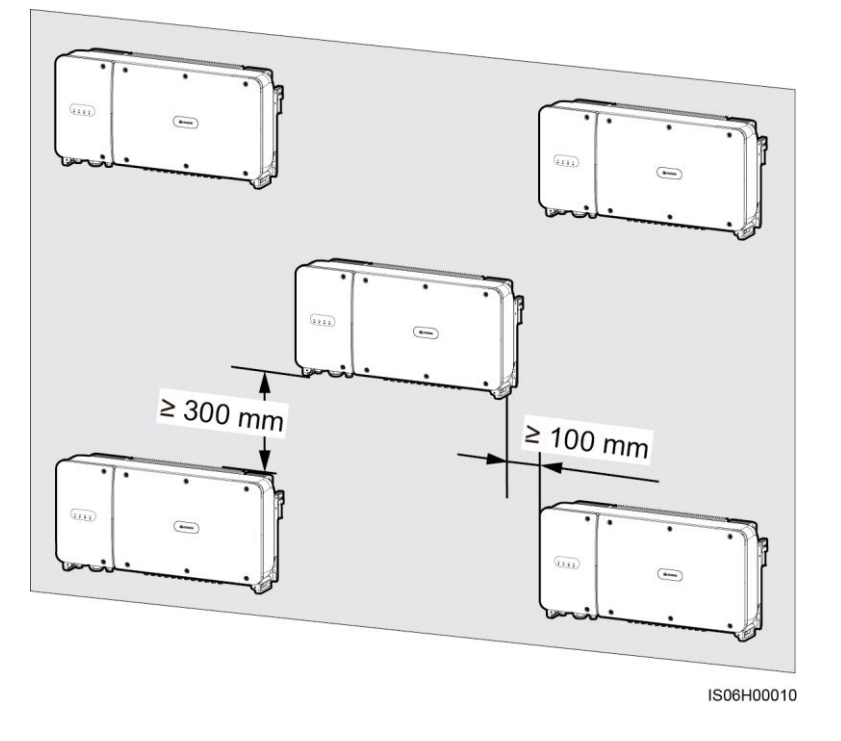

**Abbildung 4-7** Gestapelte Montagemethode (nicht empfohlen)

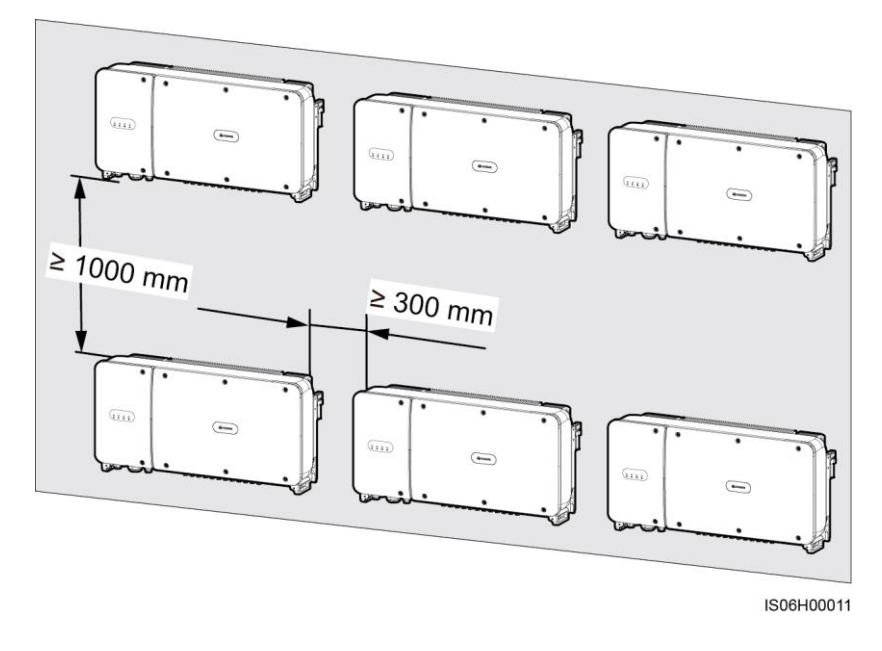

## <span id="page-29-0"></span>**4.4 Montieren der Montagehalterung**

#### <span id="page-29-1"></span>**Sicherheitshinweise zur Montage**

[Abbildung 4-8 z](#page-29-1)eigt die Abmessungen der Montagehalterung für den SUN2000.

**Abbildung 4-8** Abmessungen der Montagehalterung

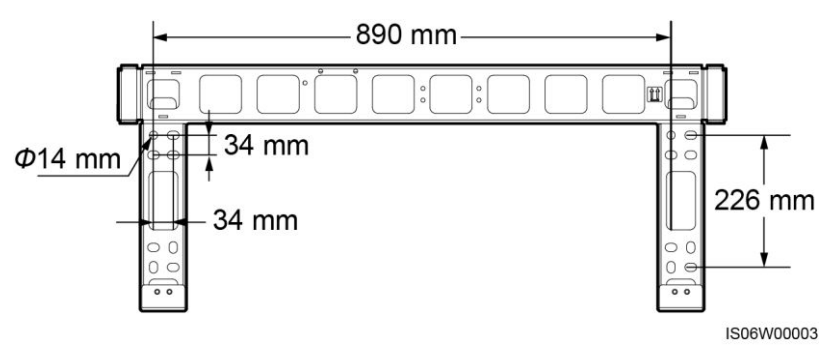

#### **ANMERKUNG**

Die Montagehalterung des SUN2000 weist vier Gruppen von Gewindelöchern mit jeweils vier Gewindelöchern auf. Markieren Sie je nach Standortanforderungen ein beliebiges Loch in jeder Gruppe, d. h. vier Löcher insgesamt. Zwei kreisförmige Löcher werden bevorzugt.

Entfernen Sie vor dem Montieren der Montagehalterung den Sicherheits-Torx-Schraubendreher von der Montagehalterung und bewahren Sie ihn zur späteren Verwendung auf.

**Abbildung 4-9** Entfernen eines Torx-Sicherheitsschraubendrehers

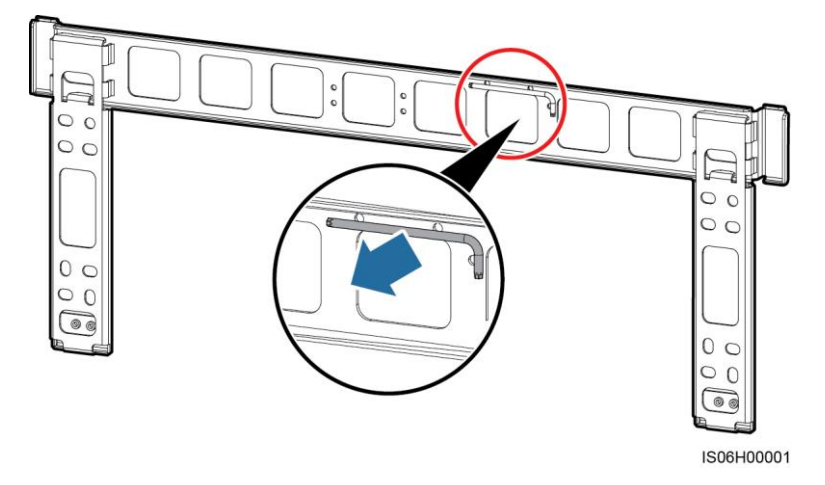

### <span id="page-30-0"></span>**4.4.1 Trägermontage**

#### **Trägermontage**

**Schritt 1** Bestimmen Sie anhand der Montagehalterung die Positionen für die Bohrlöcher. Richten Sie die Position der Montagebohrungen mithilfe einer herkömmlichen oder digitalen Wasserwaage aus und markieren Sie die Positionen mit einem Markierstift.

**Abbildung 4-10** Ermitteln der Lochpositionen

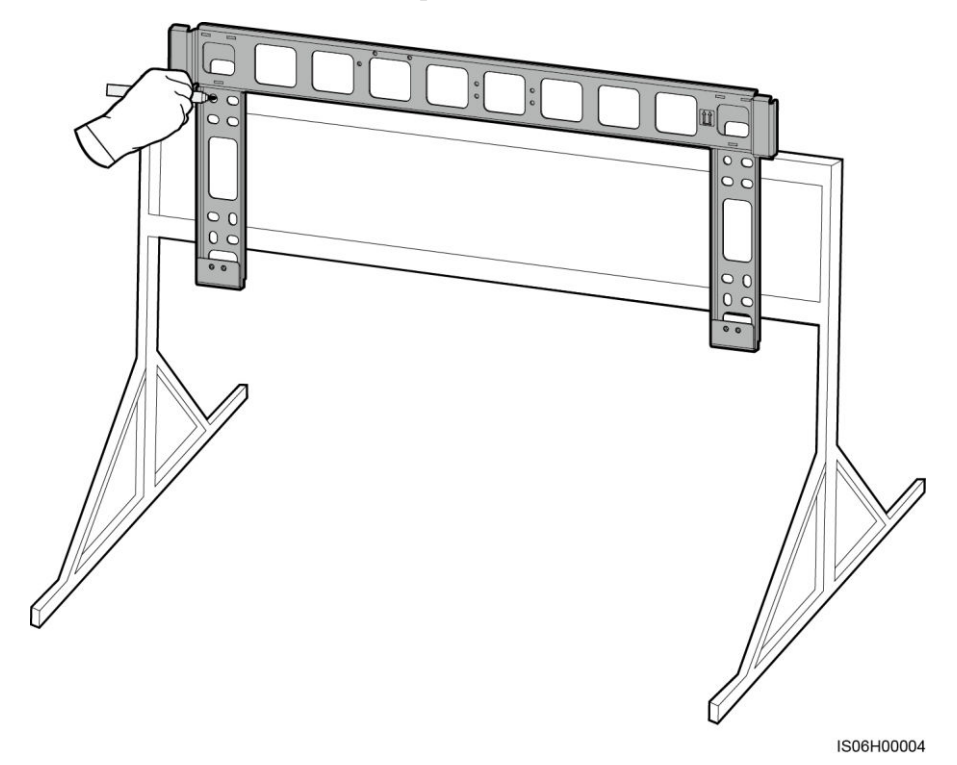

**Schritt 2** Bohren Sie die Löcher mit einer Schlagbohrmaschine.

#### **ANMERKUNG**

Es wird Ihnen geraten, die Bohrlochstellen durch Auftragen von Rostschutzfarbe zu schützen.

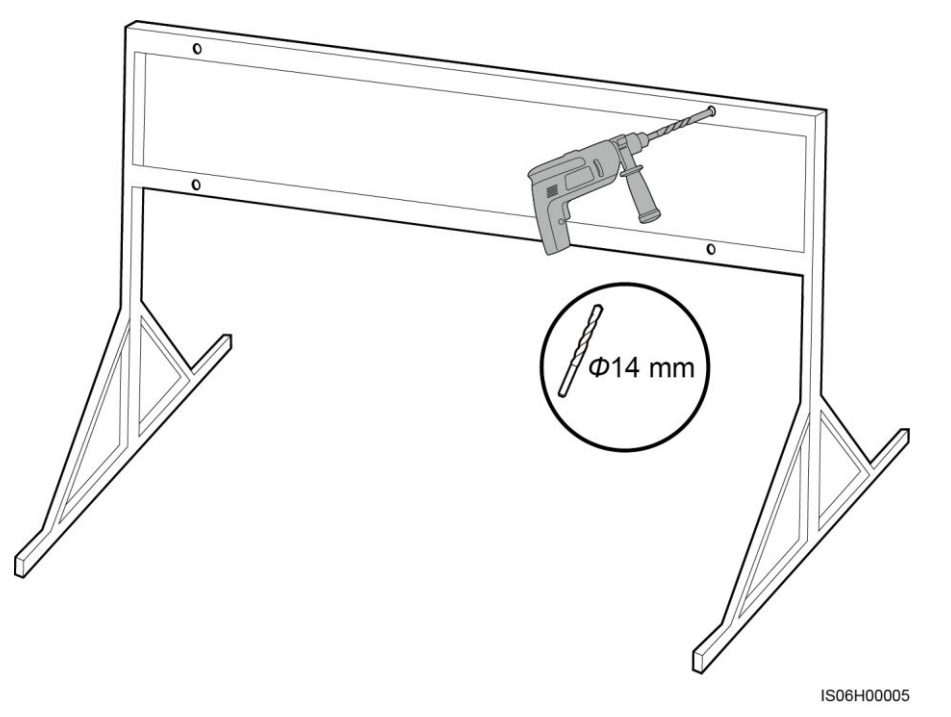

**Schritt 3** Richten Sie die Löcher der Montagehalterung an den gebohrten Löchern aus, bringen Sie die Schrauben (flache Unterlegscheiben, Federscheiben und M12x40-Schrauben) durch die Montagehalterung in den Löchern an und sichern Sie sie mithilfe der bereitgestellten Edelstahlmuttern und flachen Unterlegscheiben.

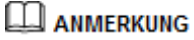

M12x40-Schrauben werden zusammen mit dem SUN2000 bereitgestellt. Wenn die Schraubenlänge nicht den Montageanforderungen entspricht, bereiten Sie die M12-Schrauben selbst vor und verwenden Sie sie zusammen mit den bereitgestellten M12-Muttern.

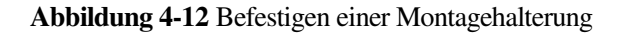

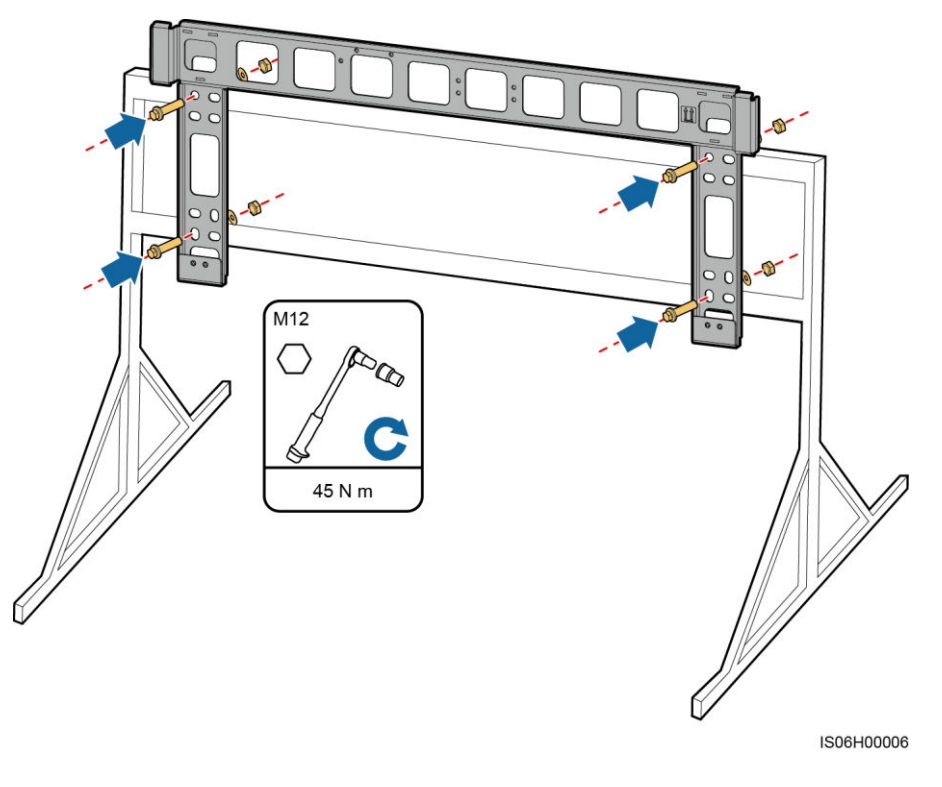

**----Ende** 

## <span id="page-32-0"></span>**4.4.2 Wandmontage**

#### **Wandmontage**

**Schritt 1** Bestimmen Sie anhand der Montagehalterung die Positionen für die Bohrlöcher. Richten Sie die Position der Montagebohrungen mithilfe einer herkömmlichen oder digitalen Wasserwaage aus und markieren Sie die Positionen mit einem Markierstift.

#### **Abbildung 4-13** Ermitteln der Lochpositionen

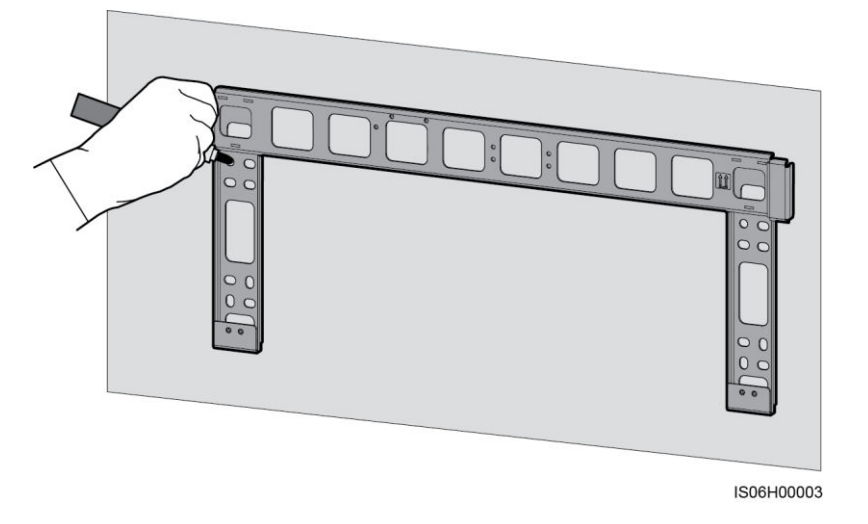

#### **Schritt 2** Bohren Sie mit einer Schlagbohrmaschine Löcher und montieren Sie die Spreizdübel.

#### **ANMERKUNG**

Sie müssen Spreizdübel vorbereiten. Empfohlen werden M12x60-Spreizdübel aus Edelstahl.

#### **Abbildung 4-14** Bohren eines Lochs und Einsetzen eines Spreizdübels

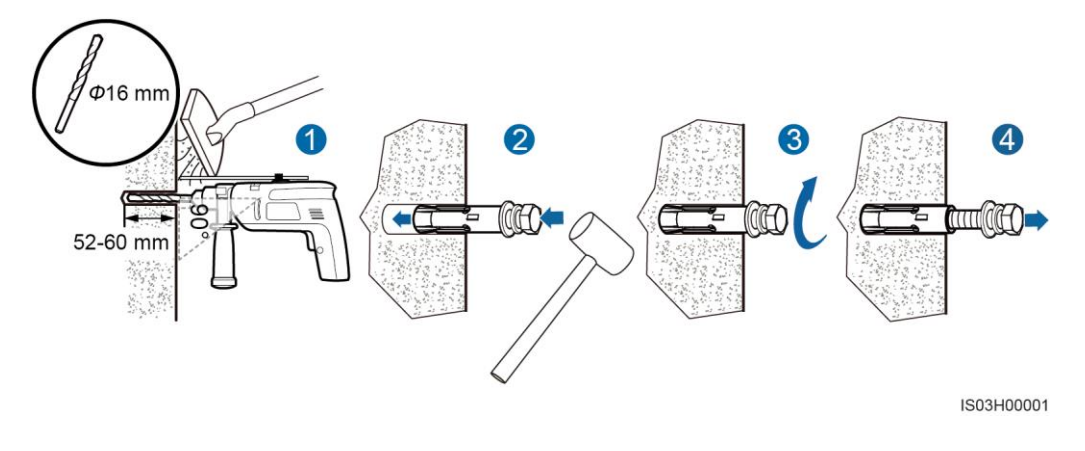

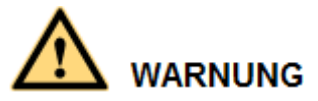

Vermeiden Sie das Bohren von Löchern in die Versorgungsleitungen und/oder Kabel, die sich auf der Rückseite der Wand befinden.

## **HINWEIS**

- Tragen Sie beim Bohren eine Schutzbrille und eine Staubschutzmaske, um ein Einatmen von Staub oder einen Kontakt mit den Augen zu vermeiden.
- Entfernen Sie jeglichen Staub aus oder um die Bohrlöcher herum mit einem Staubsauger und messen Sie den Abstand zwischen den Löchern. Wenn die Löcher falsch positioniert sind, bohren Sie einen neuen Satz Löcher.
- Nach dem Entfernen der Schraube, der Federscheibe und der flachen Unterlegscheibe nivellieren Sie den Kopf der Spreizhülse mit der Betonmauer. Anderenfalls wird die Montagehalterung nicht fest an der Betonwand montiert.
- **Schritt 3** Richten Sie die Löcher der Montagehalterung auf die gebohrten Löcher aus, bringen Sie die Spreizdübel durch die Montagehalterung in den Löchern an und ziehen Sie anschließend die Spreizdübel an.

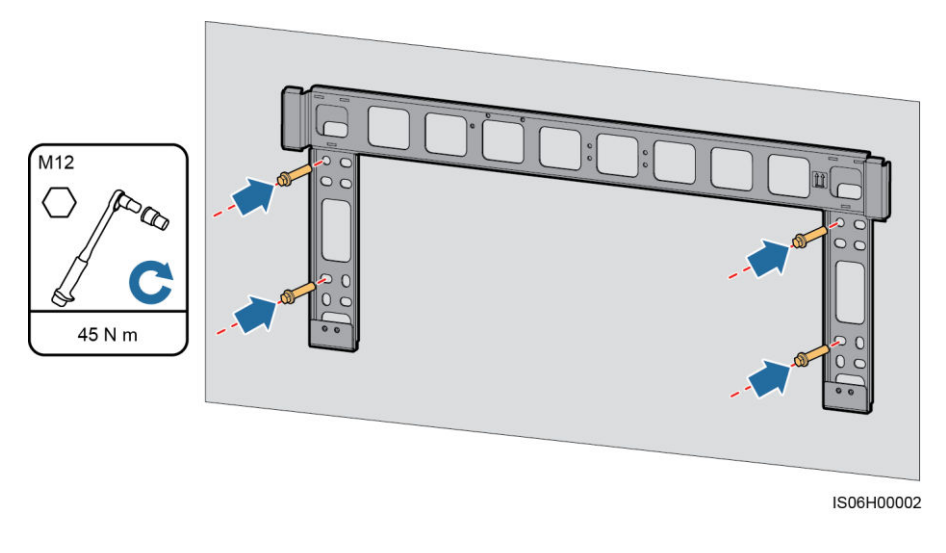

#### **Abbildung 4-15** Befestigen einer Montagehalterung

**----Ende** 

## <span id="page-34-0"></span>**4.5 Montage des SUN2000**

#### **Sicherheitshinweise zur Montage**

Bevor Sie den SUN2000 installieren, entnehmen Sie ihn aus der Verpackung und bringen Sie ihn in die Installationsposition.

#### **Abbildung 4-16** Herausnehmen eines SUN2000

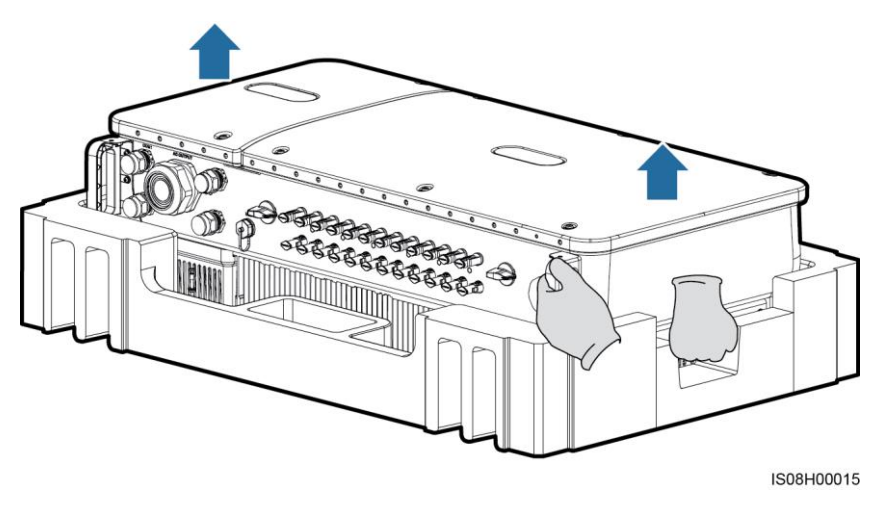

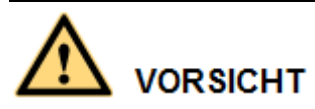

Um Schäden und Verletzungen zu vermeiden, achten Sie darauf, den SUN2000 während des Transports im Gleichgewicht zu halten, da er schwer ist.

# **HINWEIS**

- Bewegen Sie den SUN2000 mit Hilfe von drei anderen Personen oder mit einem geeigneten Transportmittel.
- Achten Sie darauf, dass die Ports und Anschlüsse an der Unterseite keinerlei Belastung durch das Gewicht des SUN2000 ausgesetzt sind.
- Wenn Sie den SUN2000 zeitweise auf dem Boden platzieren müssen, verwenden Sie Schaumstoff, Papier oder sonstiges Schutzmaterial, damit sein Gehäuse nicht beschädigt wird.

#### **Verfahren**

- **Schritt 1** Wenn Sie den SUN2000 direkt an die Montagehalterung montieren können, fahren Sie mit [Schritt 3](#page-35-0) und anschließend [Schritt 5](#page-36-0) fort.
- **Schritt 2** Wenn Sie den SUN2000 nicht direkt an die Montagehalterung montieren können, fahren Sie mit [Schritt 3](#page-35-0) und anschließen[d Schritt 6](#page-37-0) fort.
- <span id="page-35-0"></span>**Schritt 3** Heben Sie den SUN2000 an und drehen Sie ihn in eine aufrechte Position.
## **VORSICHT**

Um Schäden und Verletzungen zu vermeiden, achten Sie darauf, den SUN2000 während des Anhebens im Gleichgewicht zu halten, da er schwer ist.

**Schritt 4** Führen Sie einen Hebegurt durch die Hebeösen des SUN2000.

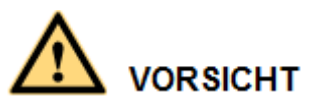

Halten Sie den SUN2000 beim Anheben im Gleichgewicht, damit der SUN2000 nicht mit einer Wand oder anderen Objekten kollidiert.

**Abbildung 4-17** Anheben eines SUN2000

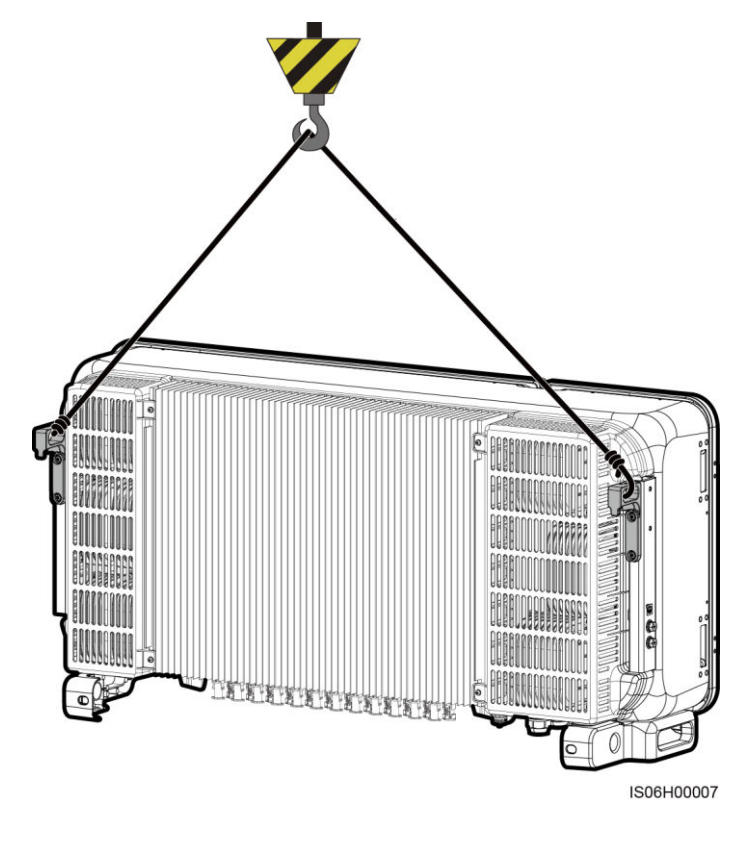

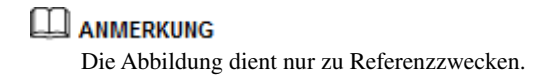

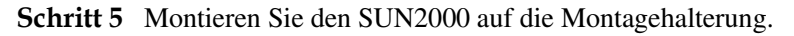

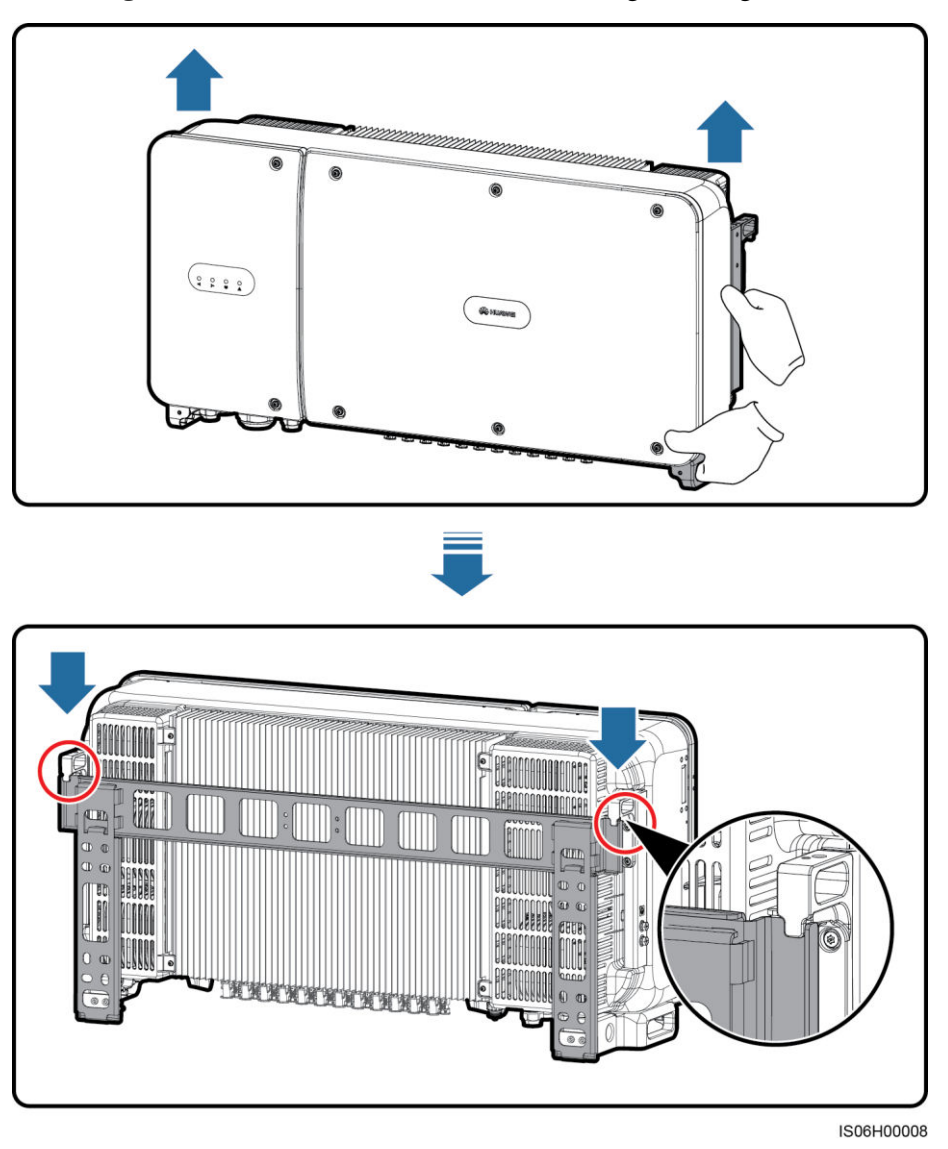

**Abbildung 4-18** Montieren des SUN2000 an eine Montagehalterung

**Schritt 6** Ziehen Sie die zwei Diebstahlschutzschrauben mit einem Sicherheits-Torx-Schraubendreher fest.

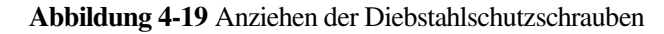

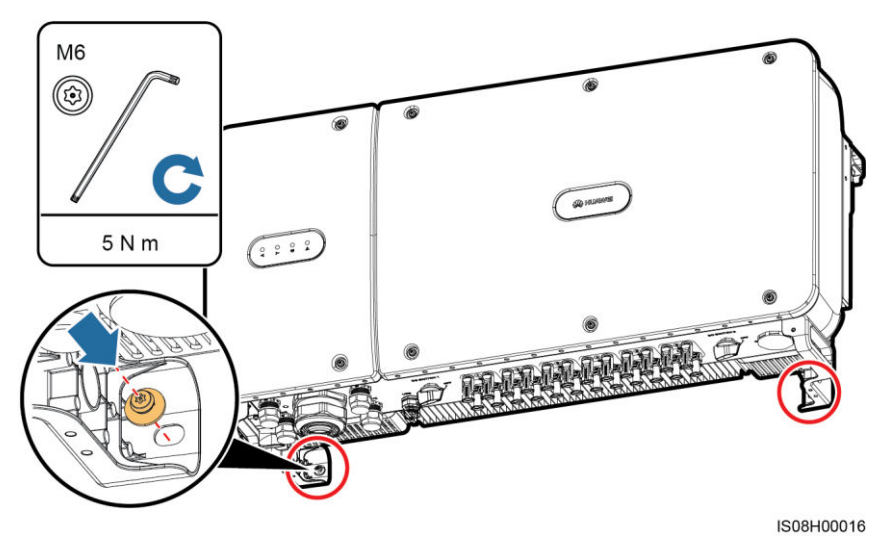

**----Ende** 

# **5 Elektrische Anschlüsse**

### **5.1 Sicherheitsmaßnahmen**

## **GEFAHR**

Stellen Sie vor dem Anschluss der Kabel sicher, dass die beiden DC-Schalter am SUN2000 auf "OFF" gestellt sind. Anderenfalls kann die im SUN2000 anliegende Hochspannung zu Stromschlägen führen.

## **WARNUNG**

- Geräteschäden, die durch nicht korrekte Kabelanschlüsse verursacht werden, sind nicht von der Garantie abgedeckt.
- Elektrische Anschlüsse dürfen ausschließlich von zertifizierten Elektrikern durchgeführt werden.
- Beim Anklemmen von Kabeln ist jederzeit geeignete persönliche Schutzkleidung zu tragen.

#### **ANMERKUNG**

Die in den Schaltbildern in diesem Kapitel gezeigten Kabelfarben dienen lediglich zu Ihrer Information. Verwenden Sie die in den vor Ort geltenden elektrotechnischen Vorschriften spezifizierten Kabel (grüngelbe Kabel dürfen nur zur Erdung verwendet werden).

## **5.2 Crimpen des Kabelschuhs**

#### **Anforderungen an den Kabelschuh**

- Wenn ein Kupferkabel verwendet wird, verwenden Sie eine Kupfer-Anschlussklemme.
- Wenn ein mit Kupfer verkleidetes Aluminiumkabel verwendet wird, verwenden Sie eine Kupfer-Anschlussklemme.

 Wenn ein Kabel mit Aluminiumlegierung eingesetzt wird, verwenden Sie einen Kupfer-Aluminium-Adapterblock oder eine Aluminium-Anschlussklemme mit Unterlegscheibe für Kupfer-Aluminium-Adapter.

#### **Crimpen des Kabelschuhs**

**HINWEIS** 

- Achten Sie darauf, beim Abisolieren eines Kabels die Litze nicht zu beschädigen.
- Die nach dem Crimpen des Leiter-Crimpstreifens des Kabelschuhs gebildete Kavität muss die Litzen vollständig umgeben. Die Litzen müssen engen Kontakt zum Kabelschuh haben.
- Umwickeln Sie den unisolierten Crimpbereich mit Wärmeschrumpfschlauch oder PVC-Isolierband. In der folgenden Abbildung wird ein Wärmeschrumpfschlauch als Beispiel verwendet.
- Wenn Sie eine Heißluftpistole verwenden, schützen Sie die Geräte vor dem Versengen.

**Abbildung 5-1** Crimpen des Kabelschuhs

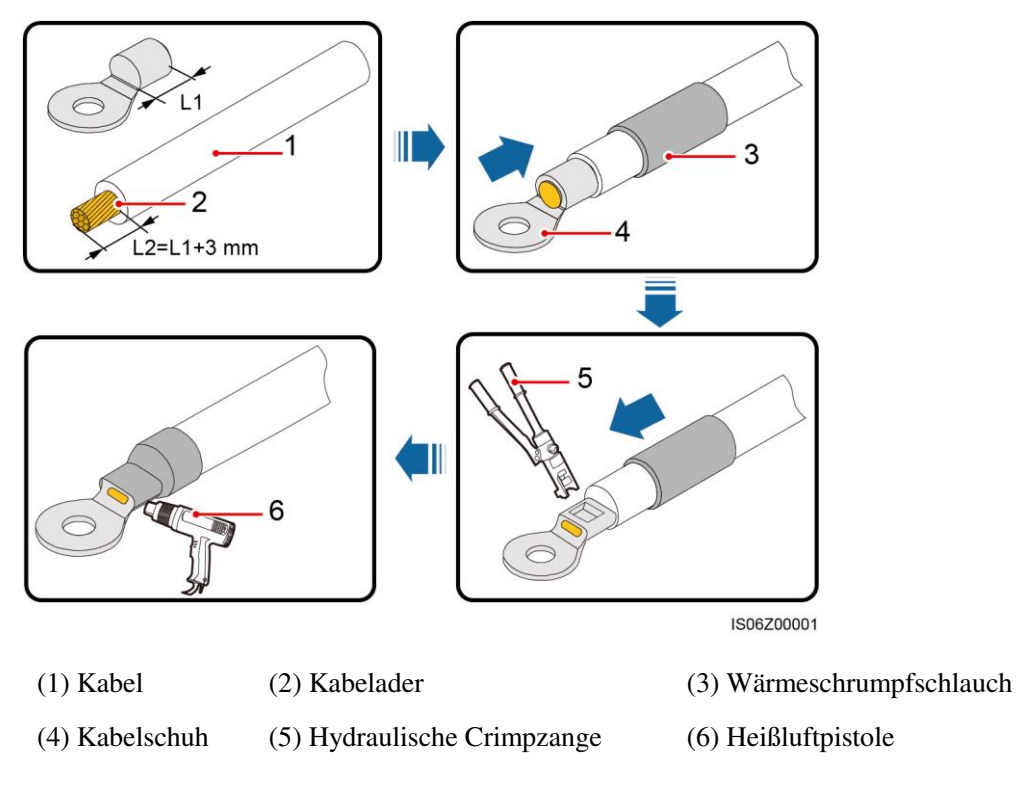

## **5.3 Öffnen der Tür des Wartungsfachs**

#### **Sicherheitsmaßnahmen**

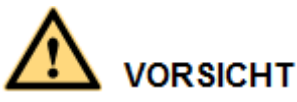

- Öffnen Sie niemals die Haupttür des SUN2000.
- Stellen Sie vor dem Öffnen der Tür des Wartungsfachs sicher, dass weder die AC- noch die DC-Verbindung an den SUN2000 angeschlossen sind.
- Öffnen Sie die Tür des Wartungsfachs nicht bei Regen oder Schnee. Wenn sich dies nicht vermeiden lässt, ergreifen Sie Schutzmaßnahmen, um zu verhindern, dass Regen oder Schnee in das Wartungsfach eindringen.
- Zusätzliche Hardware darf nicht im Wartungsfach verbleiben.

#### **Verfahren**

**Schritt 1** Lösen Sie die zwei Schrauben an der Tür des Wartungsfachs teilweise.

**Abbildung 5-2** Lösen von Schrauben

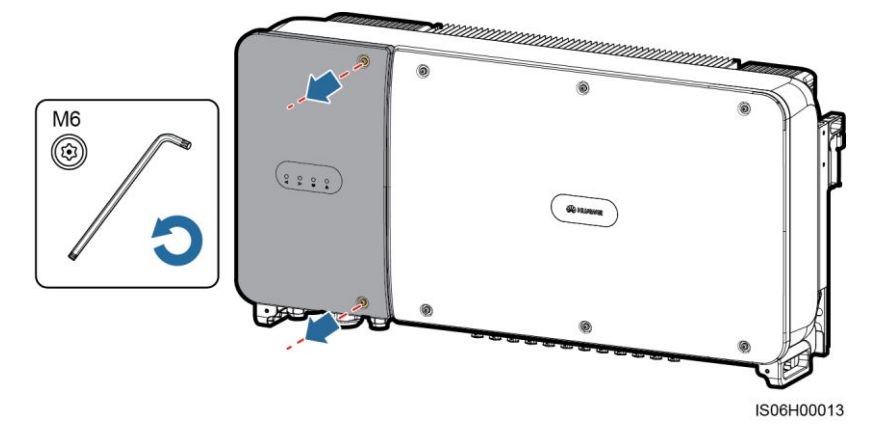

#### **ANMERKUNG**

Bei Verlust der Schrauben an der Gehäusetür finden Sie Ersatzschrauben in dem Beutel mit Montagematerial, der mit der Abdeckung des Induktors im unteren Bereich des Gehäuses verbunden ist.

#### **Abbildung 5-3** Position der Ersatzschrauben

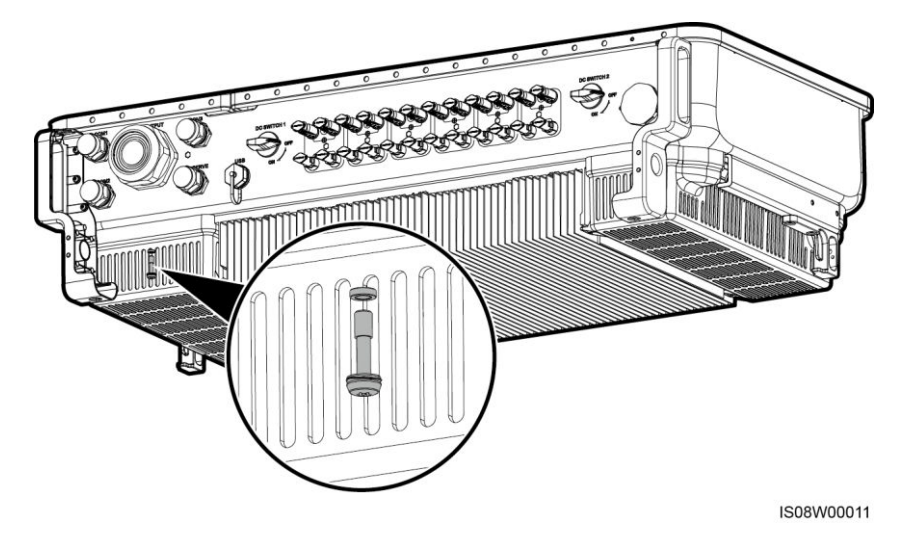

**Schritt 2** Öffnen Sie die Tür des Wartungsfachs und halten Sie sie mit der Stützschiene offen.

**Abbildung 5-4** Offenhalten der Tür mit der Stützschiene

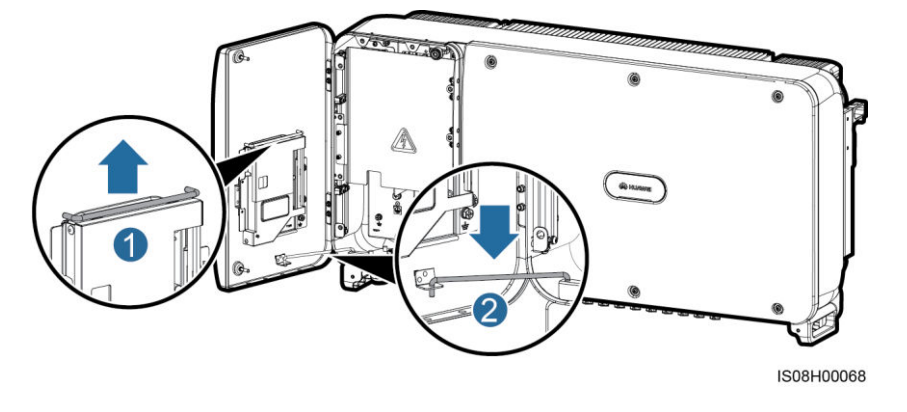

**Schritt 3** Entfernen Sie die Abdeckung und hängen Sie sie an den Haken der Gehäusetür.

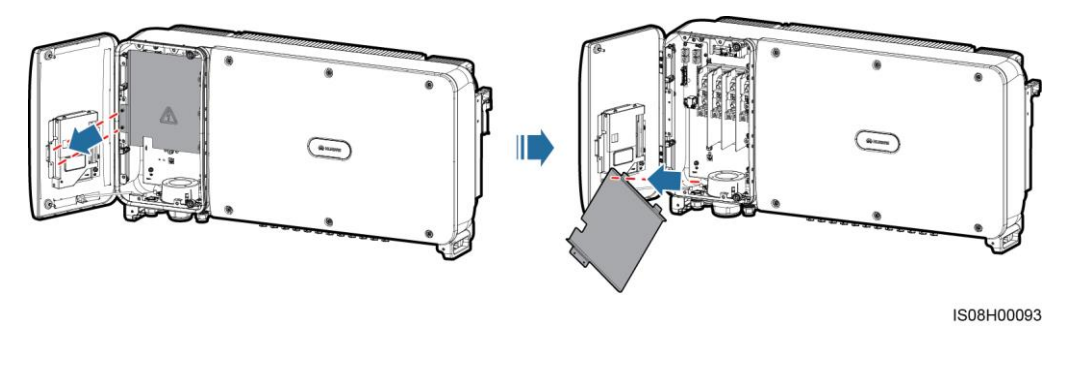

**Abbildung 5-5** Entfernen einer Abdeckung

## **5.4 Anschließen des AC-Ausgangsstromkabels**

#### **Sicherheitsmaßnahmen**

Ein dreiphasiger AC-Schalter muss außen an der Wechselstromseite des SUN2000 konfiguriert werden. Wählen Sie ein geeignetes Überstromschutzgerät, das den lokalen Richtlinien zur Stromverteilung entspricht, um sicherzustellen, dass sich der SUN2000 unter abnormalen Umständen sicher vom Stromnetz trennen kann.

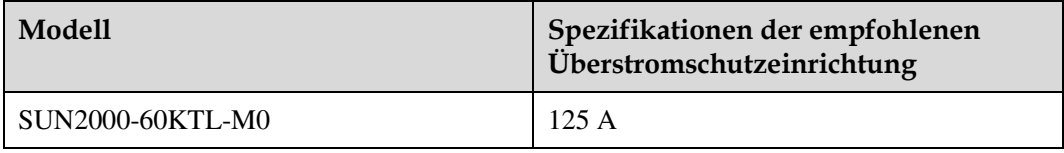

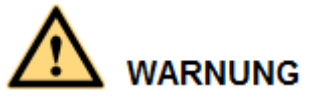

Schließen Sie keine Lasten zwischen dem SUN2000 und dem AC-Schalter an.

Um Fehlerstrom von Reststrom zu unterscheiden, ist der SUN2000 mit einer umfassenden Fehlerstrom-Überwachungseinheit (RCMU) ausgestattet. Sobald erkannt wird, dass der Reststrom den Schwellenwert übersteigt, trennt sich der SUN2000 unmittelbar vom Stromnetz.

#### **ANMERKUNG**

Wenn ein AC-Schalter, der Reststrom erkennen kann, an der Außenseite des SUN2000-60KTL-M0 installiert ist, sollte der Reststromwert, der den Schalter auslöst, mehr als 660 mA betragen.

#### **Vorsichtsmaßnahmen bei der Verkabelung**

- Für das Anschließen des PE-Kabels für den SUN2000 wird der Erdungsanschluss am Gehäuse bevorzugt.
- Der Erdungsanschluss in dem Wartungsfach wird hauptsächlich für den Anschluss an das Erdungskabel verwendet, das in dem mehradrigen Wechselstromkabel enthalten ist.
- Es gibt zwei Erdungsanschlüsse am Gehäuse, aber Sie müssen nur einen verwenden.
- Es wird empfohlen, das Erdungskabel an einen möglichst nahe gelegenen Erdungsanschluss anzuschließen. Schließen Sie bei einem System mit mehreren parallel miteinander verbundenen SUN2000-Geräten die Schutzerden aller SUN2000-Geräte an, um eine Verbindung mit den Erdungskabeln herzustellen.

#### **Kabelspezifikationen**

- Als Erdungskabel, das Sie in einem Szenario ohne Neutralleiter am Erdungsanschluss des Gehäuses anschließen, wird ein für die Außenverlegung geeignetes dreiadriges (L1, L2 und L3) Kabel empfohlen.
- Als Erdungskabel, das Sie in einem Szenario ohne Neutralleiter am Erdungsanschluss im Wartungsfach anschließen, wird ein für Außenbereiche geeignetes vieradriges (L1, L2, L3 und PE) Kabel empfohlen.
- Als Erdungskabel, das Sie in einem Szenario mit Neutralleiter am Erdungsanschluss am Gehäuse anschließen, wird ein für Außenbereiche geeignetes vieradriges (L1, L2, L3 und N) Kabel empfohlen.

 Als Erdungskabel, das Sie in einem Szenario mit Neutralleiter am Erdungsanschluss im Wartungsfach anschließen, wird ein für Außenbereiche geeignetes fünfadriges (L1, L2, L3, N und PE) Kabel empfohlen.

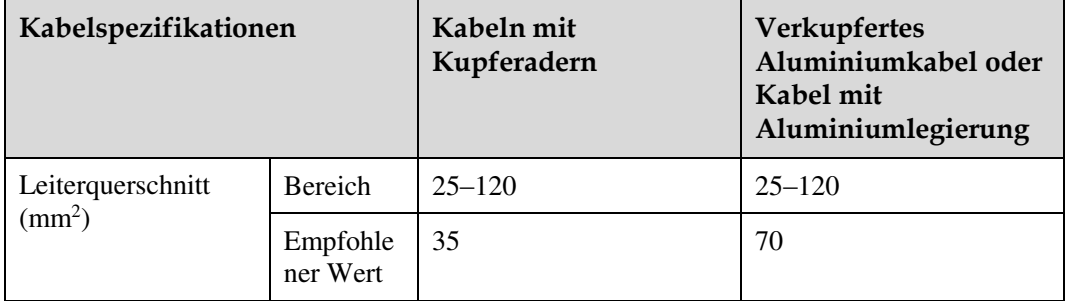

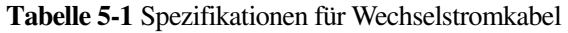

**Tabelle 5-2** Spezifikationen für Massekabel

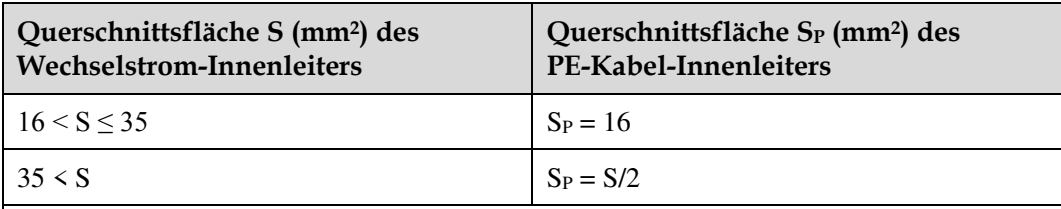

Die Werte in dieser Tabelle sind nur zutreffend, wenn im PE-Kabel und im Wechselstromkabel das gleiche Leitermaterial verwendet wird. Ist dies nicht der Fall, muss die Querschnittsfläche des PE-Kabel-Innenleiters so bestimmt werden, dass ein Leitwerts erzeugt wird, der dem entspricht, was sich aus der Anwendung dieser Tabelle ergibt.

#### **Montieren des PE-Kabels**

**Schritt 1** Crimpen Sie einen Kabelschuh.

**Schritt 2** Sichern Sie das PE-Kabel mithilfe der Erdungsschraube.

**Abbildung 5-6** Anschließen eines PE-Kabels

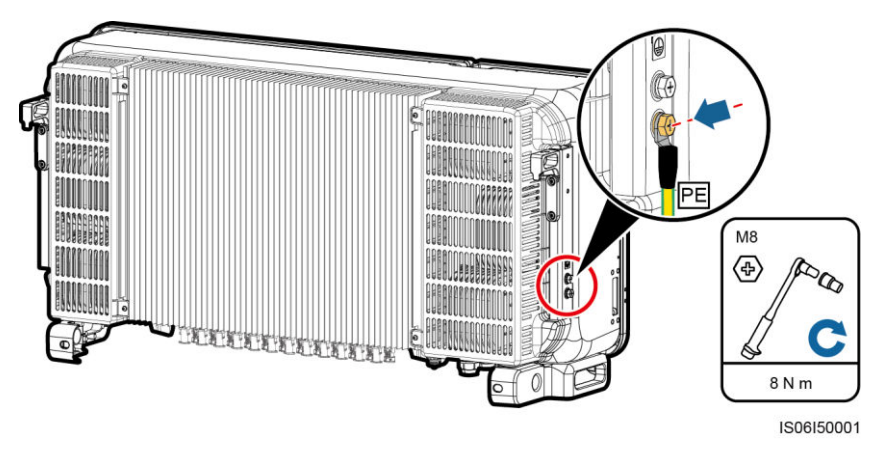

**Schritt 3** (Optional) Bringen Sie zur Verbesserung der Korrosionsbeständigkeit der Erdungsklemme eine Beschichtung mit Silicagel oder einem Lack um die Erdungsklemme herum auf.

**----Ende** 

#### **Anschließen des AC-Ausgangsstromkabels**

- **Schritt 1** Entfernen Sie die Verschlusskappe der "AC OUTPUT"-Kabelverschraubung und anschließend den Stopfen.
- **Schritt 2** Verlegen Sie das Kabel durch die Kabelverschraubung.

## **HINWEIS**

- 1. Wählen Sie für den Außendurchmesser des AC-Netzkabels passende Gummifassungen, um eine ordnungsgemäße Abdichtung zu gewährleisten.
- 2. Um Schäden an der Gummifassung zu vermeiden, führen Sie Kabel mit gecrimptem Kabelschuh nicht direkt durch die Gummifassung.
- 3. Durch das Anpassen eines Kabels beim Festziehen der Gewindesicherung der Dichtmutter verschiebt sich die Gummifassung. Dies wirkt sich auf die Schutzart des Geräts aus.

**Abbildung 5-7** Verlegen eines Kabels

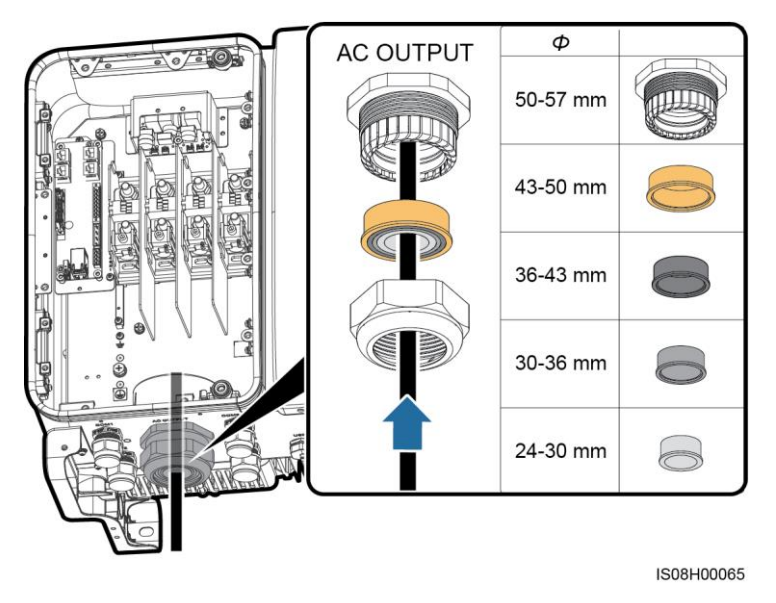

**Schritt 3** Isolieren Sie das AC-Ausgangsstromkabel mit einer Abisolierzange ausreichend weit ab (Mantel und Isolierschicht).

**HINWEIS** 

Stellen Sie sicher, dass sich der Mantel im Wartungsfach befindet.

#### **Abbildung 5-8** Dreiadriges Kabel (ohne Erdungskabel und Neutralleiter)

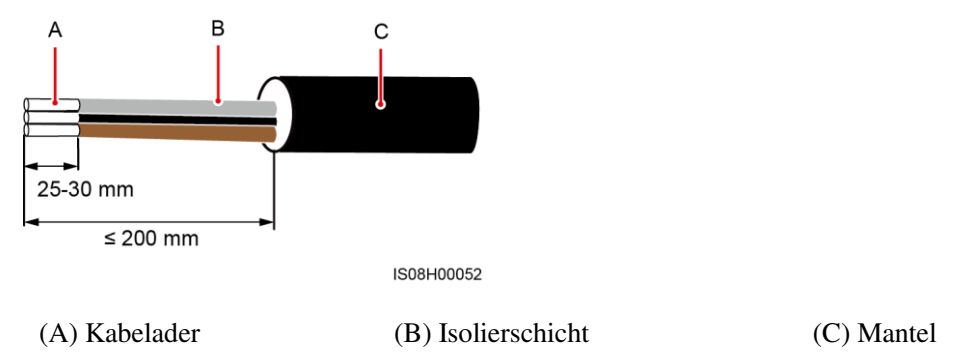

**Abbildung 5-9** Vieradriges Kabel (mit Erdungskabel, jedoch ohne Neutralleiter)

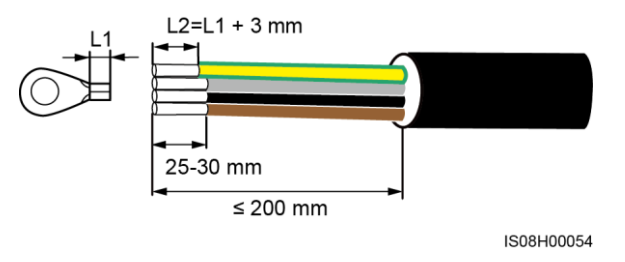

**Abbildung 5-10** Vieradriges Kabel (ohne Erdungskabel, jedoch mit Neutralleiter)

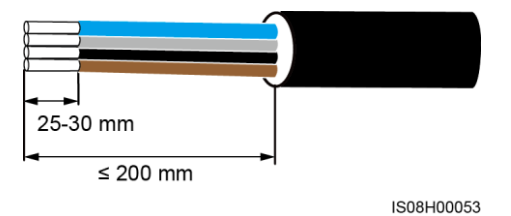

**Abbildung 5-11** Fünfadriges Kabel (mit Erdungskabel und Neutralleiter)

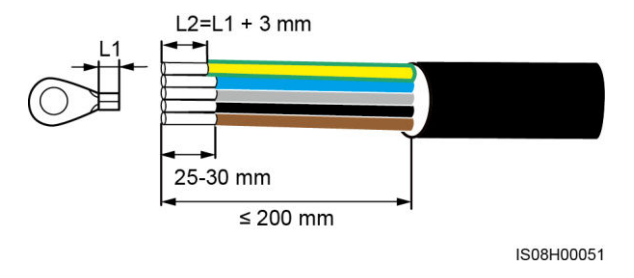

**Schritt 4** (Optional) Crimpen Sie einen Kabelschuh am PE-Kabel.

#### **ANMERKUNG**

Führen Sie diesen Schritt durch, wenn das Erdungskabel in das AC-Ausgangsstromkabel integriert ist.

**Schritt 5** Verbinden Sie das AC-Ausgangskabel.

## **HINWEIS**

- Vergewissern Sie sich, dass die AC-Abschlüsse feste und solide elektrische Anschlüsse bieten. Geschieht dies nicht, kann es zu einer Fehlfunktion des SUN2000 sowie zu Beschädigungen seines Klemmenblocks kommen und es können sogar thermische Ereignisse in Gang gesetzt werden. Ein SUN2000, der aufgrund schwacher Anschlüsse beschädigt wird, führt zum Widerruf der Produktgewährleistung.
- Sichern Sie beim Anschließen eines PE-Kabels die Schrauben mit einem Schraubenschlüssel mit einer Verlängerung von mehr als 200 mm.
- Wenn die AC-Ausgangsstromkabel einer Zugkraft ausgesetzt sind, weil der Wechselrichter nicht fest installiert ist, stellen Sie sicher, dass das PE-Kabel das letzte Kabel ist, das der Zugkraft ausgesetzt ist.
- Stellen Sie sicher, dass zwischen dem AC-Ausgangskabel und der Anschlussklemme ein guter Kontakt besteht.

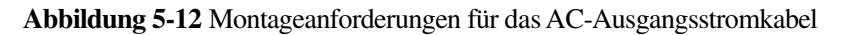

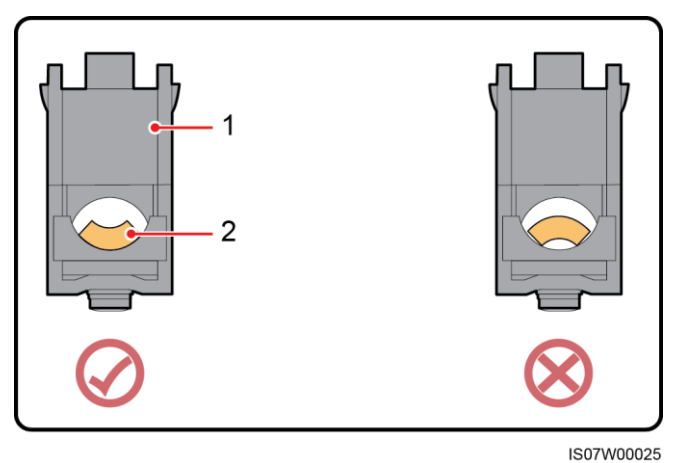

- 
- (1) Anschlussklemme (2) AC-Ausgangsstromkabel

## 6 M<sub>5</sub> TAS O  $L2$ L<sub>3</sub> 30 N m IS08I20024

#### **Abbildung 5-13** Dreiadriges Kabel (ohne Erdungskabel und Neutralleiter)

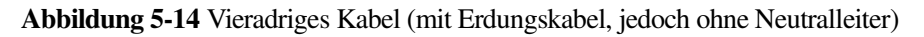

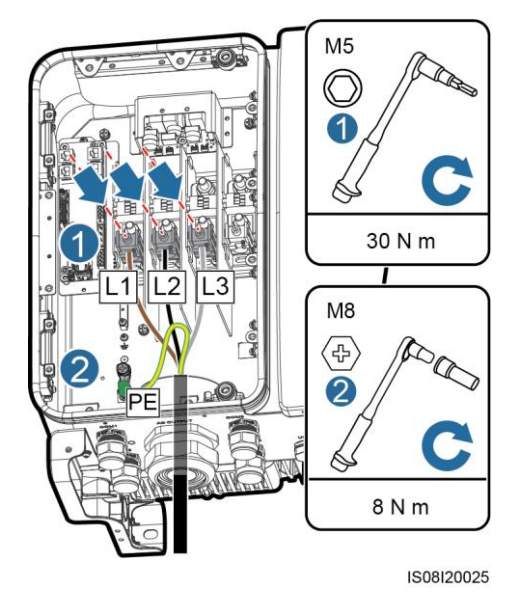

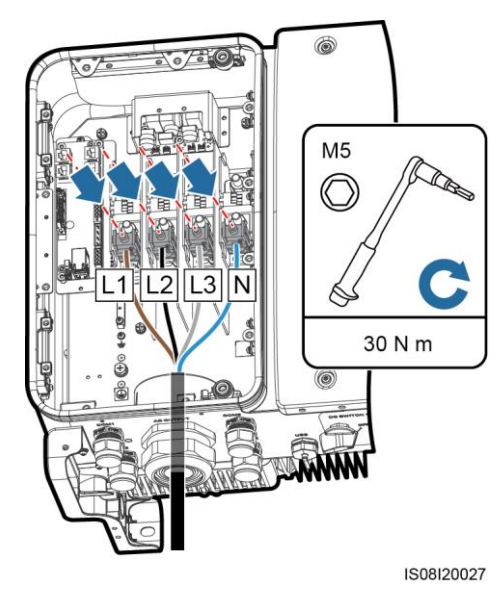

#### **Abbildung 5-15** Vieradriges Kabel (ohne Erdungskabel, jedoch mit Neutralleiter)

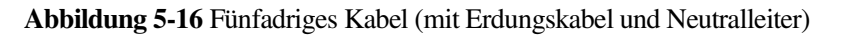

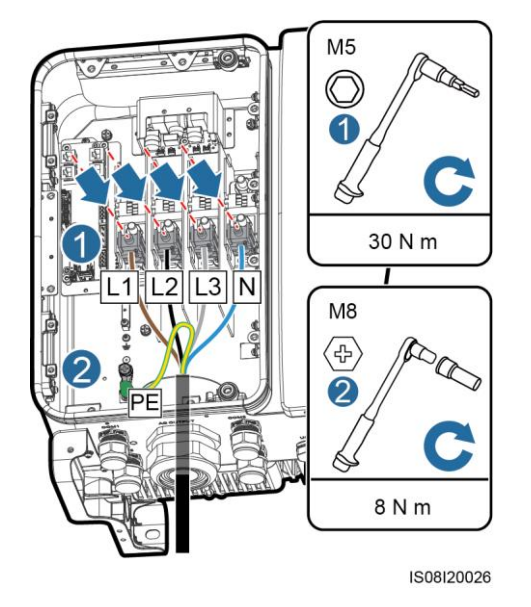

### ANMERKUNG

Die in den Abbildungen gezeigten Kabelfarben dienen lediglich zu Ihrer Information. Wählen Sie gemäß den im jeweiligen Land geltenden Standards ein entsprechendes Kabel aus.

**Schritt 6** Ziehen Sie die Kabelverschraubung fest.

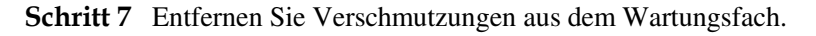

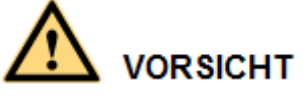

Stellen Sie sicher, dass das Wartungsfach frei ist von Kabelresten, Abfällen oder leitfähigen Stäuben.

**----Ende** 

### **5.5 Anschließen der DC-Eingangskabel**

#### **Sicherheitsmaßnahmen**

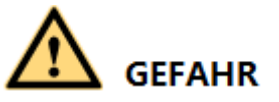

- Stellen Sie vor dem Anschließen des DC-Eingangsstromkabels sicher, dass die Gleichspannung im sicheren Bereich liegt (niedriger als 60 V DC) und die beiden DC-Schalter am SUN2000 auf "OFF" gestellt sind. Anderenfalls kann es zu Stromschlägen kommen.
- Wenn der SUN2000 an das Netz gekoppelt ist, dürfen keine Arbeiten am DC-Strom vorgenommen werden, z. B. das Anschließen oder Trennen eines PV-Strings oder eines PV-Moduls in einem PV-String. Anderenfalls kann es zu Stromschlägen oder Lichtbogenbildung kommen (was zu einem weiteren Feuer führen kann).

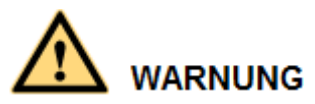

Stellen Sie sicher, dass die folgenden Bedingungen erfüllt sind. Anderenfalls wird der SUN2000 beschädigt oder kann sogar zu einem Brandrisiko werden.

- Die Leerlaufspannung der einzelnen PV-Strings beträgt stets max. 1100 V DC.
- Die Plus- und Minusklemmen eines PV-Strings werden an den jeweiligen Plus- bzw. Minus-DC-Eingangsklemmen des SUN2000 angeschlossen.

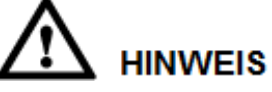

- Stellen Sie sicher, dass der PV-Modulausgang gut gegen die Erde isoliert ist.
- Die PV-Strings, die an dem gleichen MPPT-Stromkreis angeschlossen sind, sollten die gleiche Anzahl an identischen PV-Modulen enthalten.
- Bei der Montage von PV-Strings und des SUN2000 können die Plus- oder Minusklemmen der PV-Strings einen Kurzschluss gegen die Erde haben, wenn die Stromkabel nicht ordnungsgemäß installiert oder gelegt werden. In diesem Fall kann ein Wechselstrom- oder Gleichstromkurzschluss auftreten und den SUN2000 beschädigen. Der verursachte Geräteschaden wird nicht von der Garantie abgedeckt.

#### **Klemmenbeschreibung**

Der SUN2000 bietet 12 DC-Eingangsklemmen, wobei die Klemmen 1 bis 6 vom DC Schalter 1 und die Klemmen 7 bis 12 vom DC-Schalter 2 gesteuert werden.

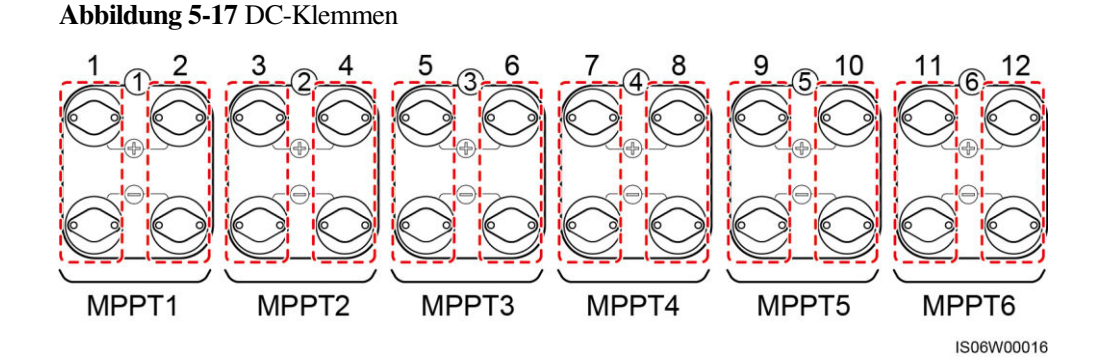

Wählen Sie die DC-Eingangsklemmen gemäß folgender Regeln:

- 1. Verteilen Sie die DC-Eingangsstromkabel gleichmäßig auf die von den beiden Gleichstromschaltern gesteuerten DC-Eingangsklemmen.
- 2. Maximieren Sie die Anzahl der angeschlossenen MPPT-Schaltungen.

#### **Kabelspezifikationen**

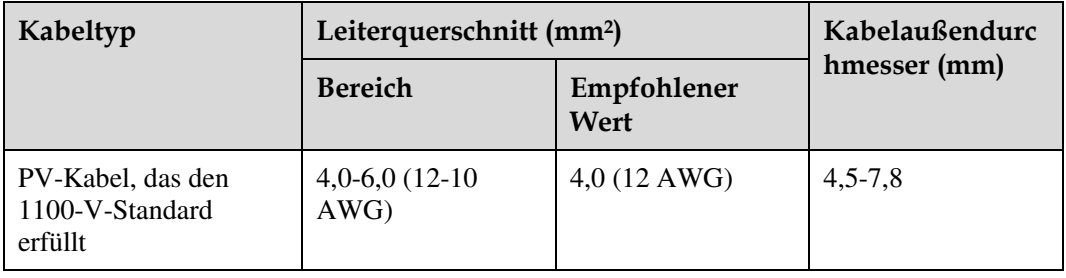

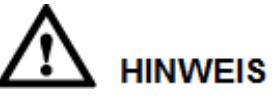

Die Verwendung äußerst steifer Kabel, wie z. B. armierte Kabel, wird nicht empfohlen, da es durch das Biegen der Kabel zu einem schlechten Kontakt kommen könnte.

#### **Verfahren**

**Schritt 1** Bereiten Sie die Plus- und Minus-Steckverbinder vor.

**VORSICHT** 

Verwenden Sie die mit dem SUN2000 bereitgestellten Amphenol Helios H4 PV-Steckverbinder. Wenn die Klemmen verloren gegangen sind oder beschädigt wurden, kaufen Sie PV-Steckverbinder des gleichen Modells. Durch inkompatible PV-Steckverbinder beschädigte Geräte fallen nicht unter Garantie- oder Wartungsvertragsleistungen.

## **HINWEIS**

Bei den mit den Amphenol Helios H4-Solar-Steckverbindern gelieferten Metallkontakten handelt es sich entweder um kaltumformende Kontakte oder Stempelformkontakte.

**Abbildung 5-18** Vorbereiten von Plus- und Minus-Steckverbindern (mit kaltumformendem Kontakt)

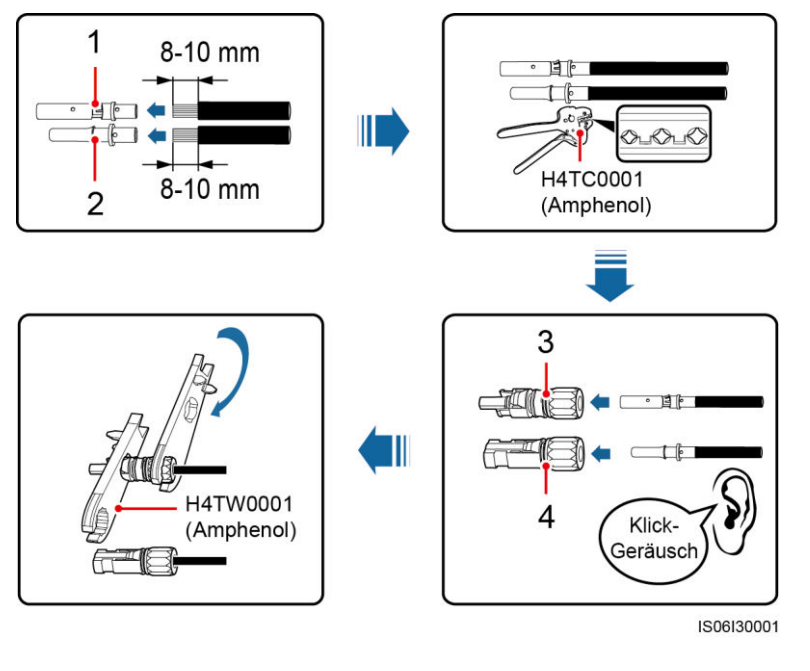

(1) Plus-Metallklemme (mit kaltumformendem Kontakt)

(2) Minus-Metallklemme (mit kaltumformendem Kontakt)

(3) Positiv-Steckverbinder (4) Negativ-Steckverbinder

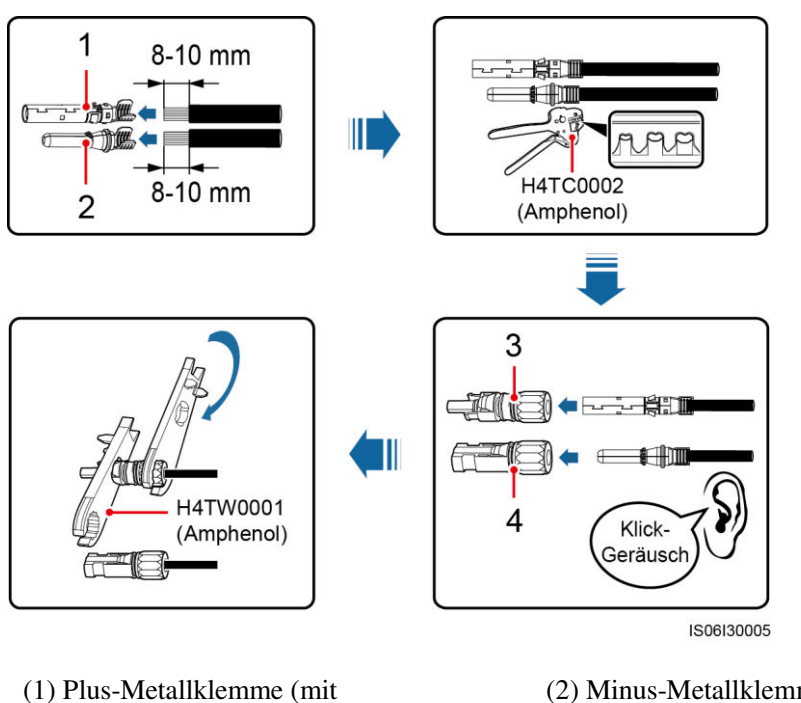

**Abbildung 5-19** Vorbereiten von Plus- und minus-Steckverbindern (mit Stempelform-Metallkontakt)

> (2) Minus-Metallklemme (mit Stempelform-Metallkontakt)

(3) Positiv-Steckverbinder (4) Negativ-Steckverbinder

Stempelform-Metallkontakt)

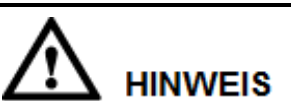

Nachdem die Plus- und Minus-Metallklemmen eingerastet sind, ziehen Sie die DC-Eingangsstromkabel zurück, um sicherzustellen, dass sie sicher angeschlossen sind.

**Schritt 2** Verwenden Sie einen Multimeter, um die Gleichspannung zwischen dem positiven und negativen PV-String zu messen und bestätigen Sie die String-Polarität.

> **HINWEIS** Der Gleichspannungsmessbereich des Multimeters muss mindestens 1100 V betragen.

#### **Abbildung 5-20** Spannung messen

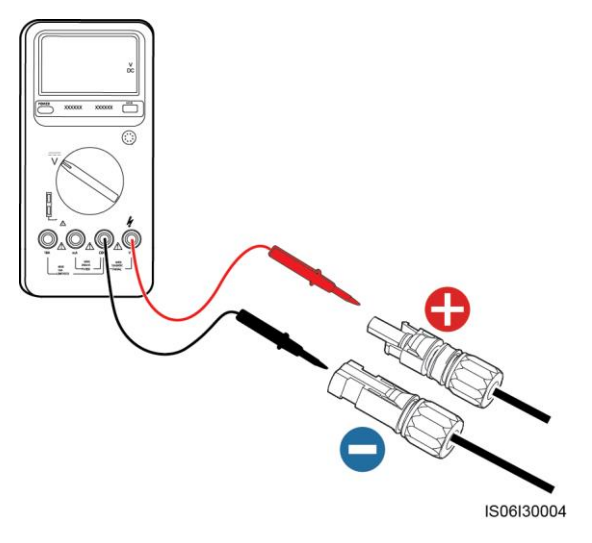

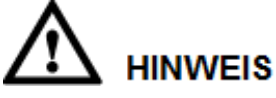

- Weist die Spannung einen negativen Wert auf, ist die Polarität des PV-Strings umgekehrt. Korrigieren Sie dies, bevor Sie diesen String an den SUN2000 anschließen.
- Ist die Spannung höher als 1100 V, sind zu viele PV-Module auf dem gleichen String konfiguriert. Entfernen Sie einzelne PV-Module.
- **Schritt 3** Ziehen Sie die blauen Staubverschlüsse aus den Enden des DC-Eingangssteckverbinders.

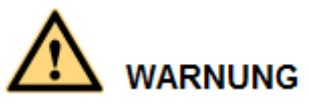

Stellen Sie vor der Durchführung von [Schritt 4](#page-54-0) sicher, dass die beiden DC-Schalter auf "OFF" gestellt sind.

<span id="page-54-0"></span>**Schritt 4** Führen Sie die Plus- und Minus-Steckverbinder in die entsprechenden Positiv- und Negativ-DC-Eingangsklemmen des SUN2000, bis sie einrasten.

## **HINWEIS**

Nach dem Einrasten der Plus- und Minus-Steckverbinder in die jeweilige Position wird eine Zugprüfung des DC-Eingangsstromkabels empfohlen.

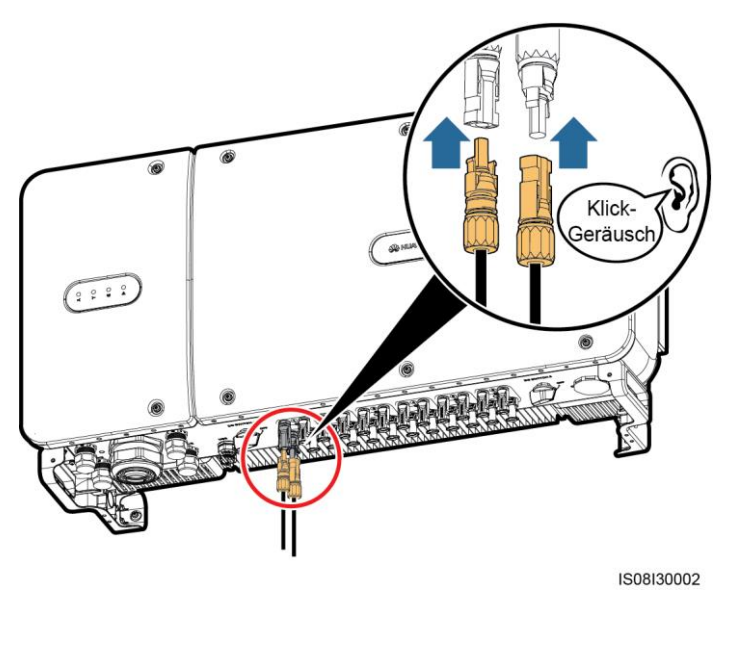

#### **Abbildung 5-21** Anschließen der DC-Eingangsstromkabel

## **HINWEIS**

Ist die Polarität des DC-Eingangskabels verpolt und der Gleichstromschalter eingeschaltet, schalten Sie den Gleichstromschalter nicht sofort aus und ziehen Sie keine Plus- und Minus-Steckverbinder ab. Wenn sie die Anweisung nicht beachten, kann das Gerät beschädigt werden. Der verursachte Geräteschaden wird nicht von der Garantie abgedeckt. Warten Sie, bis die Sonneneinstrahlungsstärke nachlässt und der PV-String-Strom auf unter 0,5 A zurückgeht. Schalten Sie anschließend die beiden Gleichstromschalter aus und ziehen Sie die Plus- und Minus-Steckverbinder ab. Korrigieren Sie die String-Polarität, bevor Sie den String wieder an den SUN2000 anschließen.

**----Ende** 

### **5.6 Installieren des Kommunikationskabels**

### **5.6.1 Beschreibung des Kommunikationsmodus**

#### **RS485-Kommunikation**

Zum Herstellen der Kommunikation kann der SUN2000 über RS485 an den SmartLogger oder über den SmartLogger an einen PC angeschlossen werden. Mithilfe der SUN2000-App, der eingebetteten WebUI des SmartLoggers oder der Netzverwaltungssoftware (z. B. NetEco) können Sie über den PC Informationen vom SUN2000 wie Energieertrag, Alarme und Betriebsstatus abfragen.

[Abbildung 5-22](#page-56-0) zeigt den Kommunikationsmodus für einen einzelnen SUN2000.

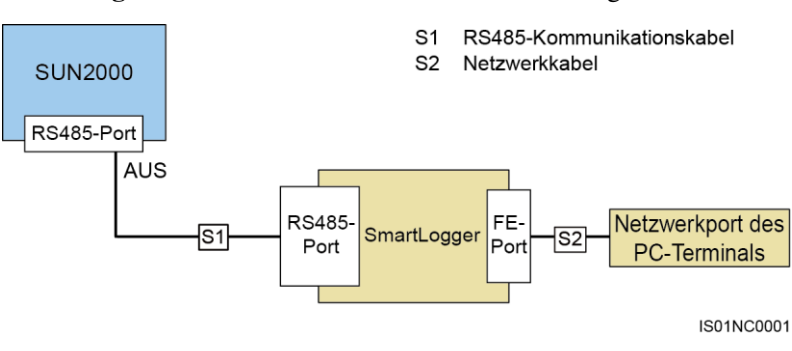

<span id="page-56-0"></span>**Abbildung 5-22** Kommunikationsmodus für einen einzigen SUN2000

<span id="page-56-1"></span> [Abbildung 5-23](#page-56-1) zeigt den Kommunikationsmodus für mehrere SUN2000-Geräte. Wenn mehrere SUN2000-Geräte verwendet werden, verbinden Sie alle SUN2000-Geräte über ein RS485-Kommunikationskabel in einer Daisy Chain.

**Abbildung 5-23** Kommunikationsmodus für mehrere SUN2000-Geräte

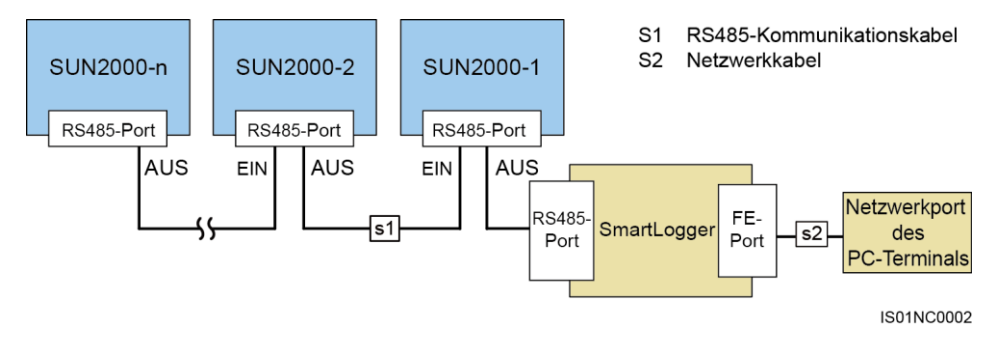

#### **ANMERKUNG**

- Bei der RS485-Kommunikation darf der Abstand zwischen dem SUN2000 am Ende der Daisy Chain und dem SmartLogger nicht mehr als 1000 m betragen.
- Wenn mehrere SUN2000-Geräte miteinander kommunizieren müssen und über den SmartLogger an einen PC angeschlossen sind, können maximal sechs Daisy Chains konfiguriert werden.
- Um die Ansprechgeschwindigkeit des Systems zu gewährleisten, wird empfohlen, in jeder Daisy Chain maximal 30 Geräte zu verwenden.

#### **PLC-Kommunikation**

Die PLC-Kommunikationsplatine speist die Kommunikationssignale zu Übertragung in die Stromkabel ein. Nähere Einzelheiten zur Installation des PLC-Moduls finden Sie im *PLC CCO01A-Benutzerhandbuch* oder *SmartLogger2000-Benutzerhandbuch*.

#### **ANMERKUNG**

Das im SUN2000 verbaute PLC-Modul erfordert keinen Anschluss von zusätzlichen Kabeln.

#### **Auswählen eines Kommunikationsmodus:**

Die Kommunikationsmodi RS485 und PLC schließen sich gegenseitig aus.

- Schließen Sie beim Auswählen des PLC-Kommunikationsmodus nicht das RS485-Kommunikationskabel an. Zudem müssen Sie **PLC-Kommunikation** in der SUN2000-APP auf **Aktivieren** setzen.
- Beim Auswählen des RS485-Kommunikationsmodus darf das Wechselstromkabel nicht an das PLC CCO-Modul angeschlossen werden. Zusätzlich wird empfohlen, die **PLC-Kommunikation** in der SUN2000-App auf **Deaktivieren** zu setzen.

#### **LA ANMERKUNG**

Standardmäßig ist **PLC-Kommunikation** auf **Aktivieren** gesetzt.

#### **5.6.2 Installieren des RS485-Kommunikationskabels**

#### **Auswählen eines Montagemodus**

Ein RS485-Kommunikationskabel kann auf zwei Arten angeschlossen werden:

Anschluss an der Klemmleiste

Empfohlen: Kommunikationskabel mit einer Leiterquerschnittsfläche von 1 mm<sup>2</sup> und einem Außendurchmesser von 14–18 mm.

Anschluss am RJ45-Netzwerkport

Empfohlen: Für Außenbereiche geeignetes, abgeschirmtes CAT-5E-Netzwerkkabel mit einem Außendurchmesser von weniger als 9 mm und einem Eigenwiderstand von maximal 1,5 Ohm/10 m und einem abgeschirmten RJ45-Steckverbinder.

#### **ANMERKUNG**

Wählen Sie in der Praxis nur einen Montagemodus aus. Der Anschluss an der Klemmleiste wird empfohlen.

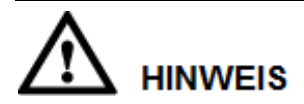

Trennen Sie Kommunikationskabel bei deren Verlegung von Stromkabeln, um starke Signalstörquellen zu vermeiden.

#### **5.6.2.1 Anschluss an die Klemmleiste**

#### **Portdefinitionen der Klemmleiste**

[Abbildung 5-24](#page-58-0) zeigt eine RS485-Klemmleiste.

#### **Abbildung 5-24** Klemmleiste

<span id="page-58-0"></span>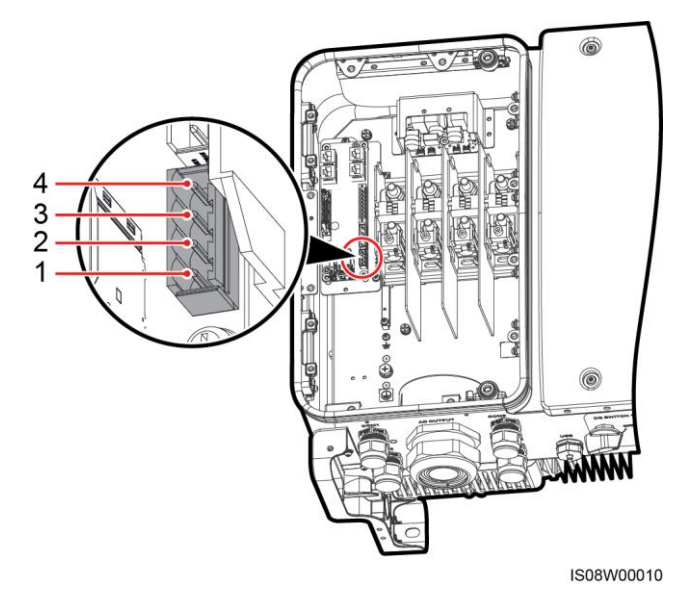

**Tabelle 5-3** Portdefinition der RS485-Klemmleiste

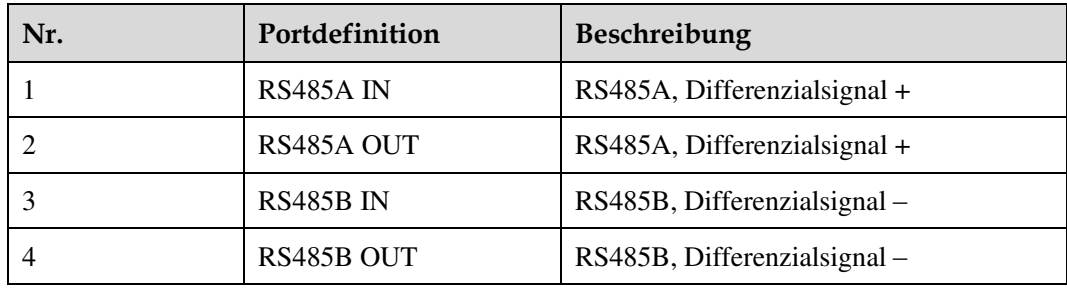

#### **Anschließen von Kabeln an den Klemmenblock**

**Schritt 1** Isolieren Sie das Kommunikationskabel mit einer Abisolierzange ausreichend weit ab (Mantel und Isolierschicht).

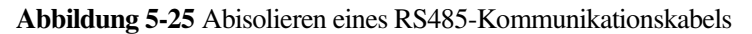

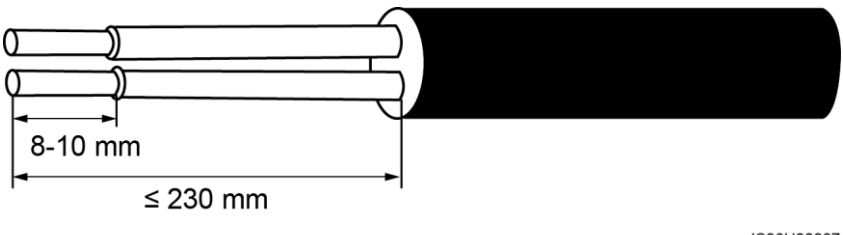

IS06H00037

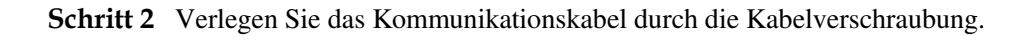

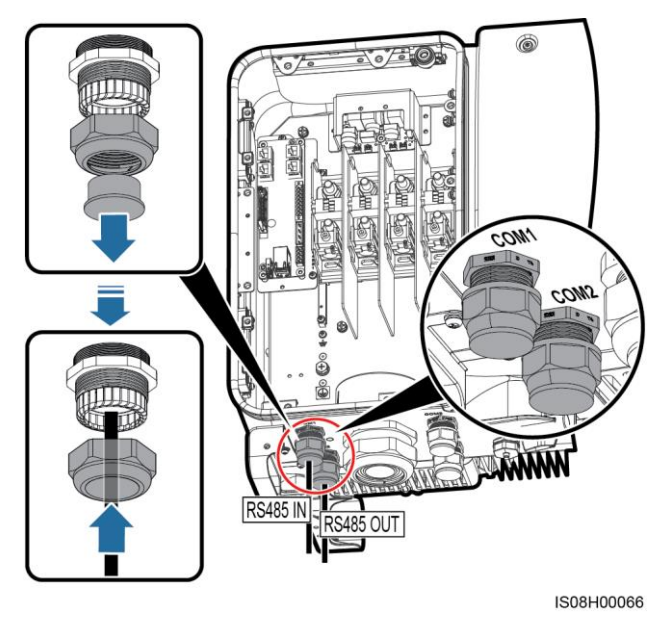

#### **Abbildung 5-26** Verlegen eines Kabels

**Schritt 3** Entfernen Sie die Kabelklemmenbasis von der Klemmleiste und verbinden Sie das Kommunikationskabel mit der Klemmenbasis.

**Abbildung 5-27** Anschließen von Kabeln an eine Klemmenbasis

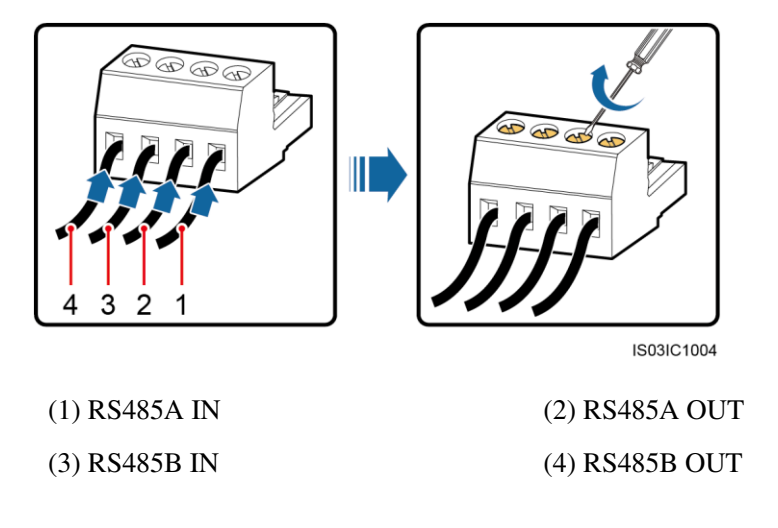

**Schritt 4** Führen Sie die Kabel in die Klemmleiste ein und bringen Sie die Schutzschicht am Erdungsanschluss an.

#### **ANMERKUNG**

Crimpen Sie bei Bedarf den Kabelschuh beim Anschließen der Kabelabschirmung.

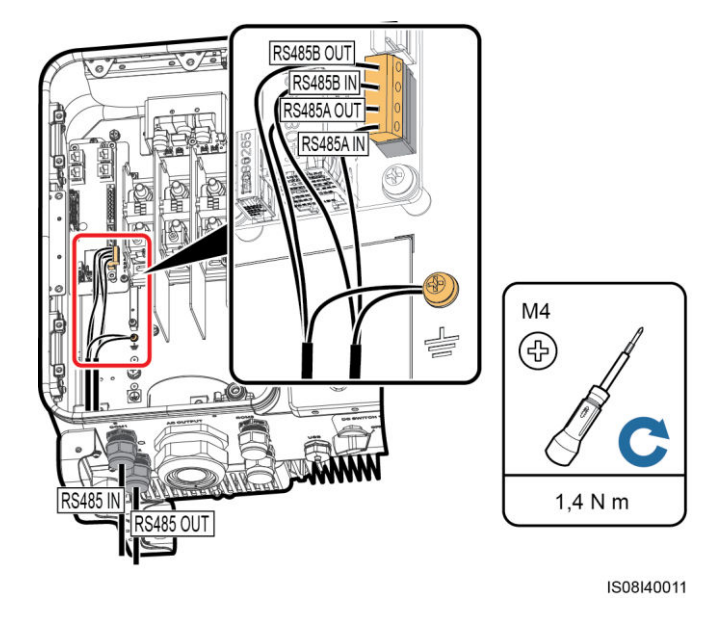

#### **Abbildung 5-28** Anschließen der Kommunikationskabel

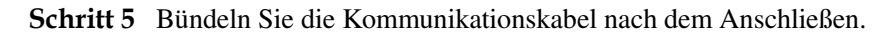

#### **ANMERKUNG**

Verbinden Sie die Kommunikationskabel mit den Kabeln auf der Innenseite des Wartungsfachs.

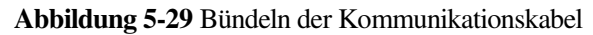

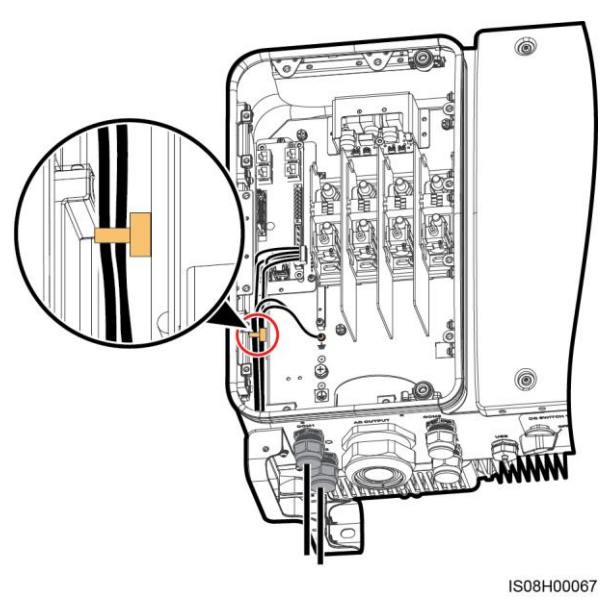

**Schritt 6** Ziehen Sie die Gewindesicherung der Dichtmutter an und dichten Sie die Kabelverschraubung ab.

**----Ende** 

#### **5.6.2.2 Anschließen von Kabeln an den RJ45-Netzwerkport**

#### <span id="page-61-0"></span>**Pinbelegung des RJ45-Steckverbinders**

[Abbildung 5-30](#page-61-0) zeigt einen RJ45-Stecker.

#### **Abbildung 5-30** RJ45-Steckverbinder

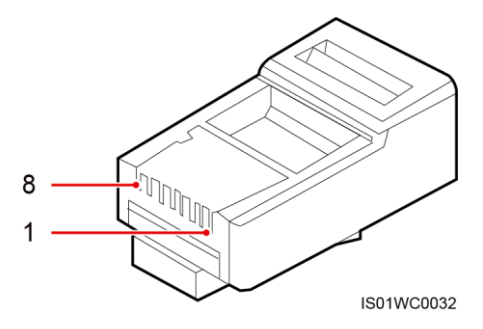

[Tabelle 5-4](#page-61-1) enthält die Pinbelegung des RJ45-Steckverbinders.

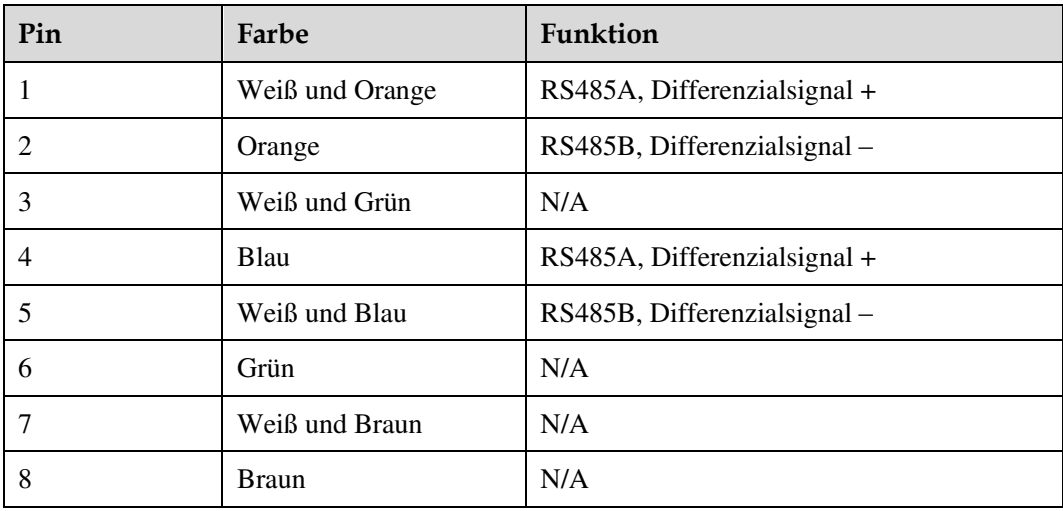

<span id="page-61-1"></span>**Tabelle 5-4** Pinbelegung des RJ45-Steckverbinders

#### **Anschließen von Kabeln an den RJ45-Netzwerkport**

**Schritt 1** Bereiten Sie einen RJ45-Stecker vor.

#### **Abbildung 5-31** Vorbereiten eines RJ45-Steckers

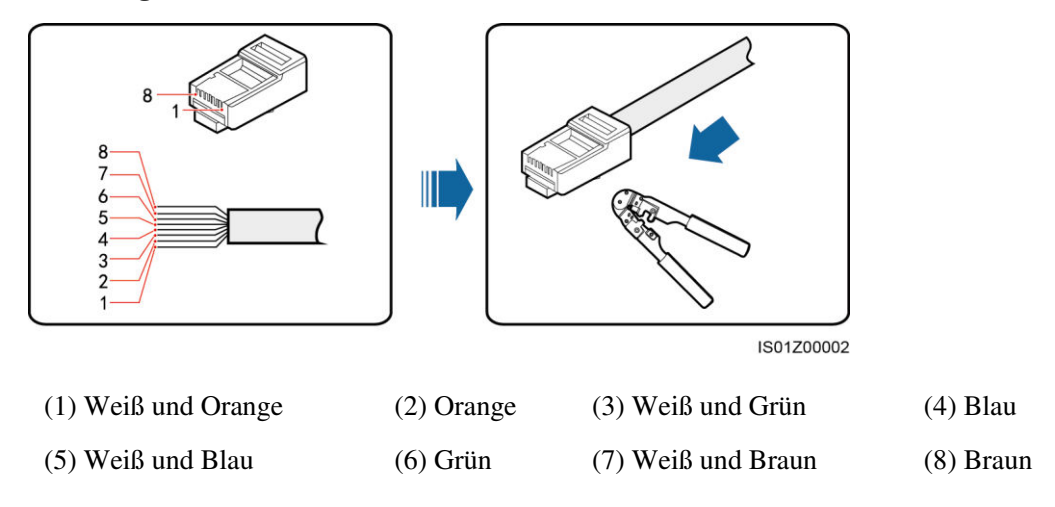

**Schritt 2** Verlegen Sie das Kommunikationskabel durch die Kabelverschraubung.

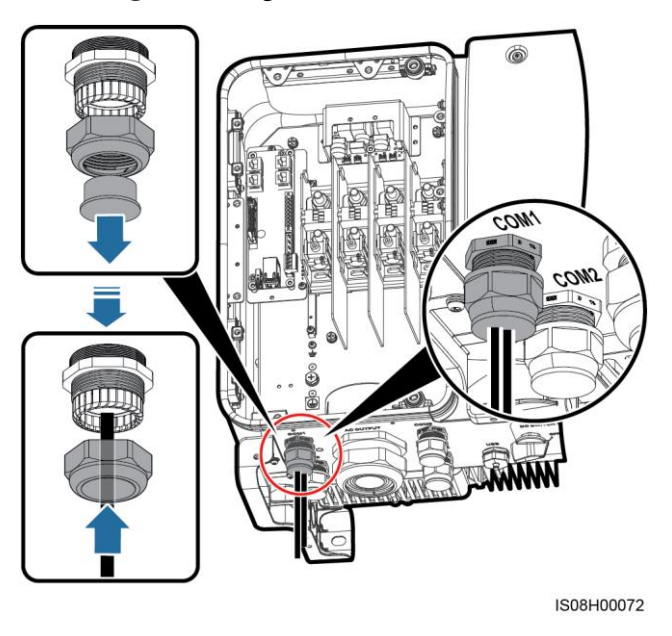

**Abbildung 5-32** Verlegen eines Kabels

**Schritt 3** Schließen Sie den RJ45-Steckverbinder an den RJ45-Netzwerkport im SUN2000-Wartungsfach an.

#### **Abbildung 5-33** Anschließen der Kommunikationskabel

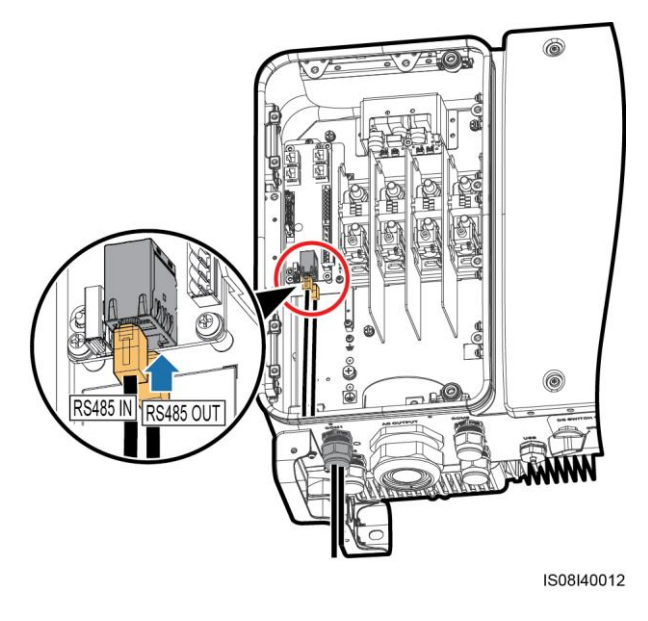

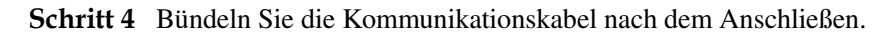

#### **ANMERKUNG**

Verbinden Sie die Kommunikationskabel mit den Kabeln auf der Innenseite des Wartungsfachs.

#### **Abbildung 5-34** Bündeln der Kommunikationskabel

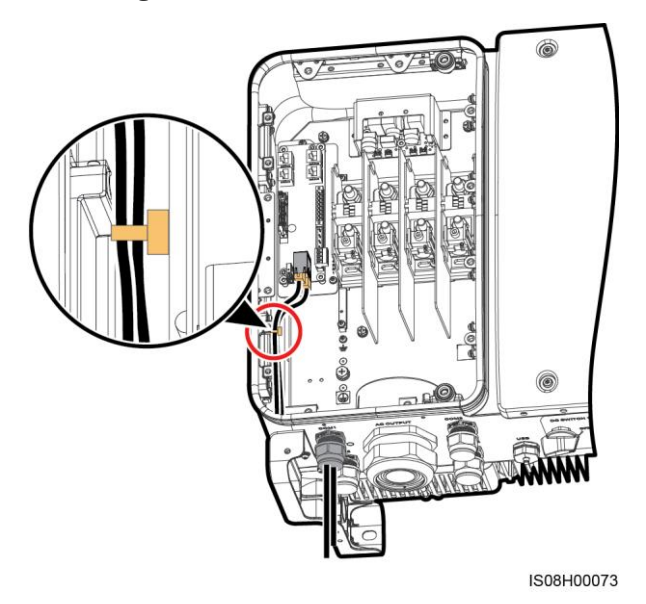

**Schritt 5** Ziehen Sie die Gewindesicherung der Dichtmutter an und dichten Sie die Kabelverschraubung ab.

**----Ende** 

### **5.6.3 (Optional) Installieren des Solar-Tracker-Netzkabels**

#### **Sicherheitsmaßnahmen**

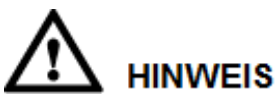

- Zwischen dem SUN2000 und dem Tracker-Controller muss zum Schutz ein Lasttrennschalter mit Sicherung oder ein Sicherungslast-Trennschalter mit einer Spannung von mindestens 500 V, einer Stromstärke von 16 A und der Schutzart gM installiert werden.
- Das Kabel zwischen der Anschlussklemme und dem Lasttrennschalter mit Sicherung bzw. dem Sicherungslast-Trennschalter darf nicht länger als 2,5 m sein.

#### **Kabelspezifikationen**

Empfohlen: Dreiadriges Dual-Layer-Kupferkabel für den Außenbereich mit einer Leiterquerschnittsfläche von 4 mm<sup>2</sup>.

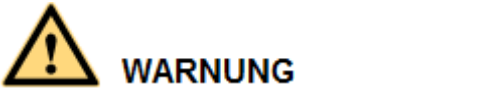

In der Nähe des Kabels dürfen sich keine brennbaren Materialien befinden.

#### **Verfahren**

**Schritt 1** Entmanteln Sie eine angemessene Länge des Tracking Netzkabels mit einer Abisolierzange (Mantel und Isolierschicht). (Stellen Sie sicher, dass sich der Mantel im Wartungsfach befindet.)

**Abbildung 5-35** Entmanteln eines Kabels

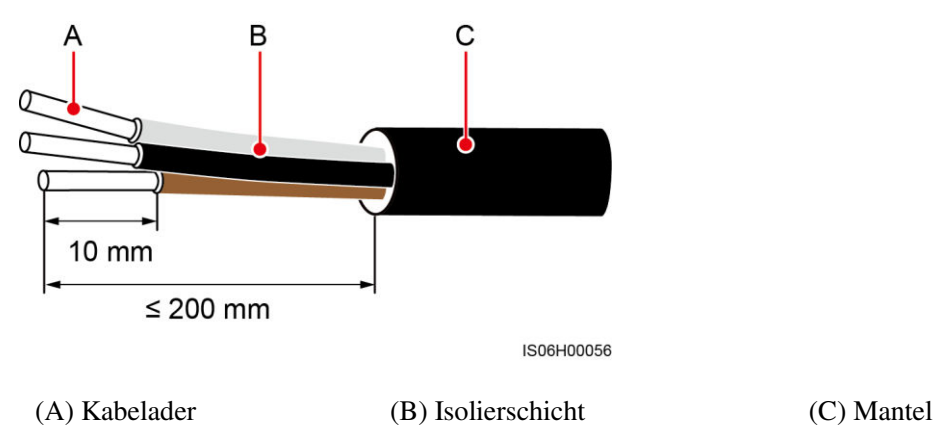

**Schritt 2** Verlegen Sie das Kabel durch die Kabelverschraubung.

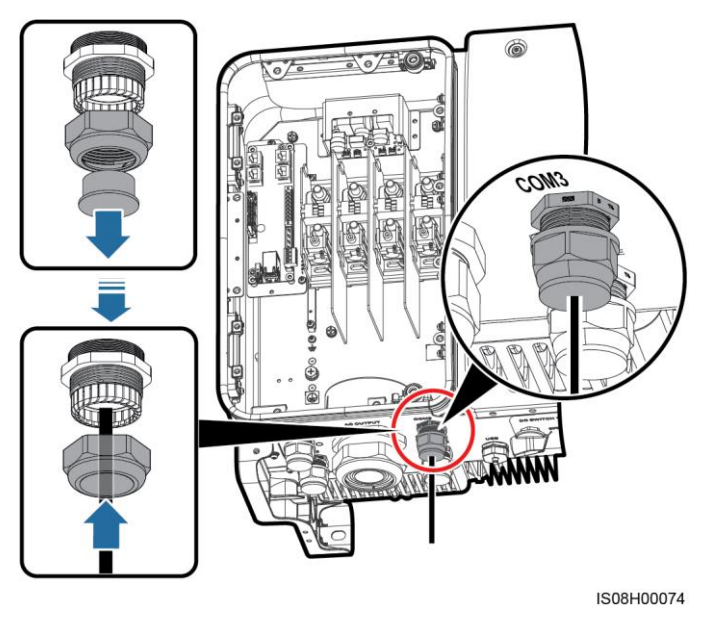

#### **Abbildung 5-36** Verlegen eines Kabels

**Schritt 3** Lockern Sie die Minusschraube des Kabelsteckverbinders und schließen Sie das Netzkabel des Solar-Trackers an.

**Abbildung 5-37** Anschließen eines Netzkabels des Solar-Trackers

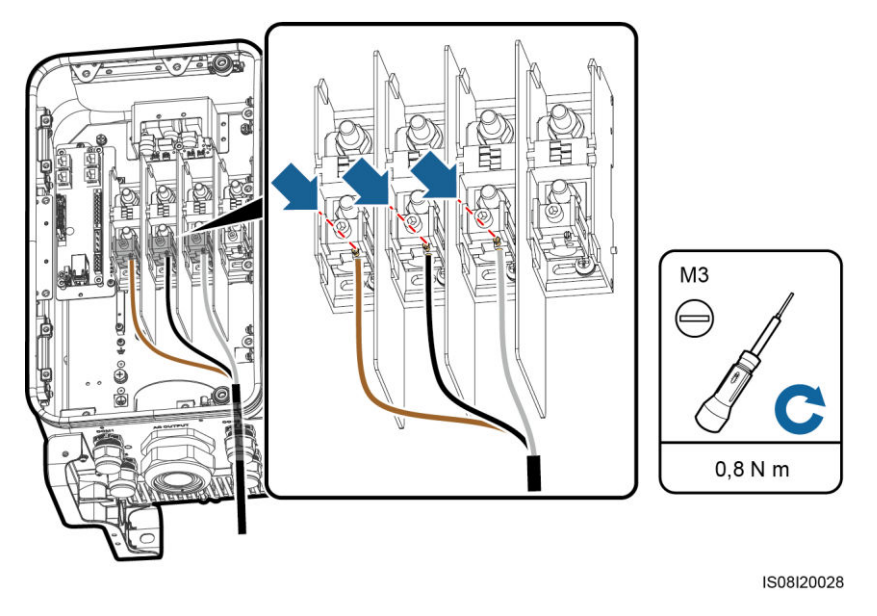

**Schritt 4** Befestigen Sie das Netzkabel des Solar-Trackers.

#### **Abbildung 5-38** Binden eines Netzkabels des Solar-Trackers

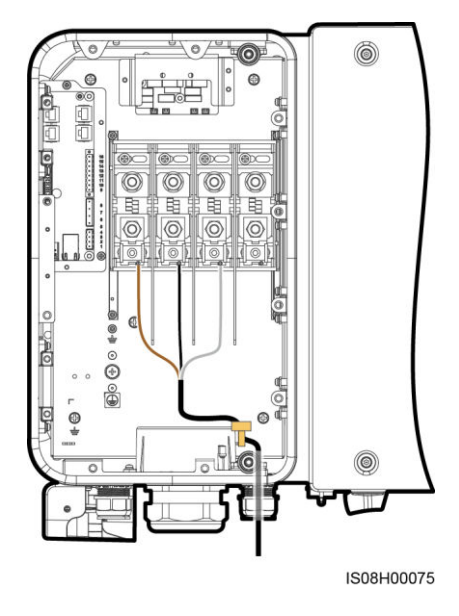

**Schritt 5** Ziehen Sie die Gewindesicherung der Dichtmutter an und dichten Sie die Kabelverschraubung ab.

**----Ende** 

### **5.7 Schließen der Tür des Wartungsfachs**

#### **Vorgehensweise**

**Schritt 1** Montieren Sie die Abdeckung des AC-Klemmenblocks.

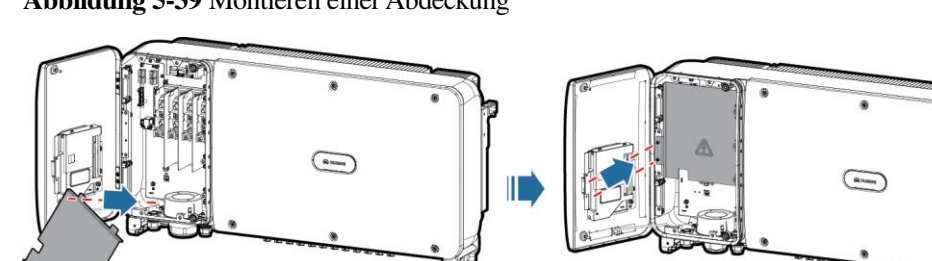

#### **Abbildung 5-39** Montieren einer Abdeckung

**Schritt 2** Nehmen Sie die Stützschiene ab.

IS08H00071

#### **Abbildung 5-40** Abnehmen einer Stützschiene

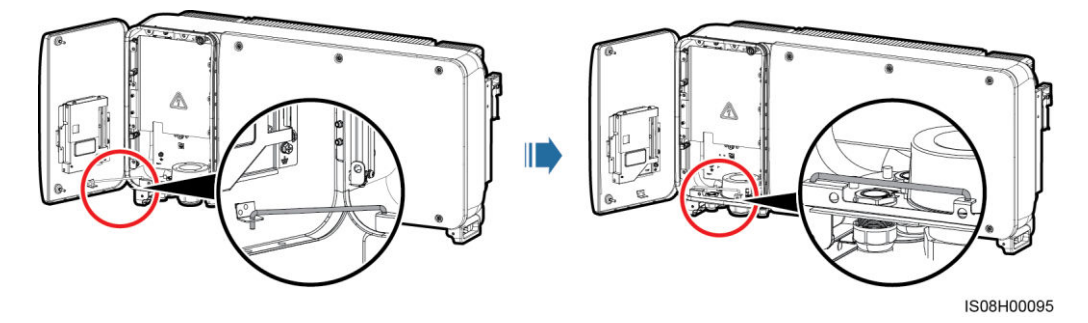

**Schritt 3** Schließen Sie die Tür des Wartungsfachs und ziehen Sie die zwei Schrauben an der Tür an.

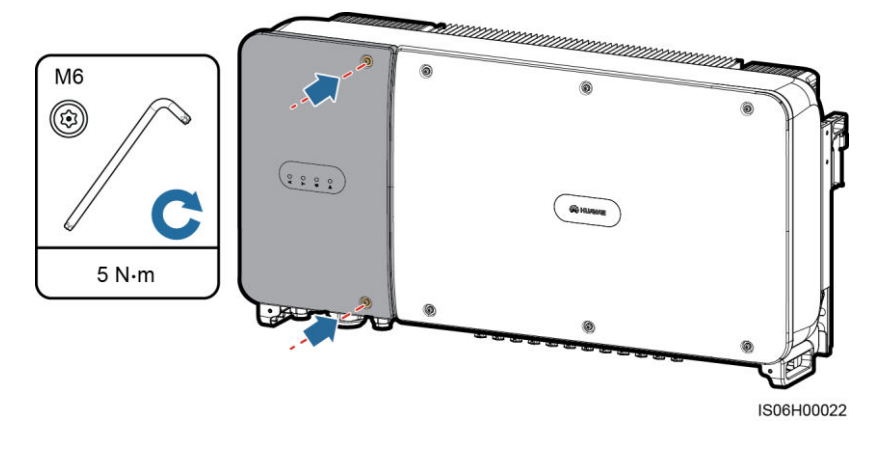

**Abbildung 5-41** Anziehen der Schrauben

**----Ende** 

# **6 Inbetriebnahme**

### **6.1 Prüfen vor dem Einschalten**

- 1. Überprüfen Sie, ob der SUN2000 richtig und fest angeschlossen ist.
- 2. Überprüfen Sie, ob der DC-Schalter und der nachgeschaltete AC-Ausgangsschalter auf "OFF" gestellt sind.
- 3. Überprüfen Sie, ob alle Erdungskabel richtig und fest angeschlossen sind.
- 4. Überprüfen Sie, ob alle AC-Ausgangsstromkabel richtig und fest angeschlossen und frei von Unterbrechungen oder Kurzschlüssen sind.
- 5. Überprüfen Sie, ob alle DC-Eingangsstromkabel richtig und fest angeschlossen und frei von Unterbrechungen oder Kurzschlüssen. sind.
- 6. Überprüfen Sie, ob das Kommunikationskabel richtig und fest angeschlossen ist.
- 7. Stellen Sie sicher, dass alle verwendeten Kabelverschraubungen auf der Rückseite des Gehäuses abgedichtet sind und die Gewindesicherung der Dichtmutter festgezogen ist.
- 8. Überprüfen Sie, ob die Abdeckung des AC-Klemmenblocks wieder montiert ist.
- 9. Achten Sie darauf, dass das Wartungsfach innen sauber und ordentlich und frei von Fremdstoffen ist.
- 10. Überprüfen Sie, ob die Tür des Wartungsfachs geschlossen ist und die Schrauben an den Türen festgezogen sind.
- 11. Achten Sie darauf, dass alle nicht verwendeten Gleichstrom-Eingänge abgedichtet sind.
- 12. Vergewissern Sie sich, dass in ungenutzte USB-Ports wasserdichte Kappen eingesteckt sind.
- 13. Achten Sie darauf, dass nicht verwendete Kabelverschraubungen zugestöpselt sind und die Gewindesicherung der Dichtmutter angezogen ist.

### **6.2 Einschalten des SUN2000**

#### **Sicherheitsmaßnahmen**

## **HINWEIS**

Bevor Sie den AC-Schalter zwischen dem SUN2000 und dem Stromnetz einschalten, überprüfen Sie mit einem Multimeter, dass die AC-Spannung innerhalb des angegebenen Bereichs ist.

#### <span id="page-69-1"></span>**Verfahren**

**Schritt 1** Schalten Sie den AC-Schalter zwischen dem SUN2000 und dem Stromnetz ein.

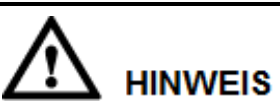

Wenn Si[e Schritt 2](#page-69-0) vor [Schritt 1](#page-69-1) durchführen, meldet der SUN2000, dass der Vorgang des Herunterfahrens fehlerhaft und anormal ist. Sie können den SUN2000 erst starten, nachdem der Fehler automatisch behoben wurde.

- <span id="page-69-0"></span>**Schritt 2** Schalten Sie den Gleichstromschalter an der Unterseite des SUN2000 ein.
- **Schritt 3** Verbinden Sie den SUN2000 mit dem Mobiltelefon, auf dem die SUN2000-App über ein Bluetooth-Modul oder USB-Datenkabel ausgeführt wird.

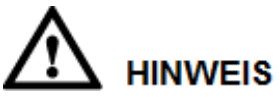

- Betriebssystem des Mobiltelefons: Android 4.0 oder höher, iOS 7.0 oder höher. Beim iOS-Betriebssystem unterstützt die App nur eine Bluetooth-Verbindung.
- Die Screenshots in diesem Dokument stammen von der SUN2000-App 2.2.00.010.

**Abbildung 6-1** Verbindung mittels Bluetooth-Modul

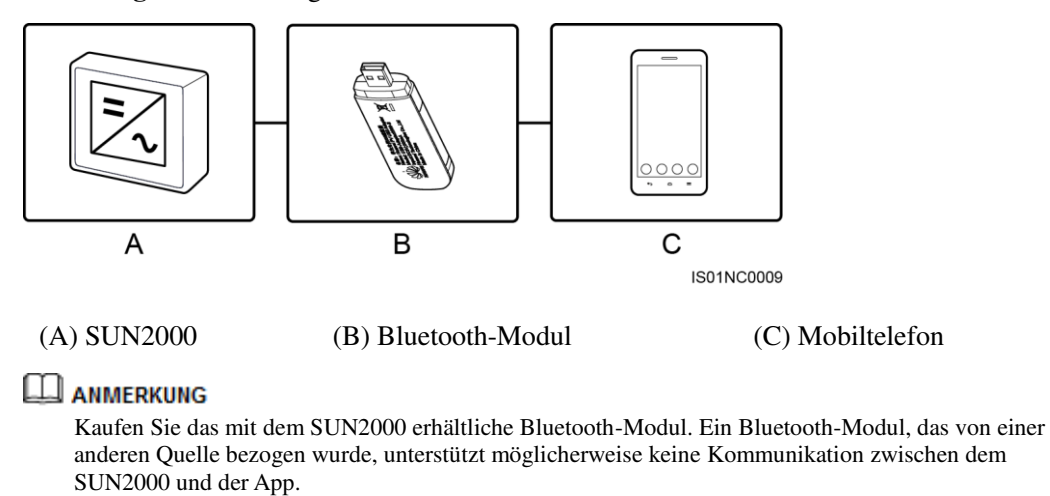

- Das Android-System unterstützt das Bluetooth-Modul USB-Adapter2000-B und BF4030.
- Das iOS-System unterstützt das Bluetooth-Modul USB-Adapter2000-B.

#### **Abbildung 6-2** Verbindung mittels Datenkabel

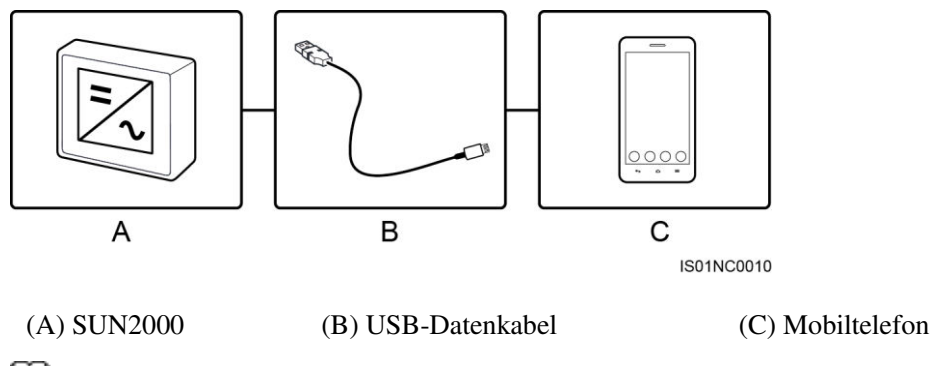

#### **ANMERKUNG**

Der Porttyp des mit dem SUN2000 verbundenen USB-Datenkabels ist USB 2.0. Verwenden Sie das im Lieferumfang des Mobiltelefons enthaltene USB-Datenkabel.

#### **Abbildung 6-3** Anmeldebildschirm

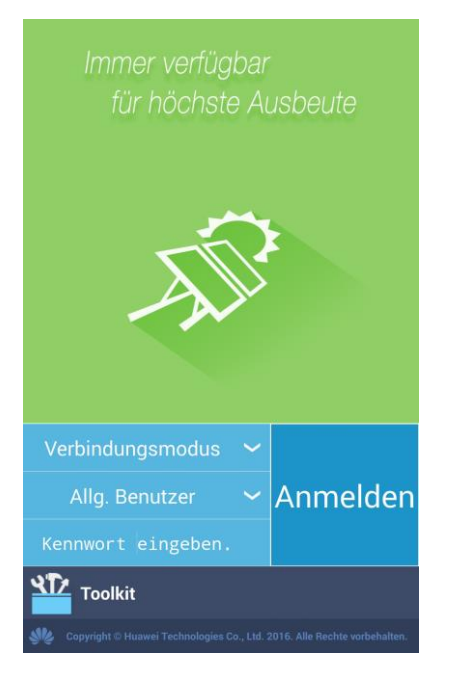

#### **Abbildung 6-4** Auswählen eines Verbindungsmodus

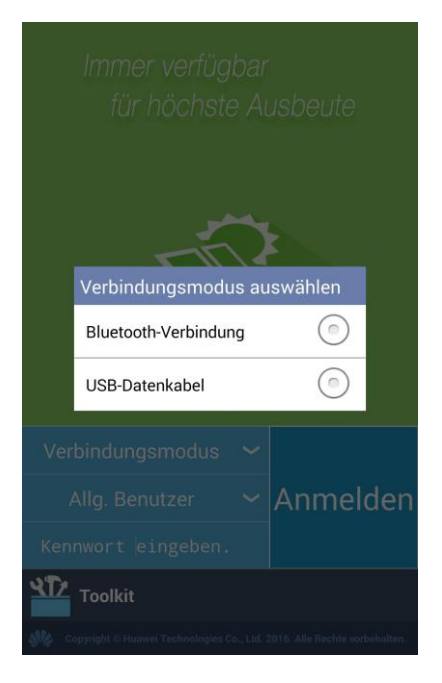

#### **Abbildung 6-5** Bluetooth-Verbindung

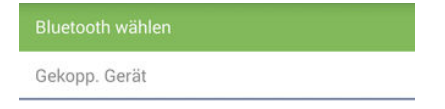

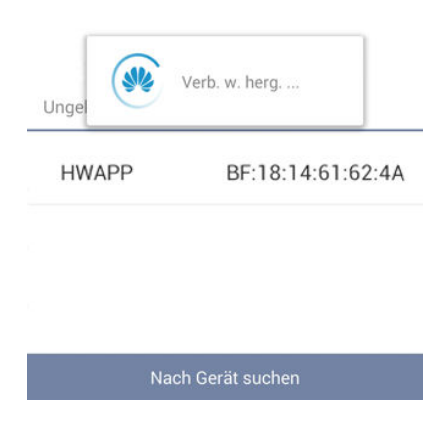
#### **Abbildung 6-6** Verbindung mittels Datenkabel

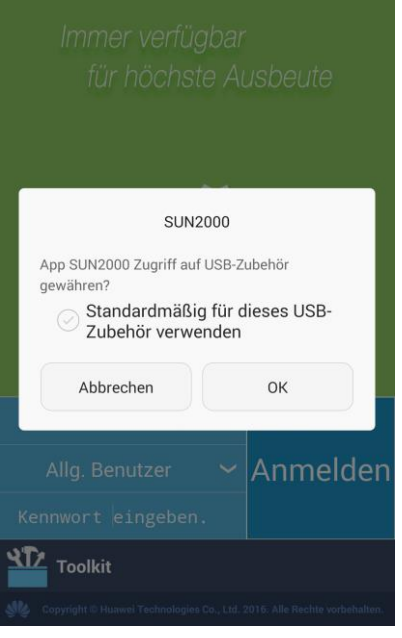

#### **ANMERKUNG**

Nachdem Sie **Standardmäßig für dieses USB-Zubehör verwenden** ausgewählt haben, werden Sie nicht gefragt, ob die SUN2000-App auf das USB-Gerät zugreifen darf, wenn Sie die App wieder verbinden, ohne vorher das USB-Datenkabel zu trennen.

Schritt 4 Tippen Sie in der SUN2000-App auf den Bereich "Benutzername", um zwischen Allg. **Benutzer**, **Erweit. Benutzer** und **Spez. Benutzer** zu wechseln.

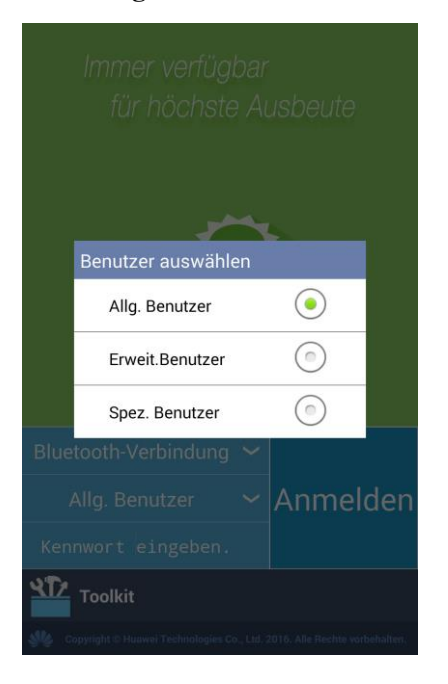

**Abbildung 6-7** Wechseln zwischen Benutzern

#### **ANMERKUNG**

- Das Anmeldepasswort ist dasselbe wie das für den mit der App verbundenen SUN2000 und wird nur für die Herstellung der Verbindung zwischen App und SUN2000 verwendet.
- Die ursprünglichen Passwörter für **Allg. Benutzer**, **Erweit. Benutzer** und **Spez. Benutzer** lauten alle **00000a**. Verwenden Sie das Anfangspasswort beim ersten Anmelden. Ändern Sie das Passwort sofort nach dem Anmelden, um die Kontosicherheit zu gewährleisten.
- Wenn während des Anmeldversuchs fünfmal nacheinander ein falsches Passwort eingegeben wird (bei einem Abstand von 2 Minuten zwischen den aufeinanderfolgenden Versuchen), dann wird das Konto 10 Minuten lang gesperrt. Das Passwort sollte aus sechs Zeichen bestehen.
- **Schritt 5** Geben Sie das Passwort ein und tippen Sie auf **Anmelden**.
- **Schritt 6** Nach erfolgreicher Anmeldung wird der Bildschirm der Schnelleinstellungen oder des Hauptmenüs angezeigt.

#### **ANMERKUNG**

- Wenn Sie sich bei der SUN2000-App anmelden, nachdem das Gerät zum ersten Mal mit der App verbunden oder auf die Werkseinstellungen zurückgesetzt wurde, wird der Bildschirm "Schnelleinstellungen" angezeigt. Im Bildschirm "Schnelleinstellungen" können Sie grundlegende Parameter festlegen. Nach den Einstellungen können Sie die Parameter ändern, indem Sie im Bildschirm des Hauptmenüs auf **Einstellungen** tippen. Wenn der AC-Schalter zwischen dem SUN2000 und dem Stromnetz eingeschaltet ist, die beiden **DC SWITCH**es am SUN2000 sind jedoch nicht in der Position ON befinden, steht im Bildschirm "Schnelleinstellungen" keine Option für **Netzcode** zur Verfügung.
- Es wird empfohlen, sich im Bildschirm **Schnelleinstellungen** als **Erweit. Benutzer** anzumelden, um Parametereinstellungen vorzunehmen.
- Wählen Sie den korrekten Netzcode auf Grundlage der Anwendungsregion und des Standortes des SUN2000 aus.

#### Abbildung 6-8 Bildschirm "Schnelleinstellungen" (fortgeschrittener Benutzer)

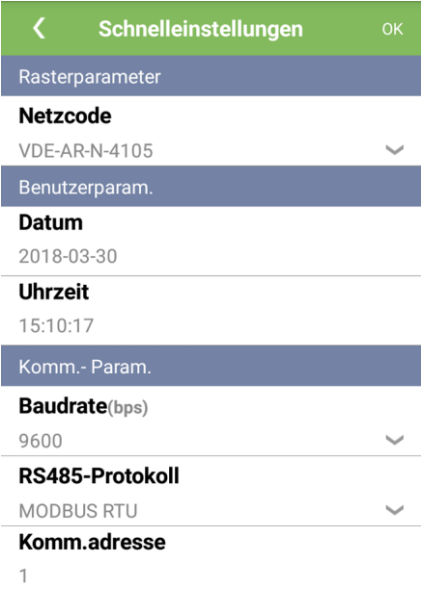

# **ANMERKUNG**

- Legen Sie den Netzcode für das Land oder die Region, in dem/der sich das PV-Werk befindet, und das SUN2000-Modell fest.
- Stellen Sie die Benutzerparameter basierend auf dem aktuellen Datum und der aktuellen Uhrzeit ein.
- Stellen Sie entsprechend den Anforderungen des Standorts die **Baudrate**, das **RS485-Protokoll**, und die **Komm.adresse** ein. Die **Baudrate** kann auf **4800**, **9600** oder **19200** eingestellt werden. Das **RS485-Protokoll** kann auf **MODBUS RTU**, und **Komm.adresse** kann auf einen beliebigen Wert zwischen 1 und 247 eingestellt werden.
- Wenn mehrere SUN2000-Geräte über RS485 mit dem SmartLogger kommunizieren, müssen sich die RS485-Adressen für alle SUN2000-Geräte auf jeder RS485-Leitung im selben auf dem SmartLogger eingestellten Adressbereich befinden und dürfen nicht doppelt vorhanden sein. Anderenfalls schlägt die Kommunikation fehl. Darüber hinaus müssen die Baudraten aller SUN2000-Geräte auf jeder RS485-Leitung mit der SmartLogger-Baudrate übereinstimmen.

**Abbildung 6-9** Bildschirm des Hauptmenüs

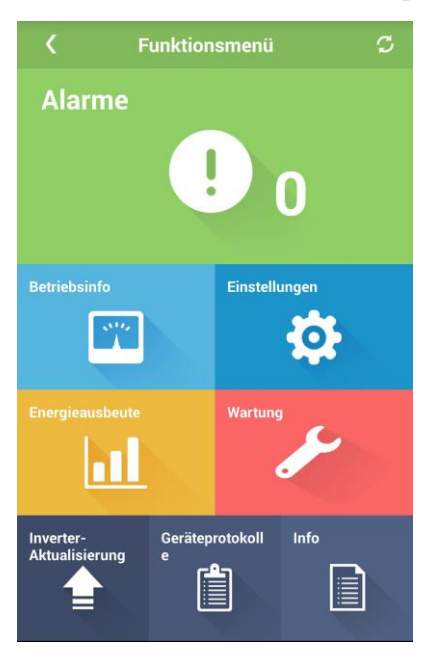

**----Ende** 

# <span id="page-74-0"></span>**6.3 Ausschalten des Systems**

# **Sicherheitsmaßnahmen**

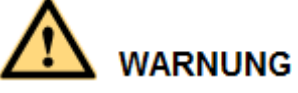

- Wenn zwei SUN2000-Geräte denselben AC-Schalter auf der AC-Ausgangsseite verwenden, schalten Sie die zwei SUN2000-Geräte aus.
- Nach dem Ausschalten des SUN2000 können die Restspannung und -wärme nach wie vor Stromschläge und Verbrennungen verursachen. Daher sollten Sie persönliche Schutzausrüstung (PSA) tragen und Wartungsarbeiten am SUN2000 erst fünfzehn Minuten nach dem Ausschalten vornehmen.

## **Verfahren**

**Schritt 1** Führen Sie einen Herunterfahrbefehl in der SUN2000-App, auf dem SmartLogger oder im NMS aus.

> Weitere Informationen finden Sie im *SUN2000-App-Benutzerhandbuch* oder im *SmartLogger2000-Benutzerhandbuch* oder im *iManager NetEco 1000S-Benutzerhandbuch*.

- **Schritt 2** Schalten Sie den AC-Schalter zwischen dem SUN2000 und dem Stromnetz aus.
- **Schritt 3** Schalten Sie beide DC-Schalter aus.

**----Ende** 

# **7 Mensch-Maschine-Interaktionen**

# **7.1 Betrieb mit einem USB-Stick**

Empfohlen werden USB-Sticks von SanDisk, Netac und Kingston. Andere Marken sind möglicherweise inkompatibel.

# **7.1.1 Exportieren von Konfigurationen**

# **Vorgehensweise**

- **Schritt 1** Wählen Sie in der SUN2000-App **Toolkit** > **Lokales Wartungsskript** > **Inverter-Befehlseinstellungen**, um eine Boot-Skriptdatei zu generieren.
- <span id="page-76-0"></span>**Schritt 2** Importieren Sie die Boot-Skriptdatei auf einen PC.

(Optional) Die Boot-Skriptdatei kann als .txt-Datei geöffnet werden, wie i[n Abbildung 7-1](#page-76-0) dargestellt.

**Abbildung 7-1** Boot-Skriptdatei

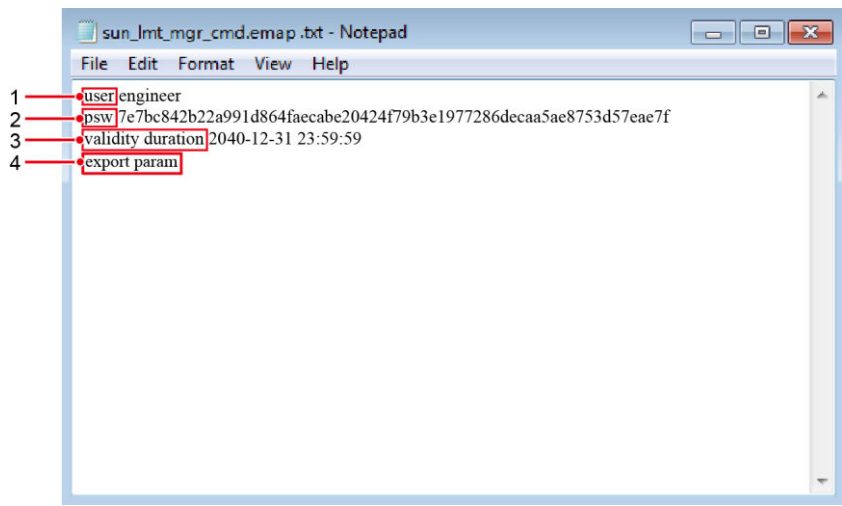

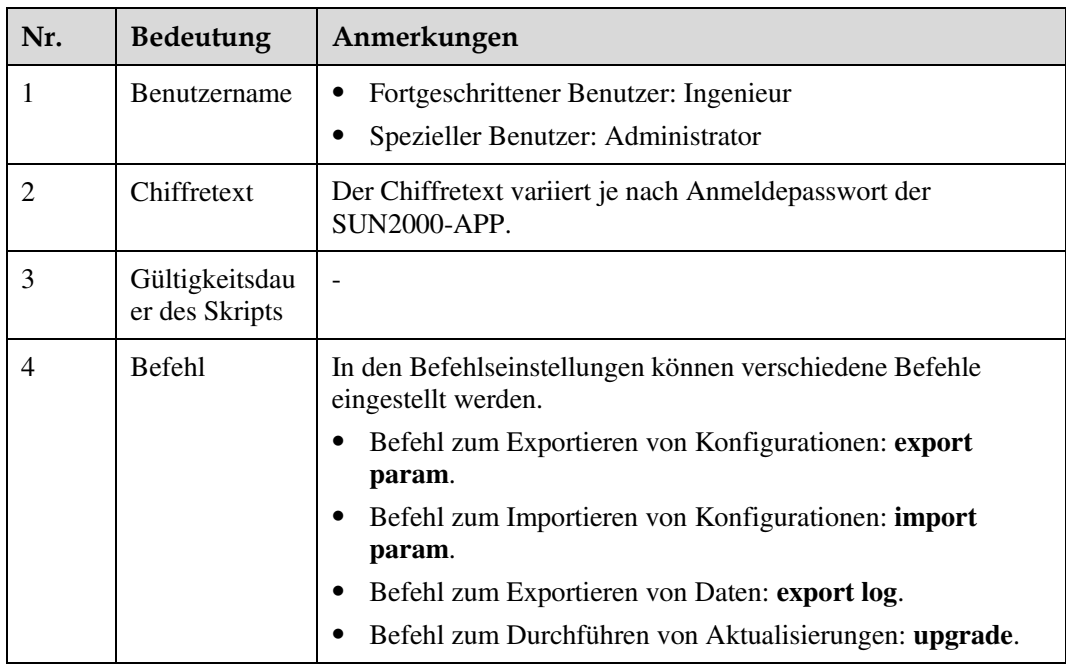

- **Schritt 3** Importieren Sie die Boot-Skriptdatei in das Stammverzeichnis auf einen USB-Stick.
- **Schritt 4** Schließen Sie den USB-Stick an den USB-Anschluss an. Das System erkennt den USB-Stick automatisch und führt alle Befehle aus, die in der Boot-Skriptdatei enthalten sind. Sehen Sie sich die LED-Anzeige an, um den Betriebsstatus zu ermitteln.

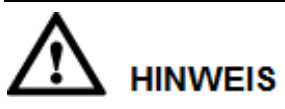

Vergewissern Sie sich, dass der Chiffretext in der Boot-Skriptdatei mit dem Anmeldepasswort der SUN2000-APP übereinstimmt. Wenn diese nicht übereinstimmen und Sie den USB-Stick fünfmal hintereinander angeschlossen haben, wird das Benutzerkonto 10 Minuten lang gesperrt.

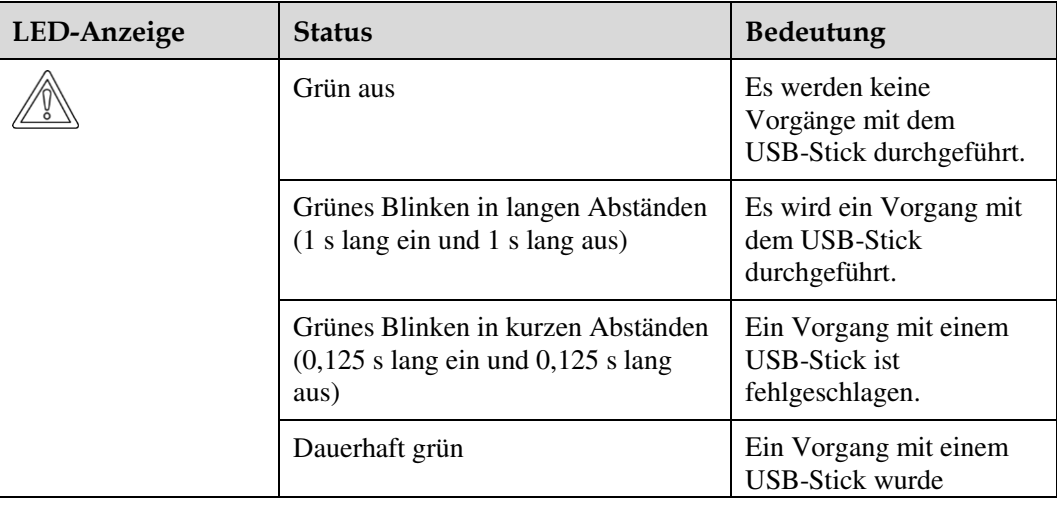

**Tabelle 7-1** Beschreibung der LED-Anzeigen

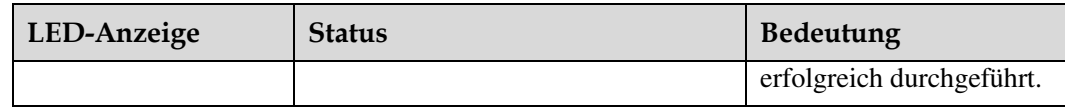

**Schritt 5** Schließen Sie den USB-Stick an einen Computer an und prüfen Sie die exportierten Daten.

#### **ANMERKUNG**

Wenn der Export der Konfigurationen abgeschlossen ist, befinden sich die Boot-Skriptdatei und die exportierte Datei im Stammverzeichnis des USB-Sticks.

**----Ende** 

# **7.1.2 Importieren von Konfigurationen**

#### **Voraussetzung**

Es wurde eine vollständige Konfigurationsdatei exportiert

### **Vorgehensweise**

- **Schritt 1** Wählen Sie in der SUN2000-App **Toolkit** > **Lokales Wartungsskript** > **Inverter-Befehlseinstellungen**, um eine Boot-Skriptdatei zu generieren.
- **Schritt 2** Importieren Sie die Boot-Skriptdatei auf einen PC.
- **Schritt 3** Ersetzen Sie die exportierte Boot-Skriptdatei im Stammverzeichnis des USB-Sticks durch die importierte Datei.

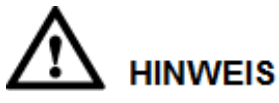

Ersetzen Sie nur die Boot-Skriptdatei und behalten Sie die exportierten Dateien.

**Schritt 4** Schließen Sie den USB-Stick an den USB-Anschluss an. Das System erkennt den USB-Stick automatisch und führt alle Befehle aus, die in der Boot-Skriptdatei enthalten sind. Sehen Sie sich die LED-Anzeige an, um den Betriebsstatus zu ermitteln.

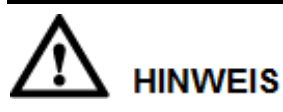

Vergewissern Sie sich, dass der Chiffretext in der Boot-Skriptdatei mit dem Anmeldepasswort der SUN2000-APP übereinstimmt. Wenn diese nicht übereinstimmen und Sie den USB-Stick fünfmal hintereinander angeschlossen haben, wird das Benutzerkonto 10 Minuten lang gesperrt.

| LED-Anzeige | <b>Status</b>                                                                                               | <b>Bedeutung</b>                                                      |
|-------------|----------------------------------------------------------------------------------------------------|-----------------------------------------------------------------------|
|             | Grün aus                                                                                                    | Es werden keine<br>Vorgänge mit dem<br>USB-Stick durchgeführt.        |
|             | Grünes Blinken in langen Abständen<br>(1 s lang ein und 1 s lang aus)                                       | Es wird ein Vorgang mit<br>dem USB-Stick<br>durchgeführt.             |
|             | Grünes Blinken in kurzen Abständen<br>$(0,125 \text{ s} \text{lang ein und } 0,125 \text{ s lang})$<br>aus) | Ein Vorgang mit einem<br><b>USB-Stick ist</b><br>fehlgeschlagen.      |
|             | Dauerhaft grün                                                                                              | Ein Vorgang mit einem<br>USB-Stick wurde<br>erfolgreich durchgeführt. |

**Tabelle 7-2** Beschreibung der LED-Anzeigen

**----Ende** 

# **7.1.3 Exportieren von Daten**

#### **Vorgehensweise**

- **Schritt 1** Wählen Sie in der SUN2000-App **Toolkit** > **Lokales Wartungsskript** > **Inverter-Befehlseinstellungen**, um eine Boot-Skriptdatei zu generieren.
- **Schritt 2** Importieren Sie die Boot-Skriptdatei in das Stammverzeichnis auf einen USB-Stick.
- **Schritt 3** Schließen Sie den USB-Stick an den USB-Anschluss an. Das System erkennt den USB-Stick automatisch und führt alle Befehle aus, die in der Boot-Skriptdatei enthalten sind. Sehen Sie sich die LED-Anzeige an, um den Betriebsstatus zu ermitteln.

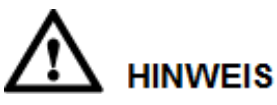

Vergewissern Sie sich, dass der Chiffretext in der Boot-Skriptdatei mit dem Anmeldepasswort der SUN2000-APP übereinstimmt. Wenn diese nicht übereinstimmen und Sie den USB-Stick fünfmal hintereinander angeschlossen haben, wird das Benutzerkonto 10 Minuten lang gesperrt.

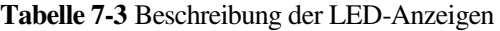

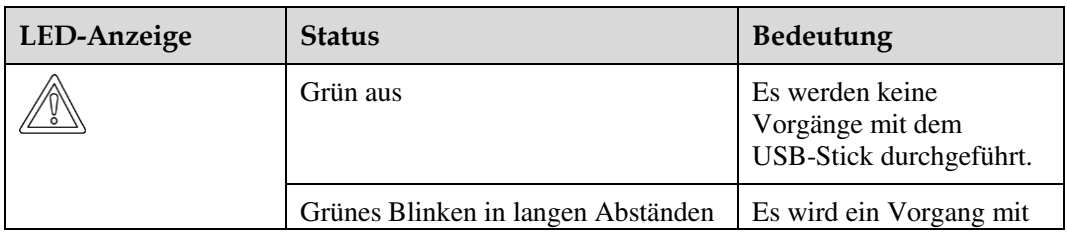

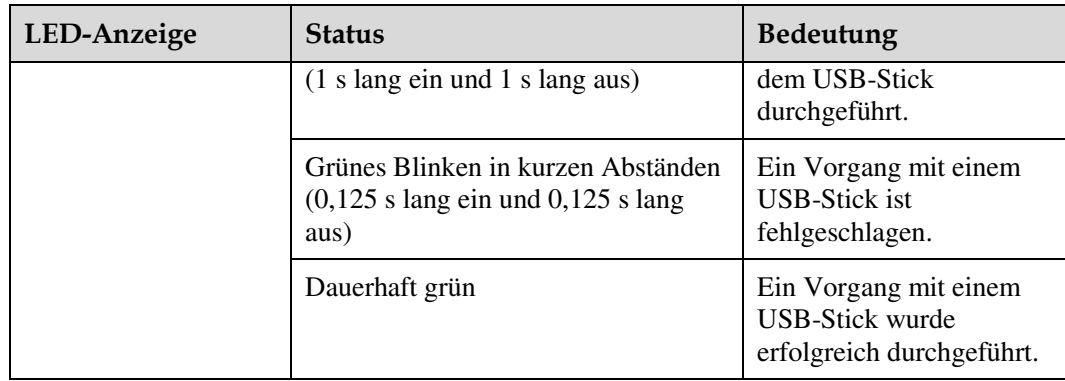

**Schritt 4** Schließen Sie das USB-Laufwerk an einen PC an und prüfen Sie die exportierten Daten.

# **ANMERKUNG**

Nach dem Datenexport befinden sich die Boot-Skriptdatei und die exportierte Datei im Stammverzeichnis des USB-Sticks.

**----Ende** 

# **7.1.4 Aktualisieren**

## **Kontext**

**Verzögerung aktualisieren** wird vor allem in Aktualisierungs-Szenarien genutzt, wenn die PV-Stromversorgung über Nacht wegen des Mangels an Sonnenlicht ausgeschaltet wird oder bei Dämmerung durch unzureichende Sonneneinstrahlung schwankt.

Nach dem Start des Upgrades des SUN2000 wird das Upgrade-Paket zuerst geladen, wenn **Verzögerung aktualisieren** auf **Aktivieren** eingestellt ist. Wenn die PV-Stromversorgung sich regeneriert hat und die Aktivierungsbedingungen erfüllt sind, aktiviert der SUN2000 das Upgrade automatisch.

# **ANMERKUNG**

**Verzögerung aktualisieren** ist standardmäßig auf **Aktivieren** eingestellt, d. h., das Upgrade kann bei Tag oder Nacht erfolgen.

Nach Einschalten der Option **Verzögerung aktualisieren** startet das Upgrade des SUN2000 via USB-Stick, SmartLogger oder NMS. Der Upgradeprozess des SUN2000 besteht aus zwei Teilen:

- 1. Die Monitoring-Komponente sorgt für das Cachen und Laden des Upgrade-Pakets.
- 2. Das Upgrade-Paket wird aktiviert, wenn folgende Voraussetzungen erfüllt sind.

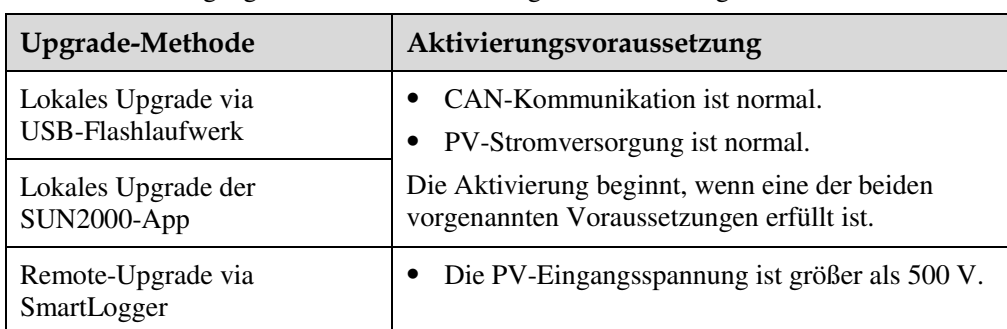

#### **Tabelle 7-4** Bedingungen für den Start der verzögerten Aktivierung

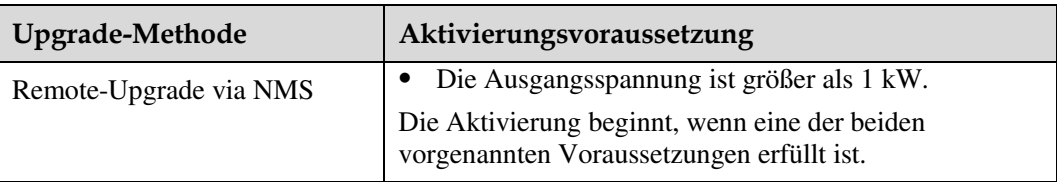

# **LA ANMERKUNG**

Führen Sie beim Remote-Upgrade der SUN2000 keine lokalen Operationen für die SUN2000 durch.

### **Vorgehensweise**

- **Schritt 1** Laden Sie das erforderliche Software-Aktualisierungspaket von der Website des technischen Kundendienstes herunter.
- **Schritt 2** Dekomprimieren Sie das Aktualisierungspaket.

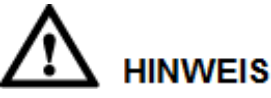

- Wenn das Anmeldepasswort der SUN2000-App das Anfangspasswort (**00000a**) ist, müssen Sie [Schritt 3](#page-81-0)–[Schritt 5](#page-81-1) nicht durchführen.
- Wenn das Anmeldepasswort der SUN2000-App nicht das Anfangspasswort ist, führen Sie [Schritt 3](#page-81-0)–[Schritt 7](#page-81-2) durch.
- <span id="page-81-0"></span>**Schritt 3** Wählen Sie in der SUN2000-App **Toolkit** > **Lokales Wartungsskirpt** > **Inverter-Befehlseinstellungen**, um eine Boot-Skriptdatei zu generieren.
- **Schritt 4** Importieren Sie die Boot-Skriptdatei auf einen PC.
- <span id="page-81-1"></span>**Schritt 5** Ersetzen Sie die Boot-Skriptdatei im Aktualisierungspaket (sun\_lmt\_mgr\_cmd.emap) durch die von der SUN2000-App generierte Datei.
- **Schritt 6** Kopieren Sie die extrahierten Dateien in das Stammverzeichnis des USB-Sticks.
- <span id="page-81-2"></span>**Schritt 7** Schließen Sie den USB-Stick an den USB-Anschluss an. Das System erkennt den USB-Stick automatisch und führt alle Befehle aus, die in der Boot-Skriptdatei enthalten sind. Sehen Sie sich die LED-Anzeige an, um den Betriebsstatus zu ermitteln.

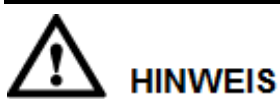

Vergewissern Sie sich, dass der Chiffretext in der Boot-Skriptdatei mit dem Anmeldepasswort der SUN2000-App übereinstimmt. Wenn diese nicht übereinstimmen und Sie den USB-Stick fünfmal hintereinander angeschlossen haben, wird das Benutzerkonto 10 Minuten lang gesperrt.

| LED-Anzeige | <b>Status</b>                                                                                               | <b>Bedeutung</b>                                                      |
|-------------|----------------------------------------------------------------------------------------------------|-----------------------------------------------------------------------|
|             | Grün aus                                                                                                    | Es werden keine<br>Vorgänge mit dem<br>USB-Stick durchgeführt.        |
|             | Grünes Blinken in langen Abständen<br>$(1 s \text{lang ein und } 1 s \text{lang aus})$                      | Es wird ein Vorgang mit<br>dem USB-Stick<br>durchgeführt.             |
|             | Grünes Blinken in kurzen Abständen<br>$(0,125 \text{ s} \text{lang ein und } 0,125 \text{ s lang})$<br>aus) | Ein Vorgang mit einem<br><b>USB-Stick ist</b><br>fehlgeschlagen.      |
|             | Dauerhaft grün                                                                                              | Ein Vorgang mit einem<br>USB-Stick wurde<br>erfolgreich durchgeführt. |

**Tabelle 7-5** Beschreibung der LED-Anzeigen

**Schritt 8** (Optional) Das System wird nach Abschluss der Aktualisierung automatisch neu gestartet. Alle LED-Anzeigen sind während des Neustarts ausgeschaltet. Nach dem Neustart blinkt die vorausgehende Kontrollleuchte 1 s lang in langsamer Abfolge grün (1 s lang ein und 1 s lang aus), bis sie dauerhaft leuchtet. Dies weist darauf hin, dass die Aktualisierung erfolgreich war.

#### **ANMERKUNG**

Der SUN2000 kann auch lokal in der SUN2000-App über **Inverter-Aktualisierung** aktualisiert werden. Weitere Informationen finden Sie im *SUN2000-APP-Benutzerhandbuch*.

**----Ende** 

# **7.2 Betrieb mit der SUN2000-App**

# **HINWEIS**

Wenn Sie mit der SUN2000-App Parameter für den SUN2000 festlegen, werden Einstelloptionen auf bestimmten Parametereinstellungs-Bildschirmen nicht angezeigt, wenn der AC-Schalter zwischen dem SUN2000 und dem Stromnetz eingeschaltet ist, aber die beiden **DC SWITCH**es am SUN2000 sich nicht in der Position **ON** befinden. Schalten Sie die beiden **DC SWITCH**es in die Position **ON** und stellen Sie die relevanten Parameter erneut ein.

#### **ANMERKUNG**

- Die Version der App lautet 2.2.00.010.
- Die konfigurierbaren Parameter variieren je nach Netzcode. Die tatsächliche Anzeige hat Vorrang.
- Die Namen, Wertebereiche und Standardwerte der Parameter können sich ändern. Die tatsächliche Anzeige hat Vorrang.

# **7.2.1 Operationen mit Bezug auf den fortgeschrittenen Benutzer**

Wenn Sie sich bei der App als **Erweit.Benutzer** anmelden, können Sie die Stromnetzparameter, Schutzparameter und Funktionsparameter für den SUN2000 einstellen.

# **7.2.1.1 Einstellen der Stromnetzparameter**

# **Verfahren**

**Schritt 1** Tippen Sie auf **Funktionsmenü** > **Einstellungen** > **Rasterparameter**, um den Bildschirm "Parametereinstellung" aufzurufen.

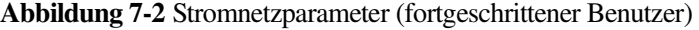

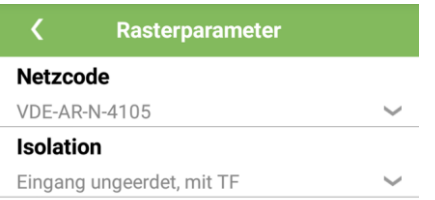

**----Ende** 

# **Parameterliste**

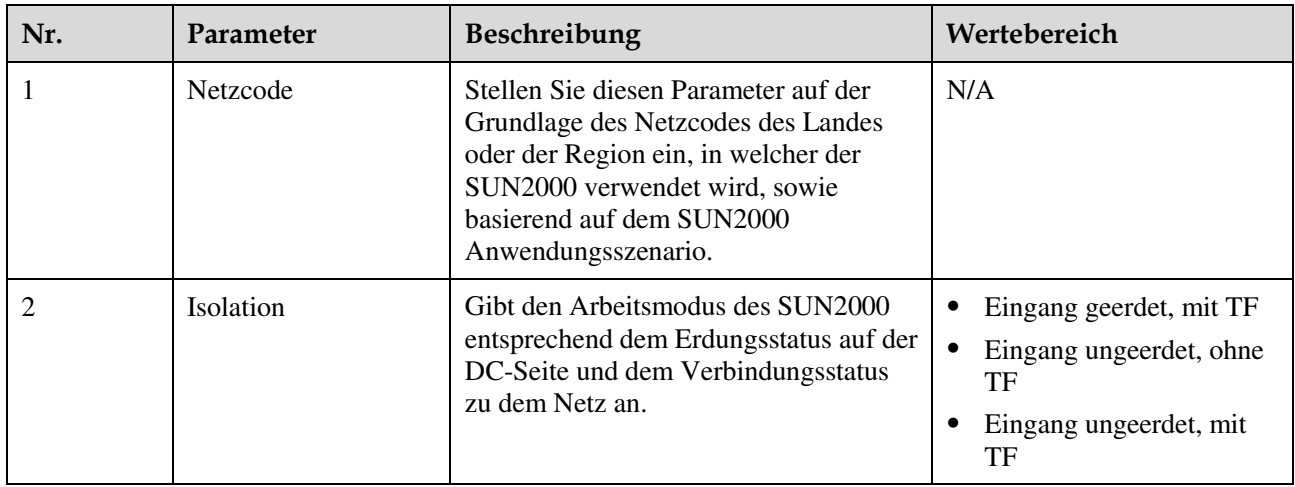

# **7.2.1.2 Einstellung der Schutzparameter**

# **Verfahren**

**Schritt 1** Wählen Sie **Funktionsmenü** > **Einstellungen** > **Schutzparameter**, um den Bildschirm "Einstellungen" aufzurufen.

**Abbildung 7-3** Schutzparameter (fortgeschrittener Benutzer)

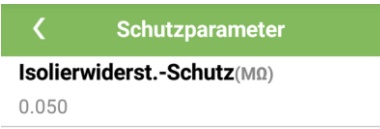

**----Ende** 

# **Parameterliste**

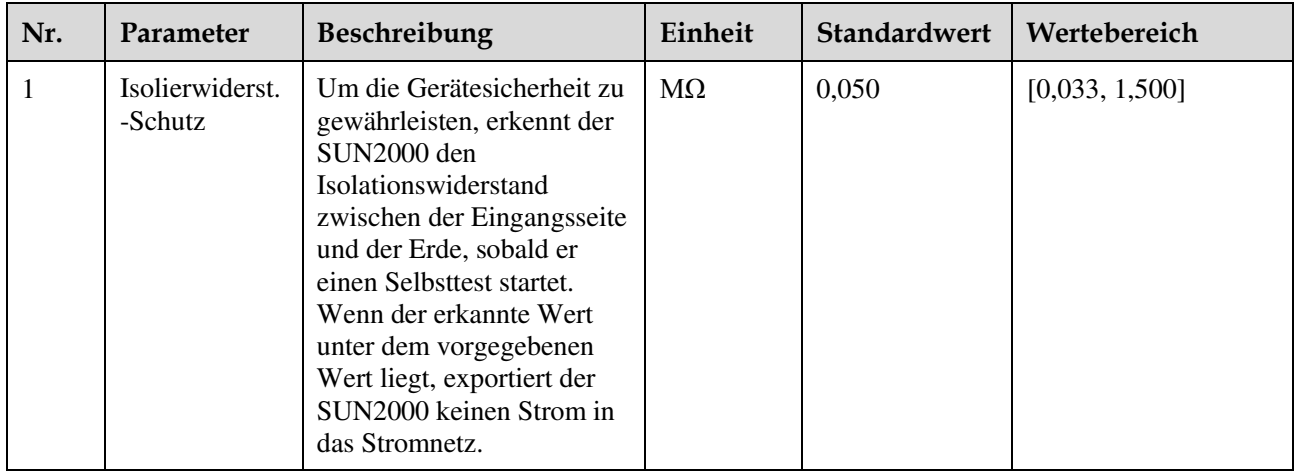

# **7.2.1.3 Einstellen der Funktionsparameter**

# **Verfahren**

**Schritt 1** Wählen Sie **Funktionsmenü** > **Einstellungen** > **Funktionsparameter**, um den Bildschirm "Einstellungen" aufzurufen.

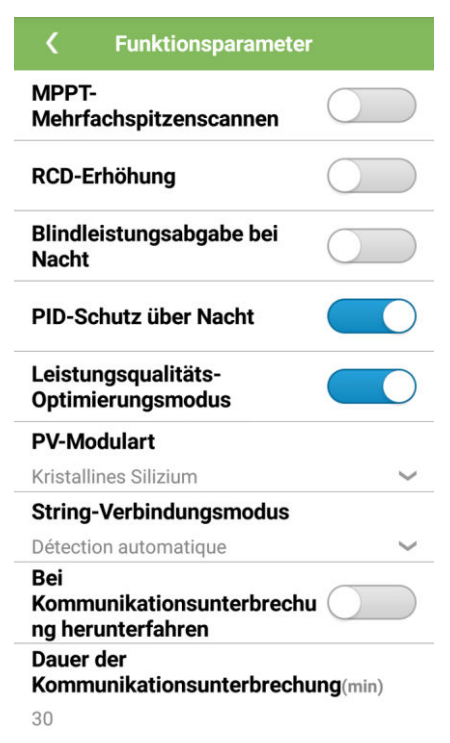

**Abbildung 7-4** Funktionsparameter (fortgeschrittener Benutzer)

**----Ende** 

# **Parameterliste**

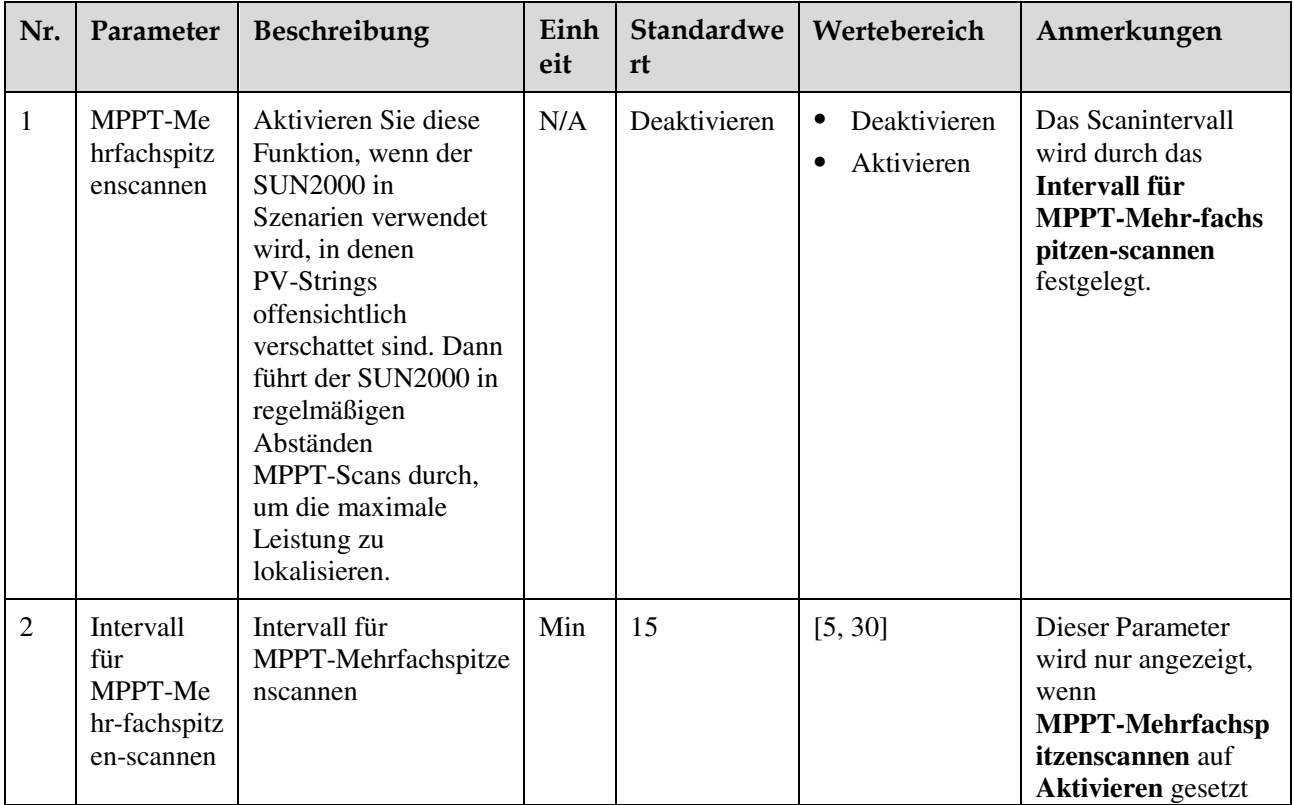

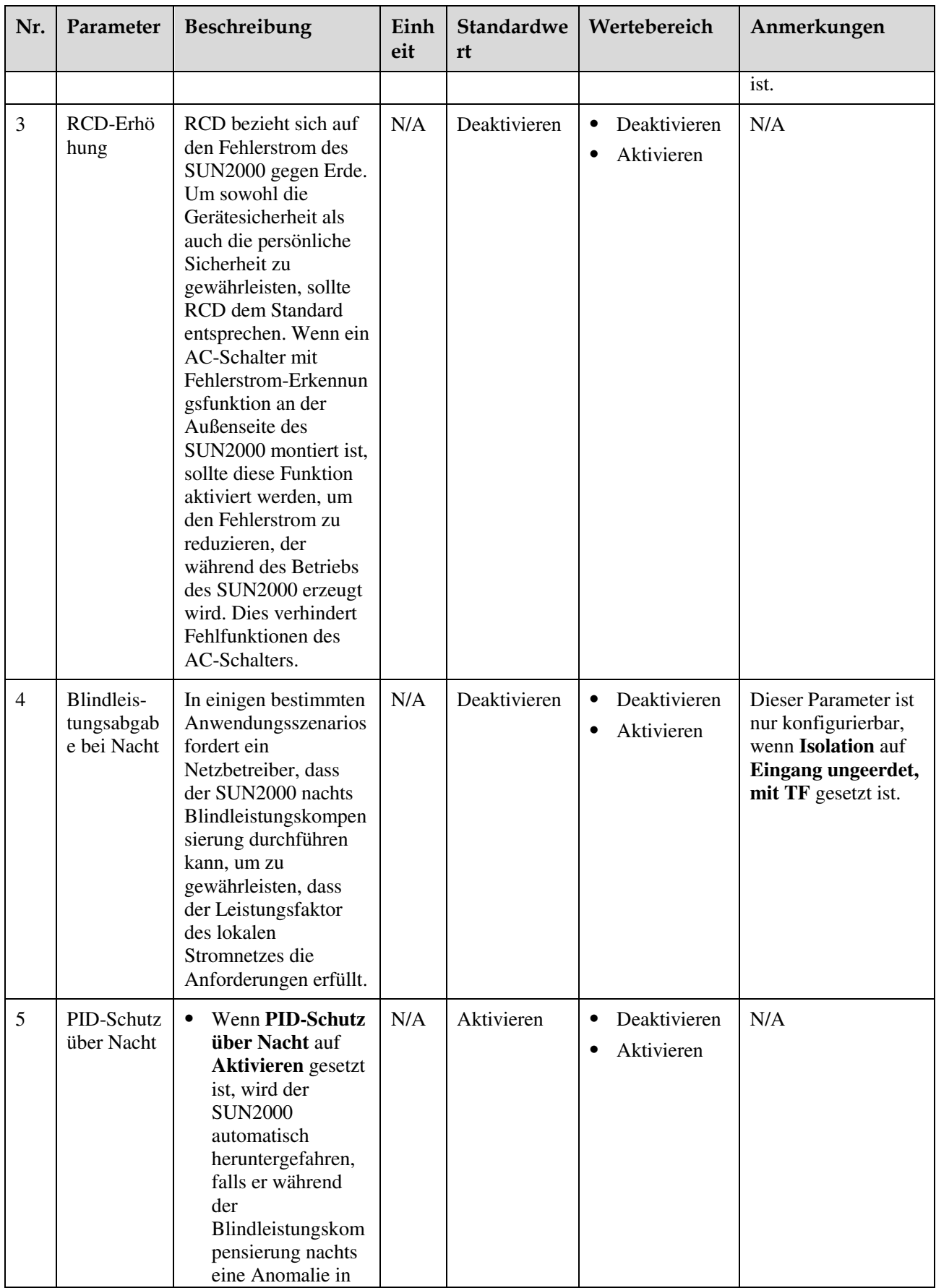

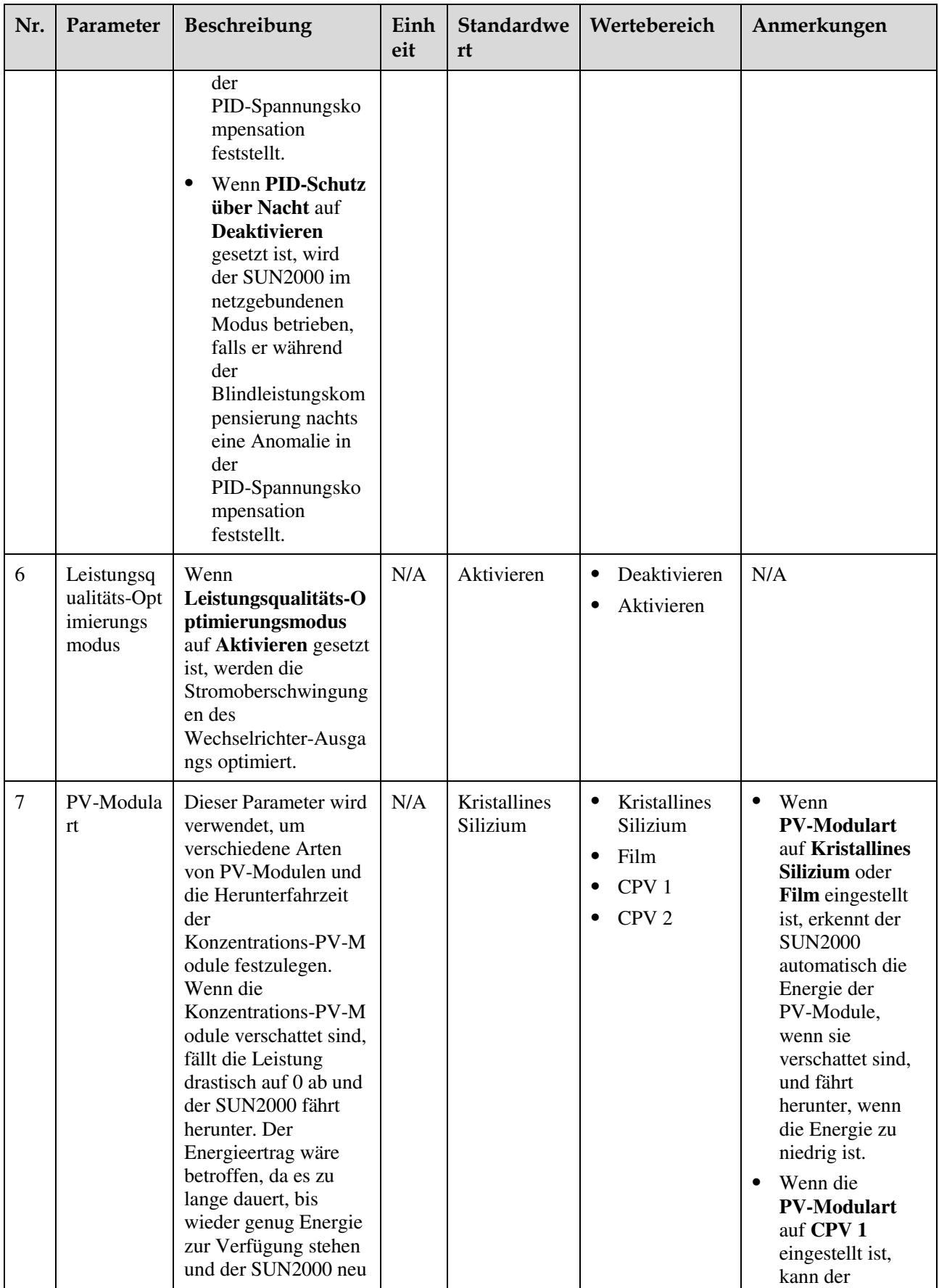

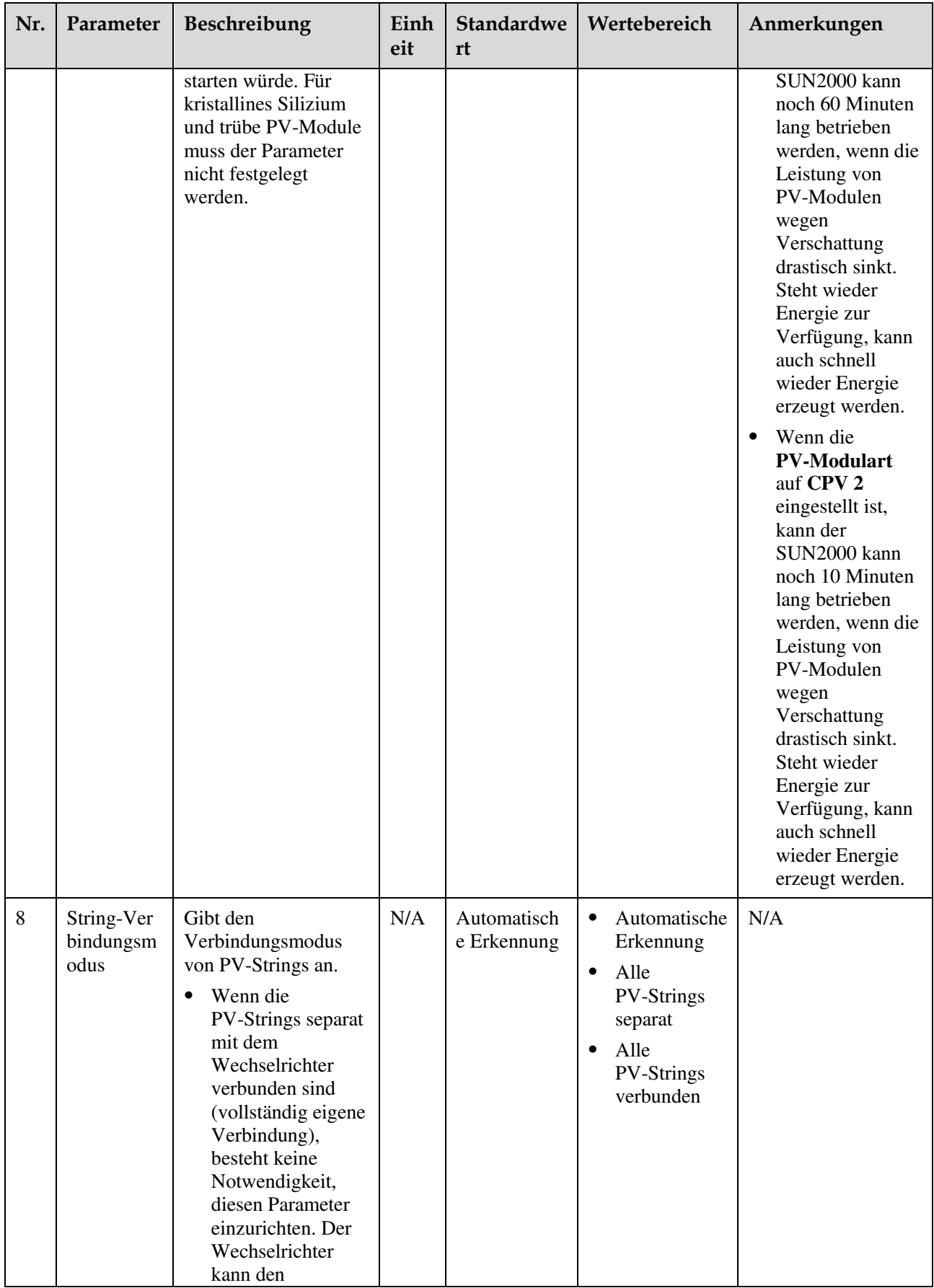

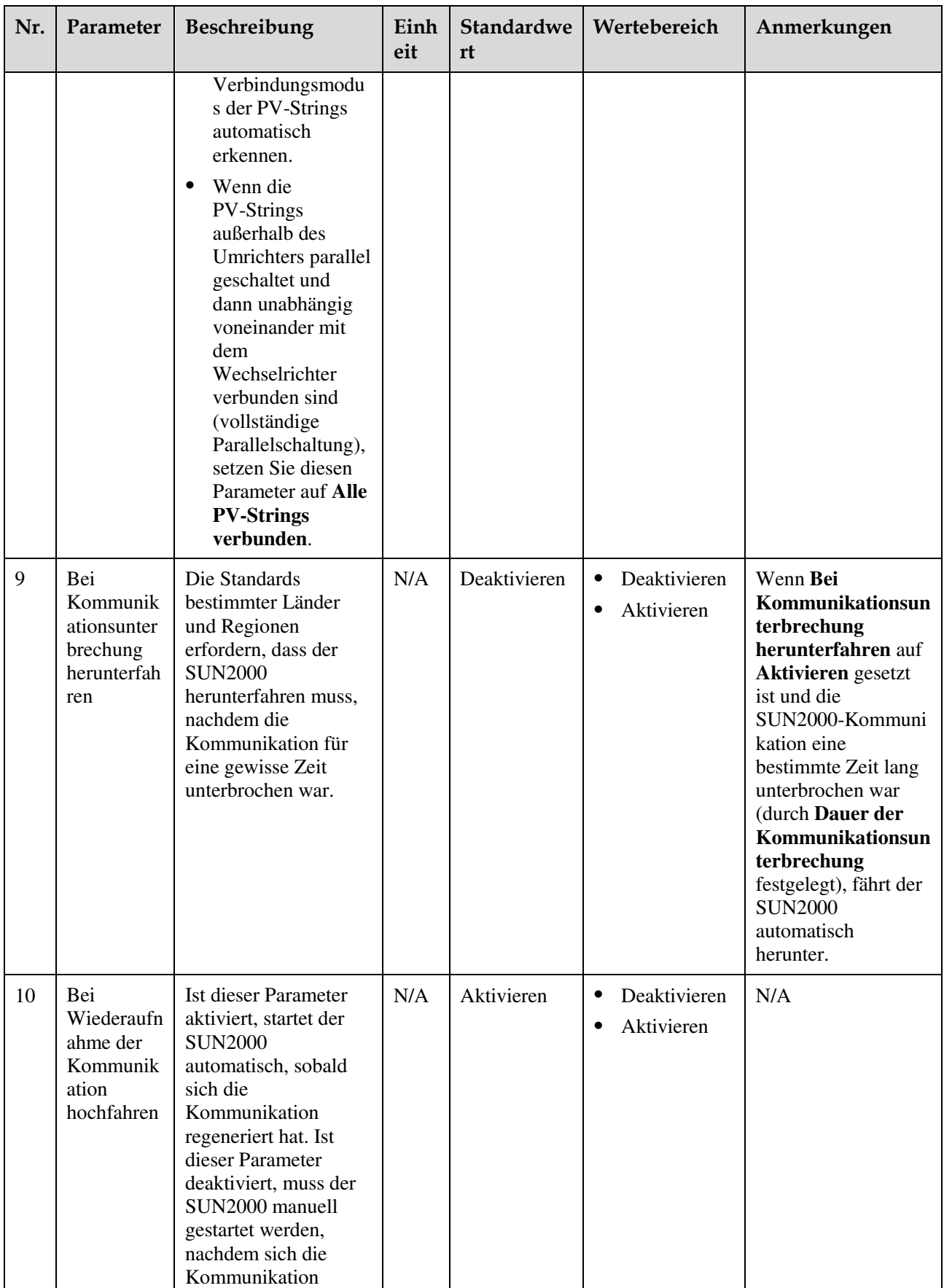

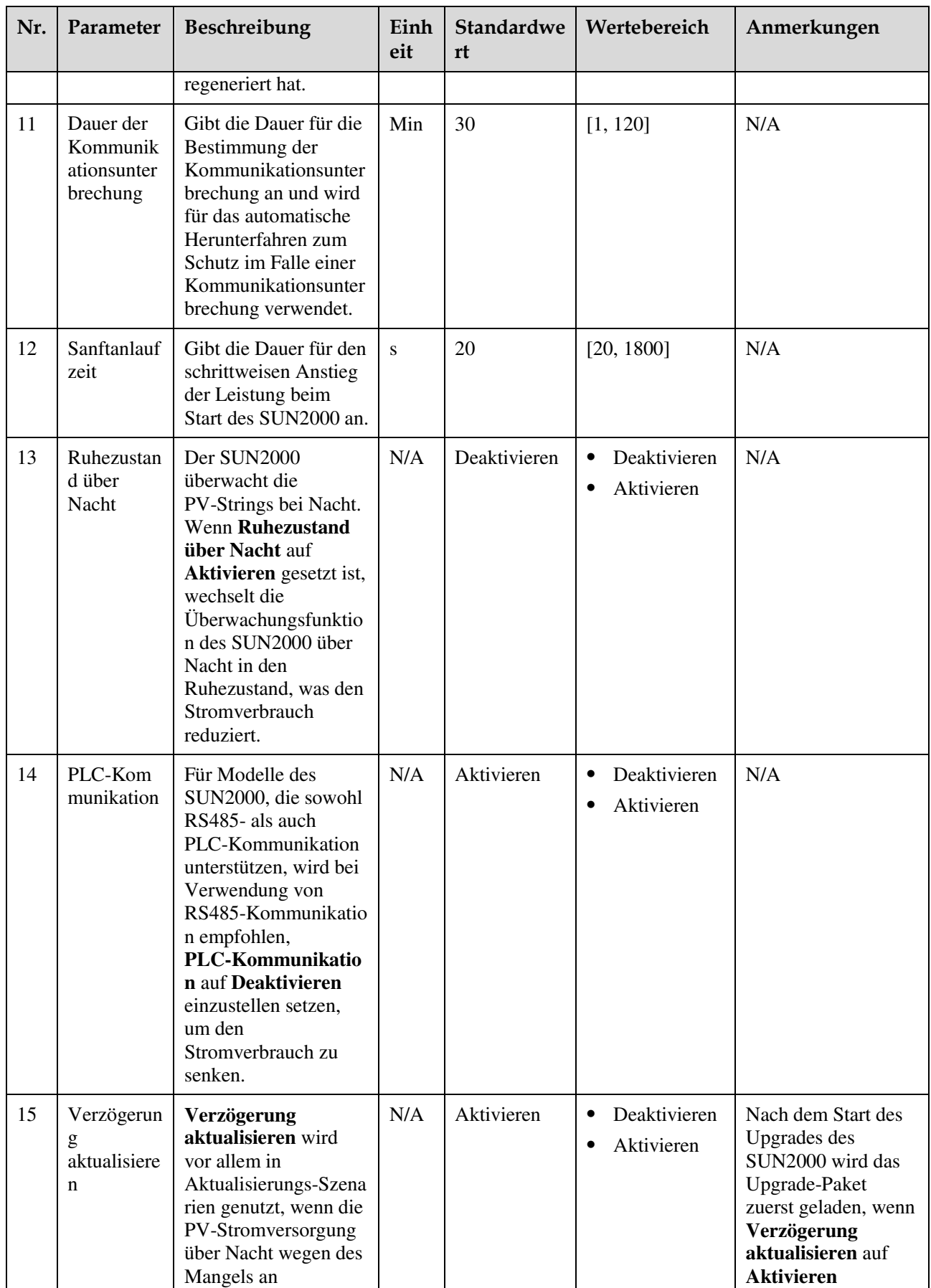

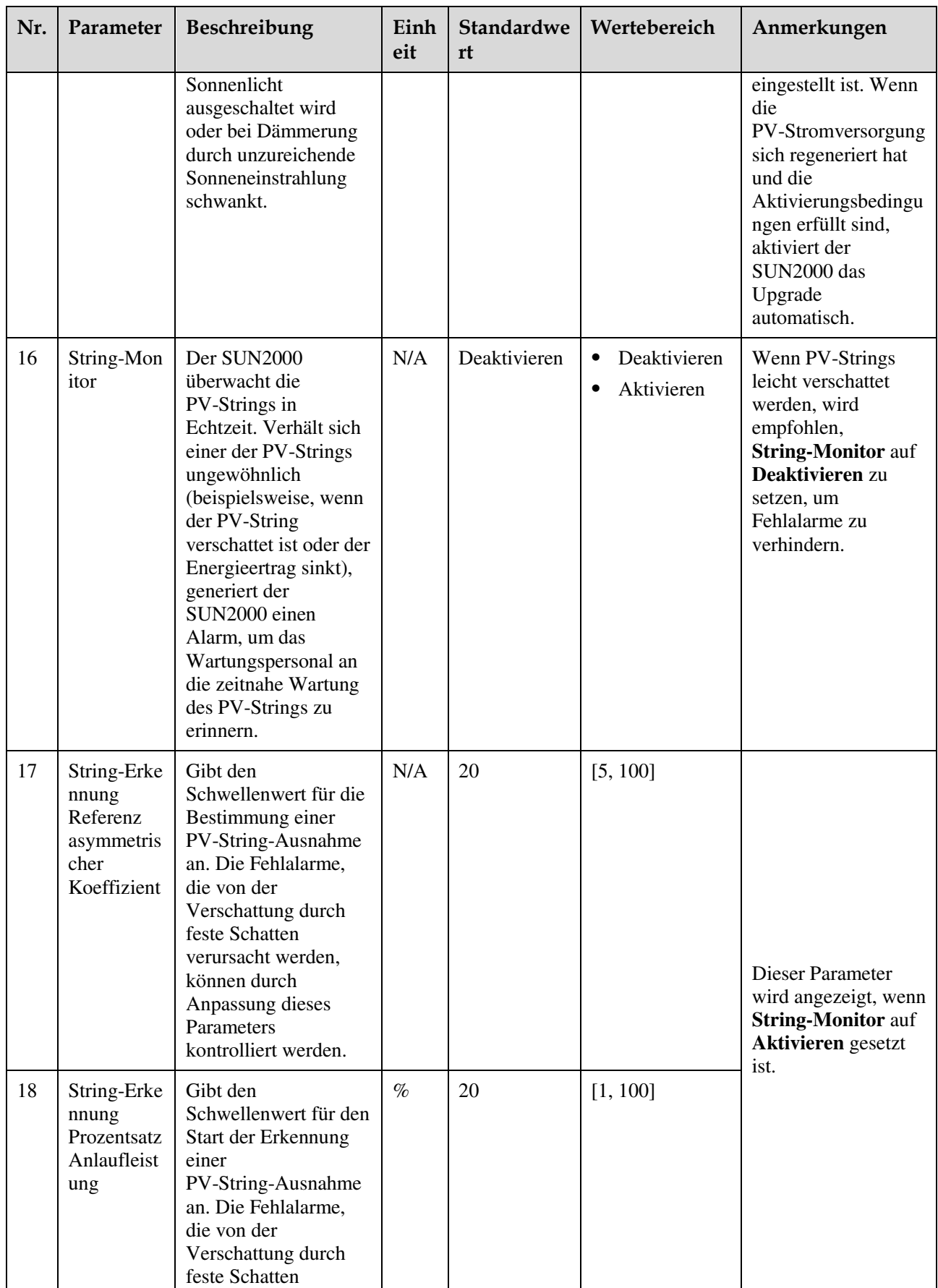

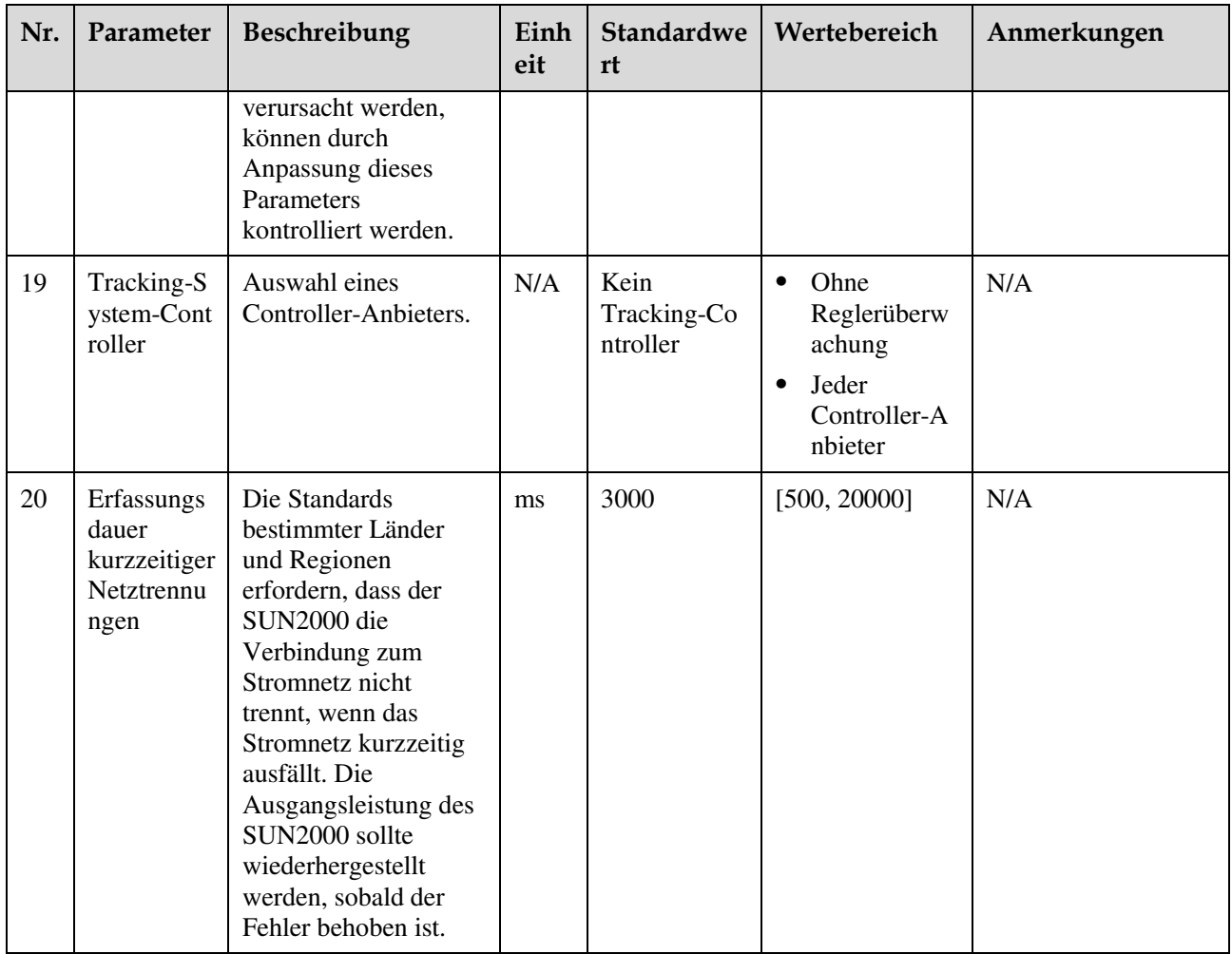

# **7.2.2 Operationen mit Bezug auf den speziellen Benutzer**

Wenn Sie sich bei der App als **Spez. Benutzer** anmelden, können Sie die Stromnetzparameter, Schutzparameter, Funktionsparameter und Stromnetz-Anpassungsparameter für den SUN2000 einstellen.

# **7.2.2.1 Einstellen der Stromnetzparameter**

# **Verfahren**

**Schritt 1** Wählen Sie **Funktionsmenü** > **Einstellungen** > **Rasterparameter**, um den Bildschirm "Einstellungen" aufzurufen.

#### **Abbildung 7-5** Stromnetzparameter (spezieller Benutzer)

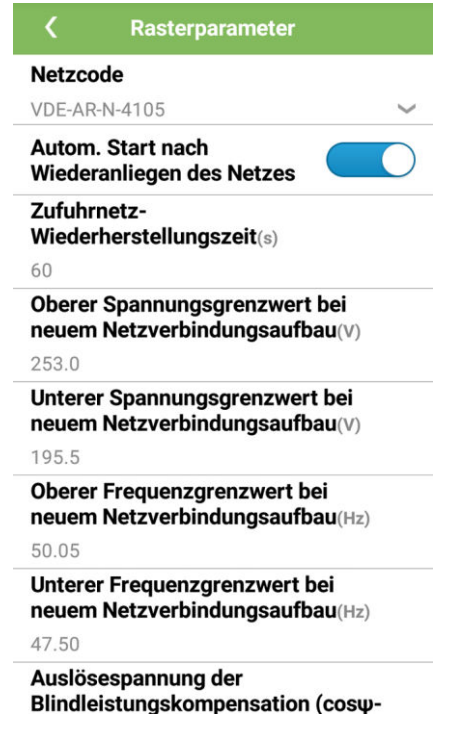

**----Ende** 

# **Parameterliste**

Vn steht für die Nennspannung, Fn für die Nennfrequenz.

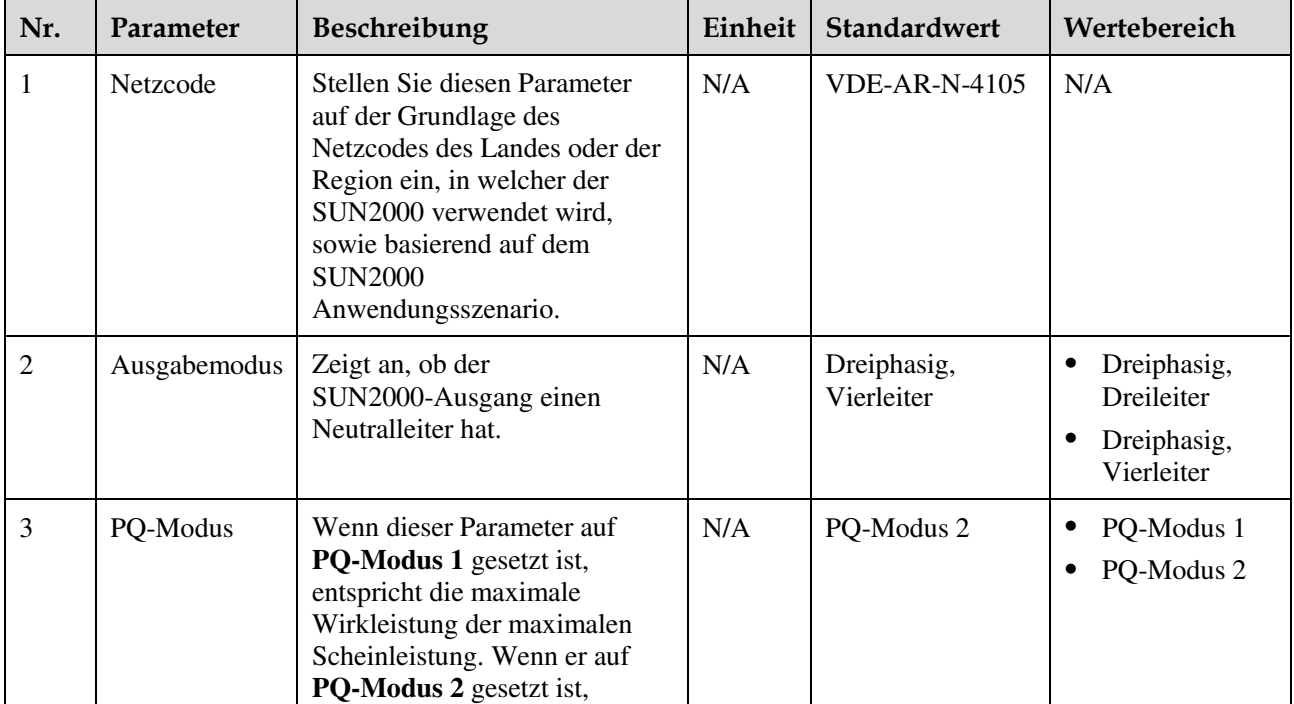

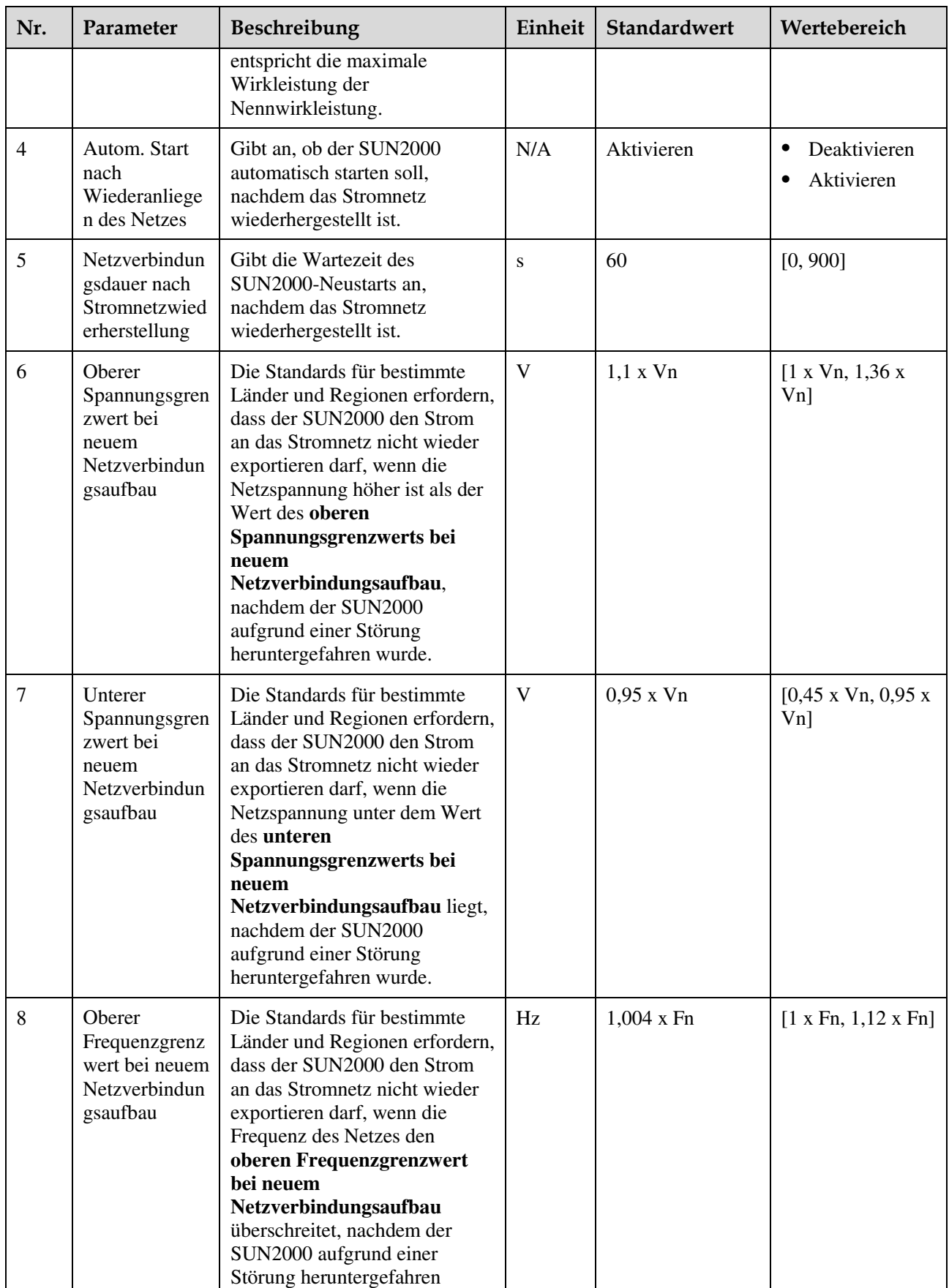

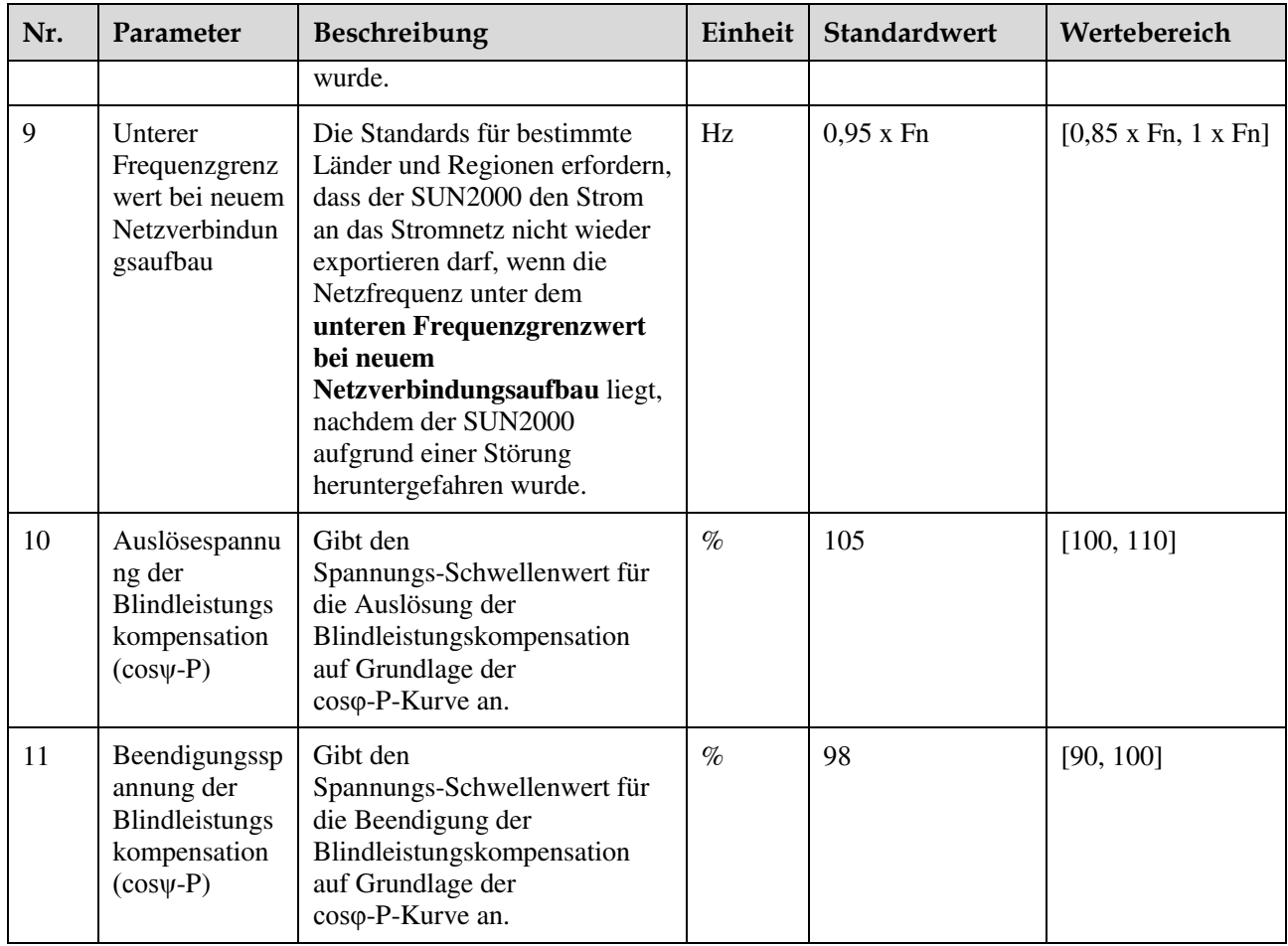

# **7.2.2.2 Einstellung der Schutzparameter**

# **Verfahren**

**Schritt 1** Wählen Sie **Funktionsmenü** > **Einstellungen** > **Schutzparameter**, um den Bildschirm "Einstellungen" aufzurufen.

#### **Abbildung 7-6** Schutzparameter (spezieller Benutzer)

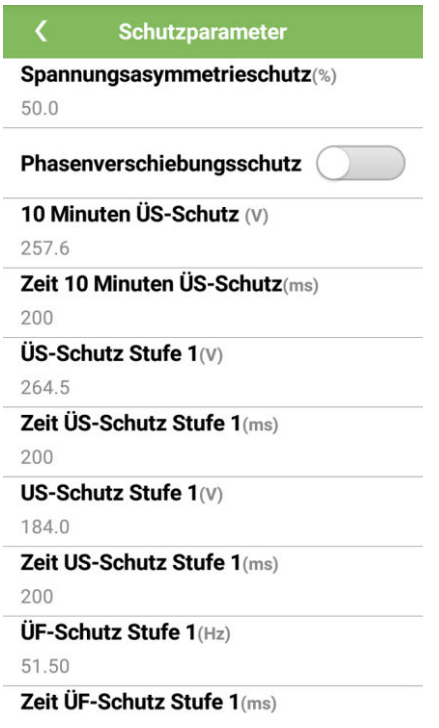

**----Ende** 

# **Parameterliste**

Vn steht für die Nennspannung, Fn für die Nennfrequenz.

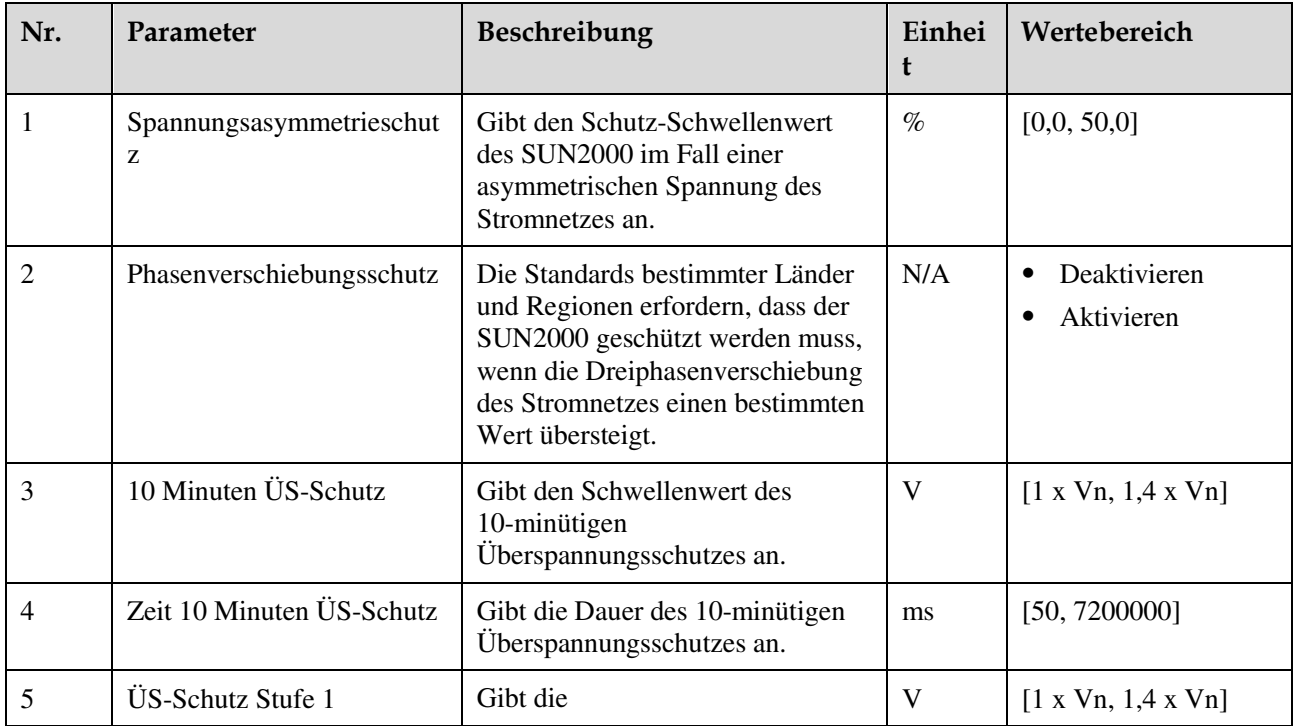

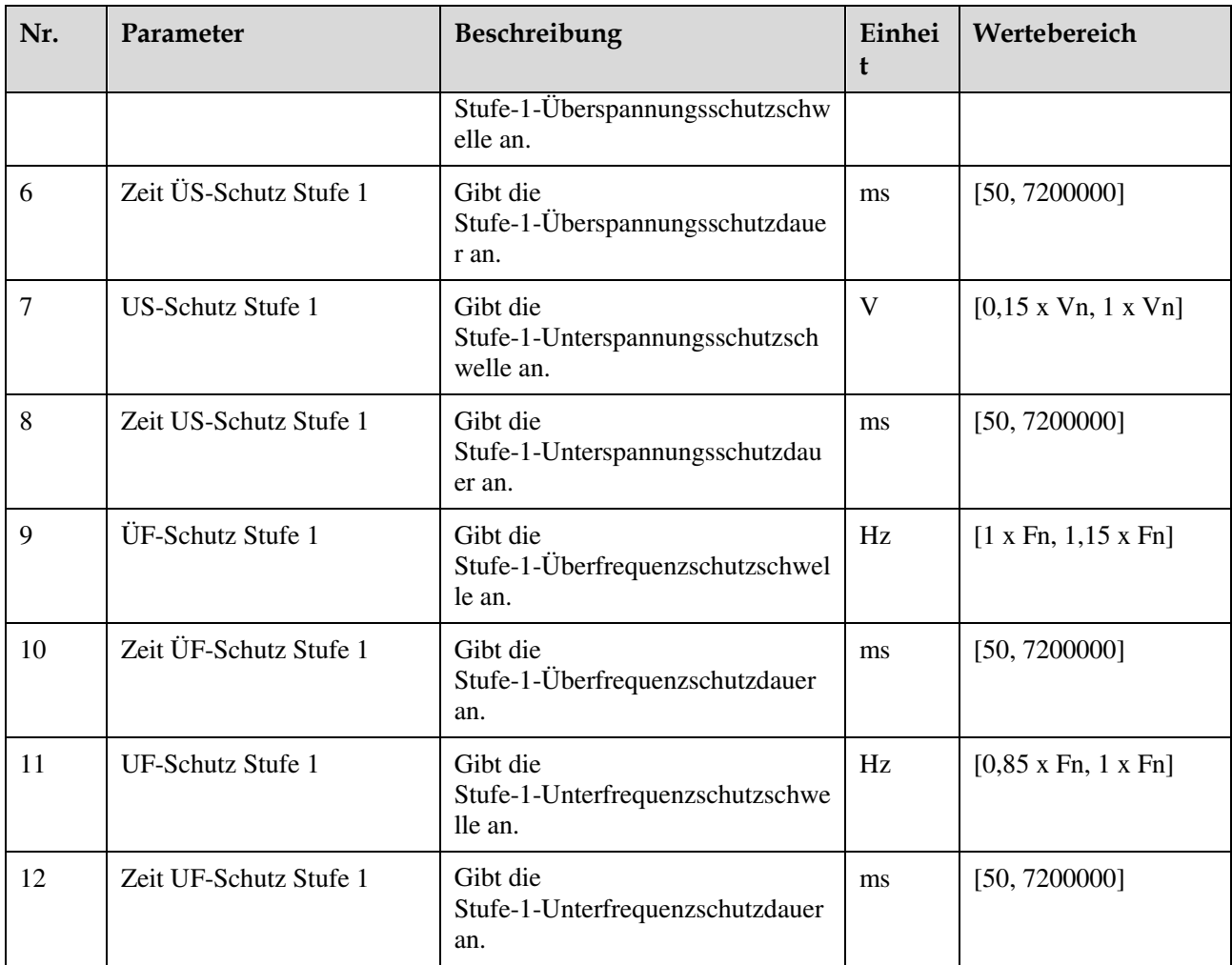

# **7.2.2.3 Einstellen der Funktionsparameter**

# **Verfahren**

**Schritt 1** Wählen Sie **Funktionsmenü** > **Einstellungen** > **Funktionsparameter**, um den Bildschirm "Einstellungen" aufzurufen.

#### **Abbildung 7-7** Funktionsparameter (spezieller Benutzer)

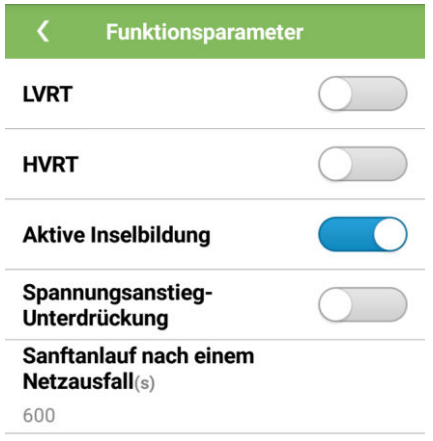

#### **----Ende**

# **Parameterliste**

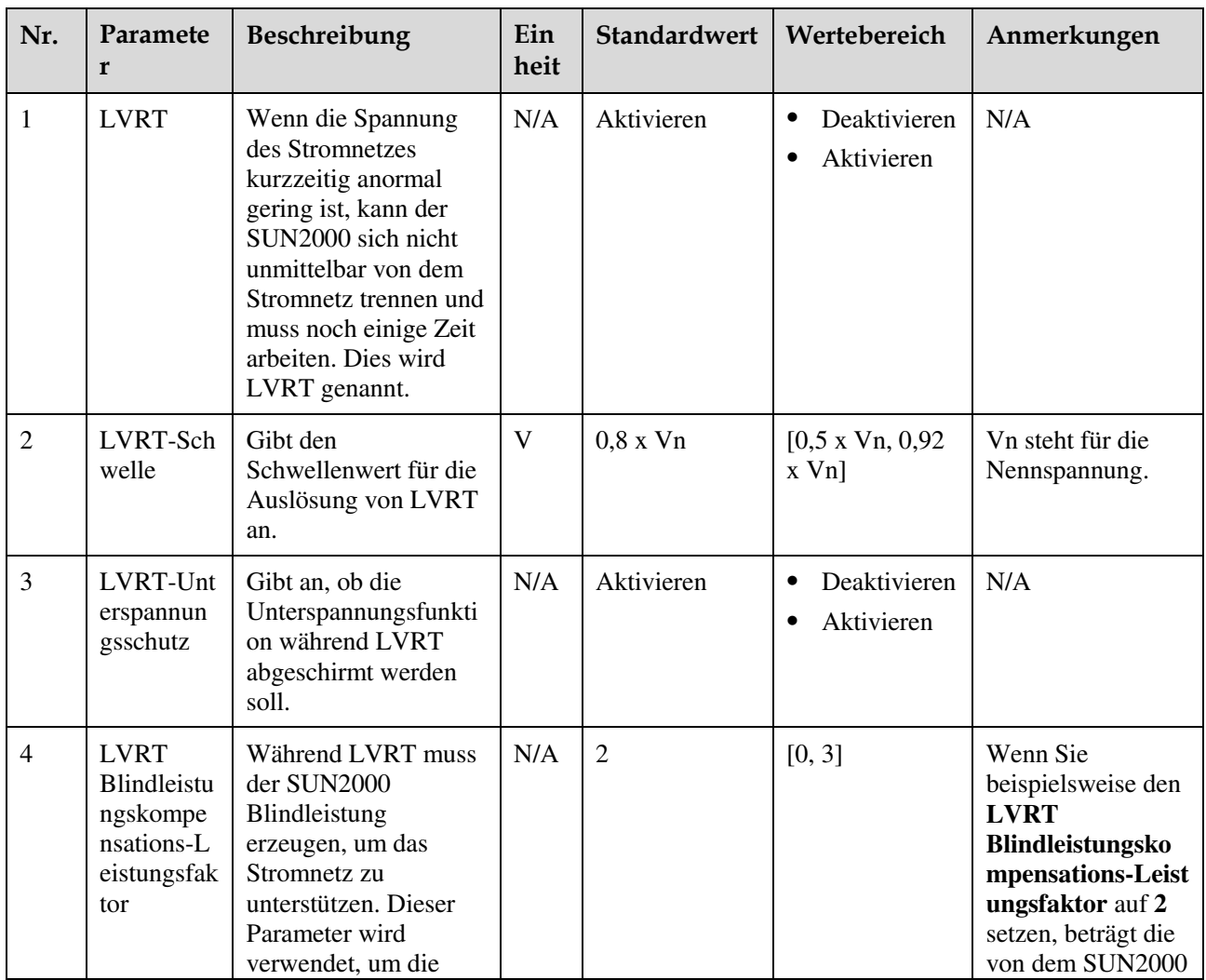

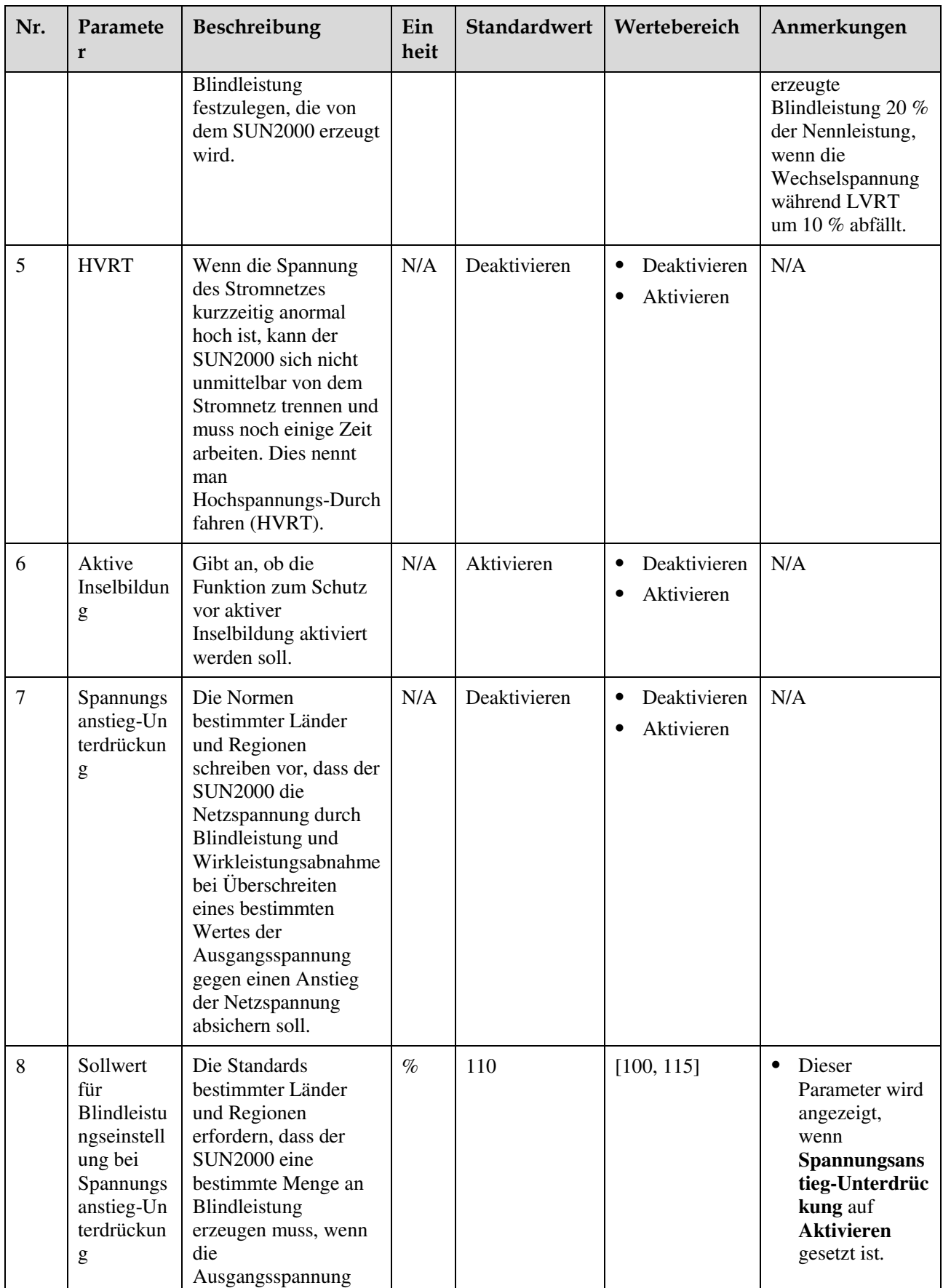

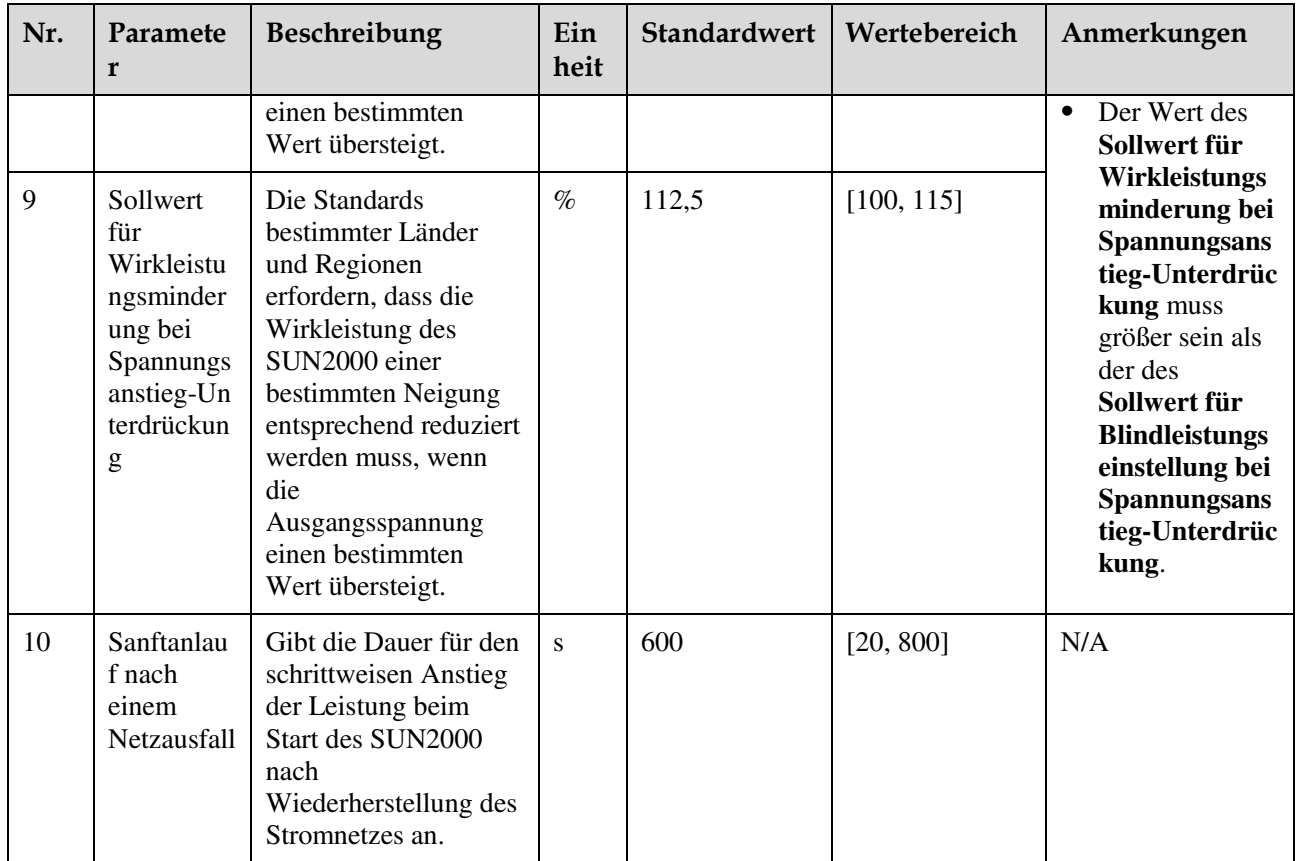

# **7.2.2.4 Festlegen von Leistungsanpassungsparametern**

# **Verfahren**

**Schritt 1** Wählen Sie **Funktionsmenü** > **Einstellungen** > **Energieanpassung**, um den Bildschirm "Einstellungen" aufzurufen.

#### **Abbildung 7-8** Leistungsanpassungsparameter (spezieller Benutzer)

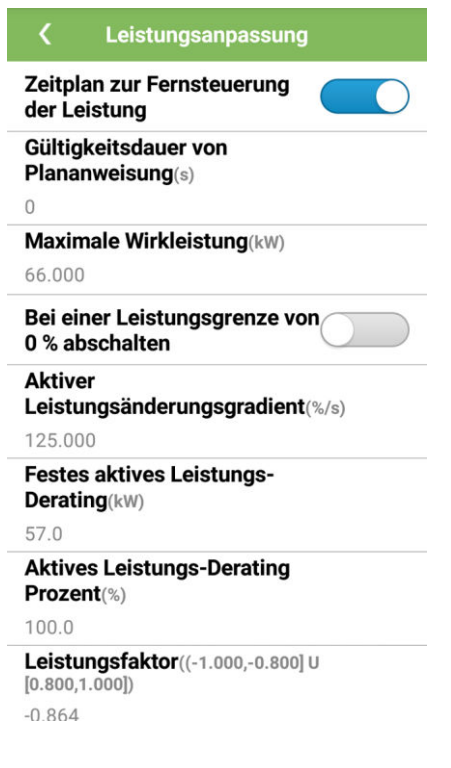

**----Ende** 

# **Parameterliste**

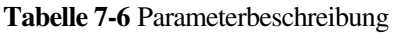

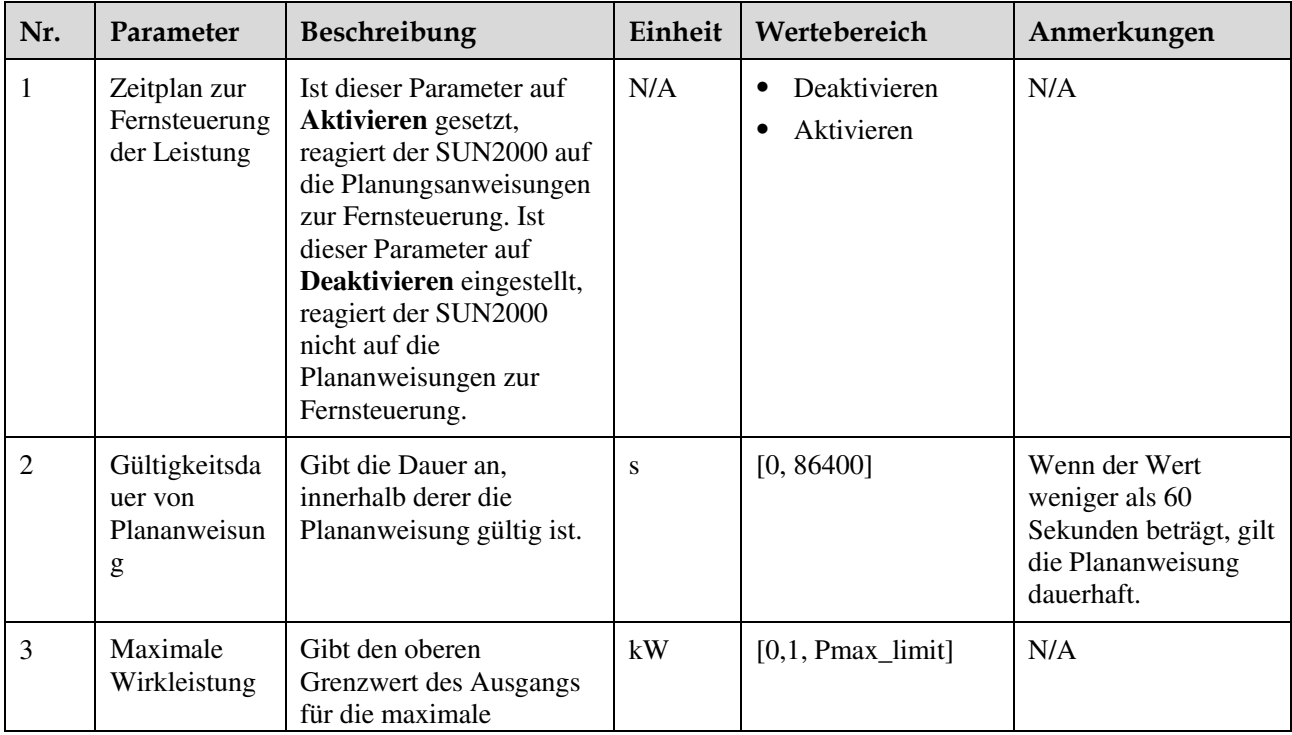

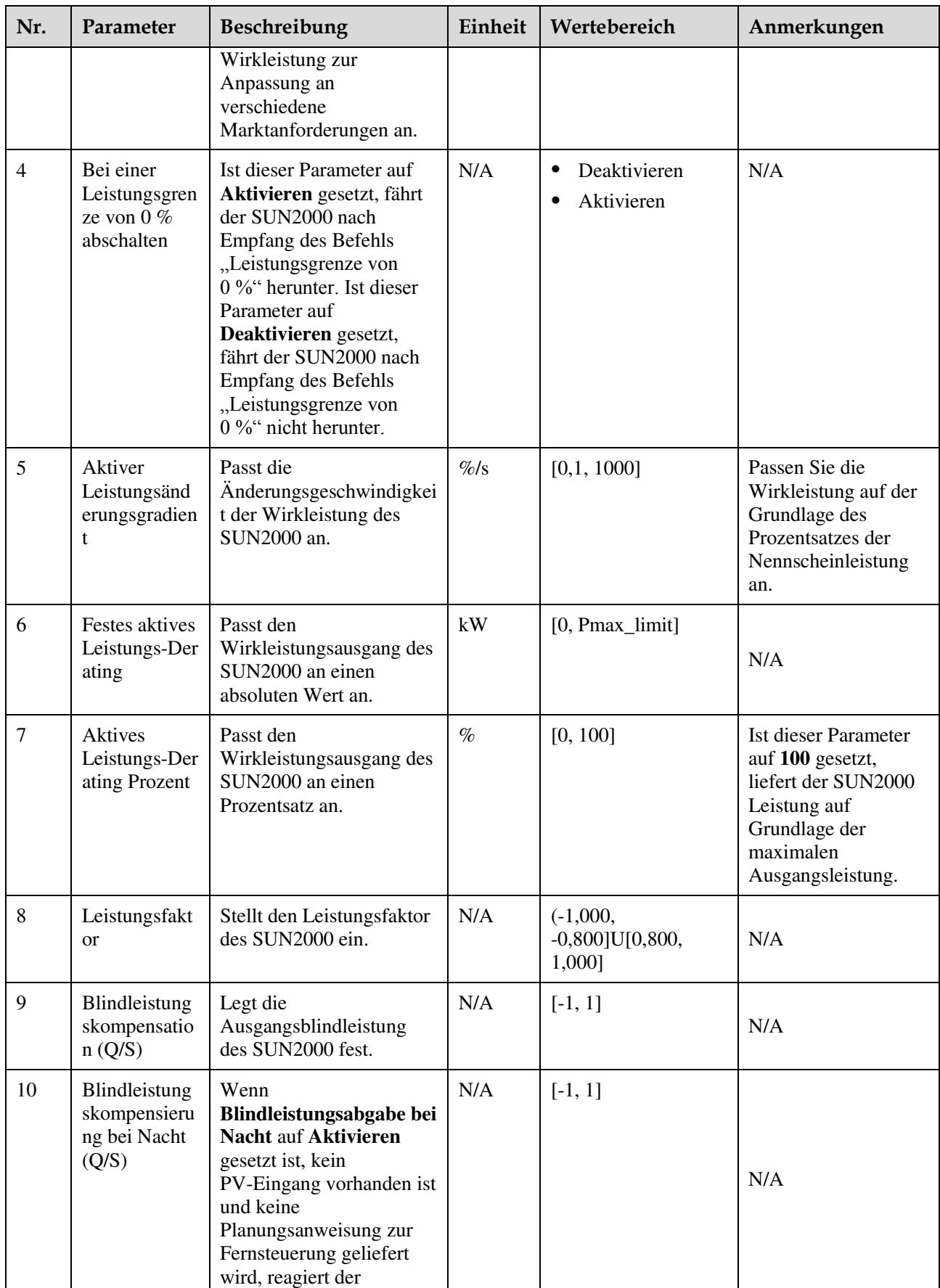

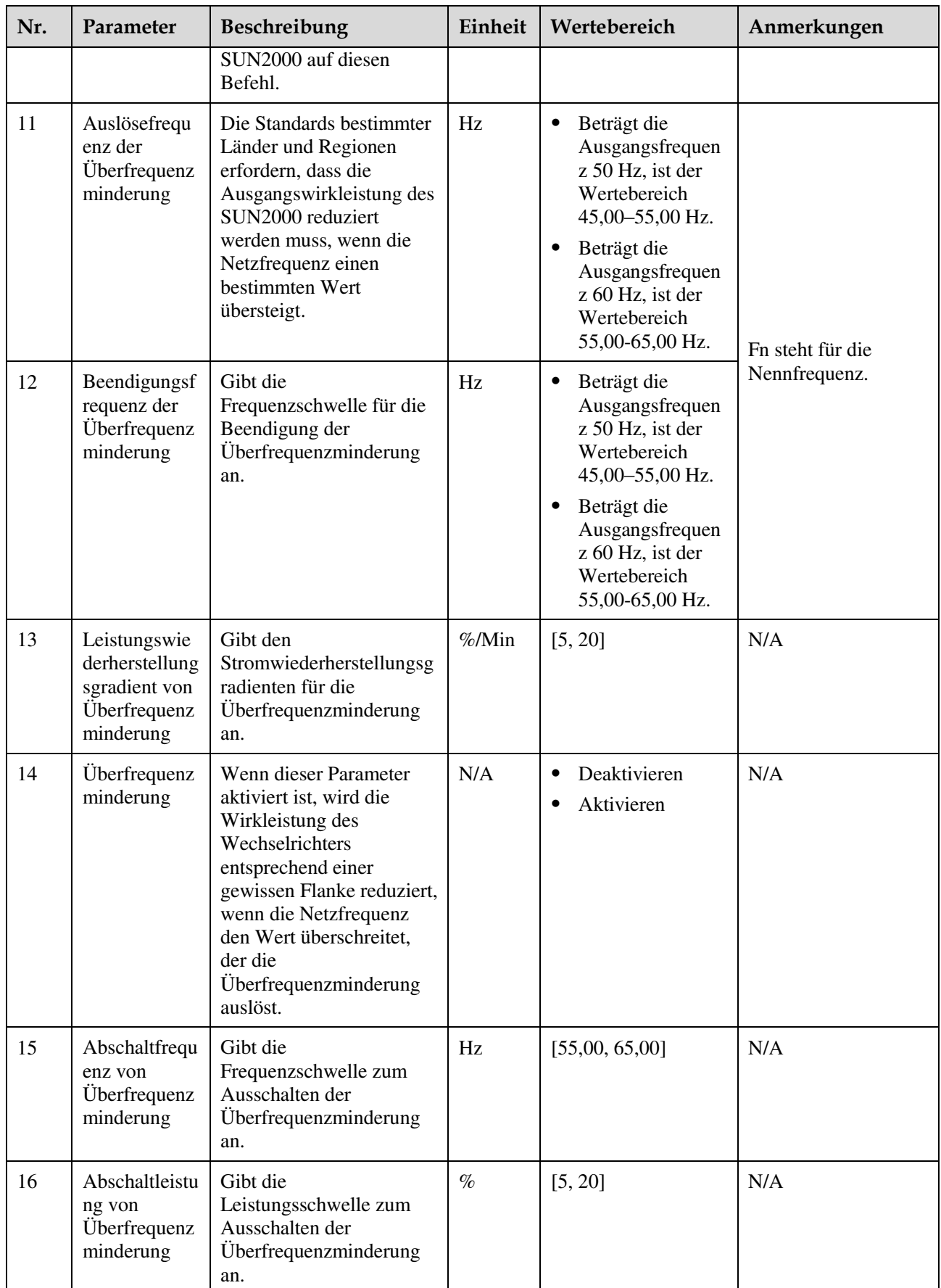

# **8 Instandhaltung**

# **8.1 Routinewartung**

Um sicherzustellen, dass der SUN2000 lange Zeit richtig arbeiten kann, wird empfohlen, ihn routinemäßig zu warten, wie in diesem Kapitel beschrieben.

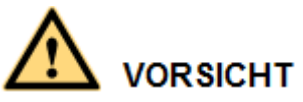

- Bevor Sie das System reinigen, die Kabelanschlüsse warten und die Zuverlässigkeit der Erdung prüfen, schalten Sie das System aus (Details dazu finden Sie unter [6.3 Ausschalten](#page-74-0)  [des Systems\)](#page-74-0) und stellen Sie sicher, dass die zwei DC-Schalter am SUN2000 auf "OFF" gestellt sind.
- Wenn Sie die Tür des Wartungsfachs bei Regen oder Schnee öffnen, treffen Sie Schutzmaßnahmen, um zu verhindern, dass Regen oder Schnee in das Wartungsfach gelangt. Wenn die Durchführung von Schutzmaßnahmen nicht möglich sein sollte, öffnen Sie die Tür des Wartungsfachs nicht bei Regen oder Schnee.

| Element                              | Prüfmethode                                                                                                    | Wartungsfrequenz               |
|--------------------------------------|----------------------------------------------------------------------------------------------------|--------------------------------|
| Sauberkeit des<br><b>Systems</b>     | Überprüfen Sie regelmäßig, ob die<br>Kühlkörper frei von Partikeln und Staub<br>sind.                                   | Alle sechs bis zwölf<br>Monate |
| Betriebsstatus des<br><b>Systems</b> | Stellen Sie sicher, dass der<br>$\bullet$<br>SUN2000 nicht beschädigt oder<br>verzogen ist.                             | Einmal alle sechs<br>Monate    |
|                                      | Überprüfen Sie, ob die<br>Betriebsgeräusche des SUN2000<br>normal klingen.                                              |                                |
|                                      | Wenn der SUN2000 in Betrieb ist,<br>stellen Sie sicher, dass alle<br>Parameter des SUN2000 korrekt<br>eingestellt sind. |                                |
| Elektrische                          | Überprüfen Sie, ob die Kabel fest                                                                                       | Die erste Überprüfung          |

**Tabelle 8-1** Checkliste für die Wartung

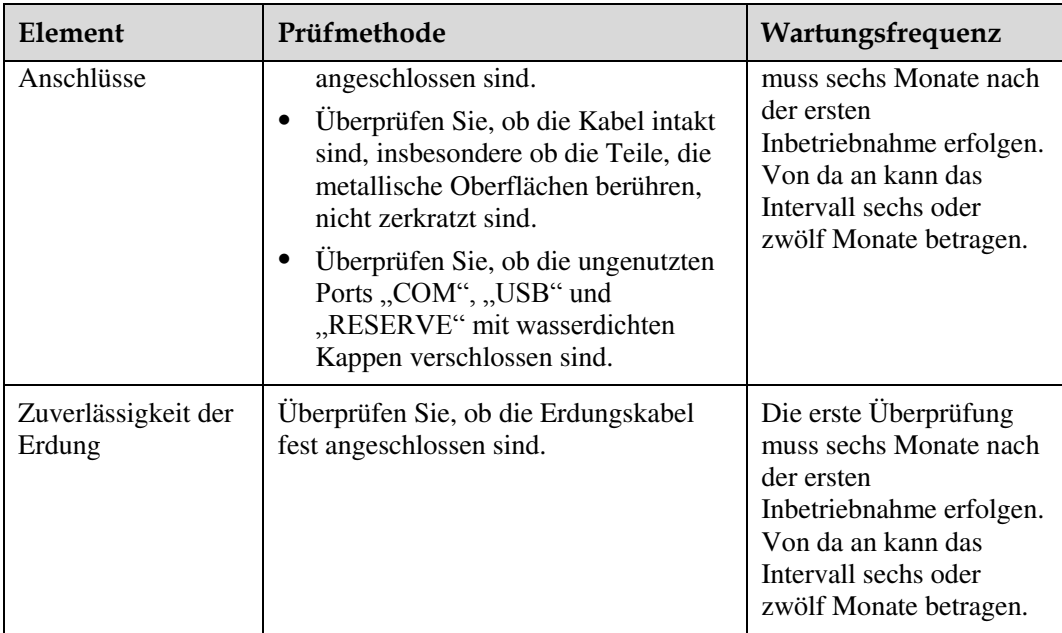

# **8.2 Fehlerbehebung**

Alarmschweregrade sind wie folgt definiert:

- Schwerw.: Der SUN2000 wechselt in den Herunterfahrmodus und stellt die Einspeisung von Strom in das Stromnetz aufgrund eines Fehlers ein.
- Geringfügig: Einige Komponenten sind defekt, der SUN2000 kann jedoch weiterhin Strom in das Stromnetz einspeisen.
- Warnung: Die Ausgangsleistung des SUN2000 vermindert sich auf Grund von externen Faktoren.

**Tabelle 8-2** Allgemeine Alarme und Maßnahmen zur Fehlerbehebung

| Alarm<br>$-ID$ | Alarmna<br>me                           | Alarmschwer<br>egrad | <b>Ursache</b>                                                                                                    | Maßnahmen                                                                                                    |
|----------------|-----------------------------------------|----------------------|----------------------------------------------------------------------------------------------------|----------------------------------------------------------------------------------------------------|
| 2001           | Hohe<br>String-Ein<br>gangsspan<br>nung | Schwerw.             | Das PV-Array ist falsch<br>konfiguriert. An den PV-String<br>sind übermäßig viele PV-Module<br>in Reihe angeschlossen. Daher<br>überschreitet die Leerlaufspannung<br>des PV-Strings die maximale<br>Eingangsspannung des SUN2000.<br>Ursachen-ID 1 entspricht den<br>PV-Strings 1 und 2.<br>Ursachen-ID 2 entspricht den<br>PV-Strings 3 und 4.<br>Ursachen-ID 3 entspricht den<br>PV-Strings 5 und 6. | Verringern Sie die Anzahl der<br>an den PV-String in Reihe<br>angeschlossenen PV-Module,<br>bis die<br>PV-String-Leerlaufspannung<br>gleich oder kleiner als die<br>maximal zulässige<br>Betriebsspannung des<br>SUN2000 ist. Nachdem die<br>Konfiguration des PV-Arrays<br>korrigiert wurde, hört der<br>Alarm auf. |

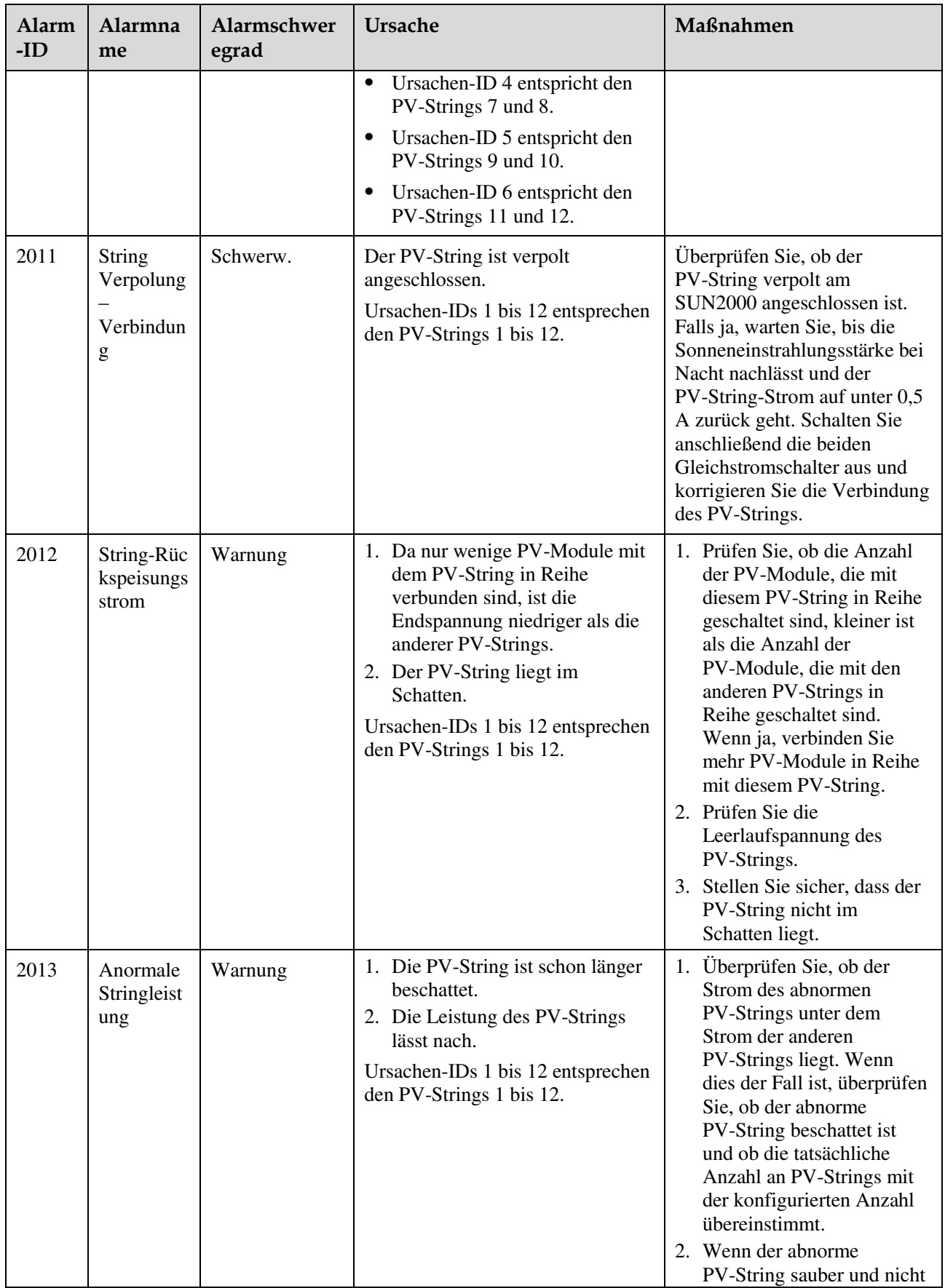

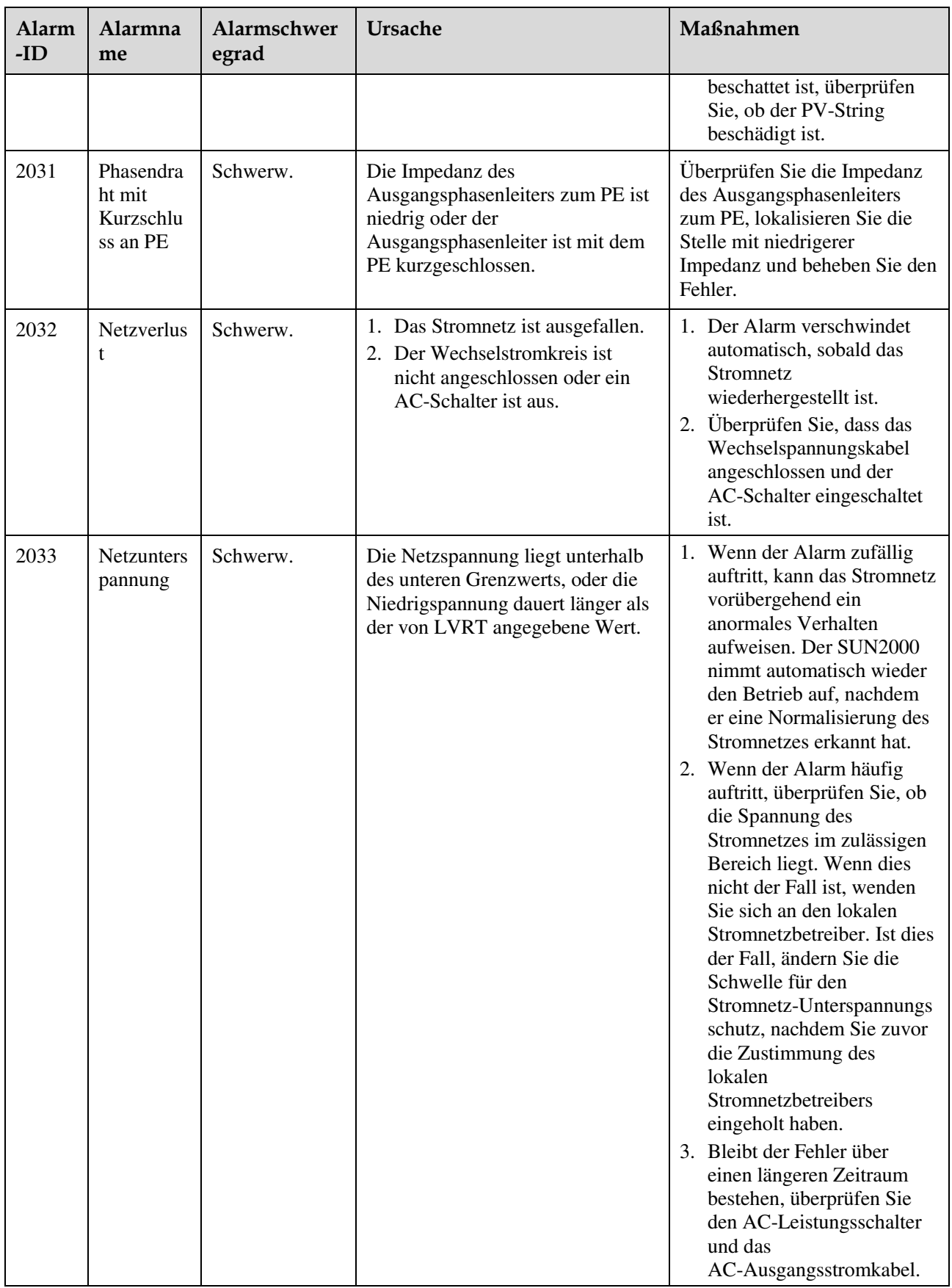
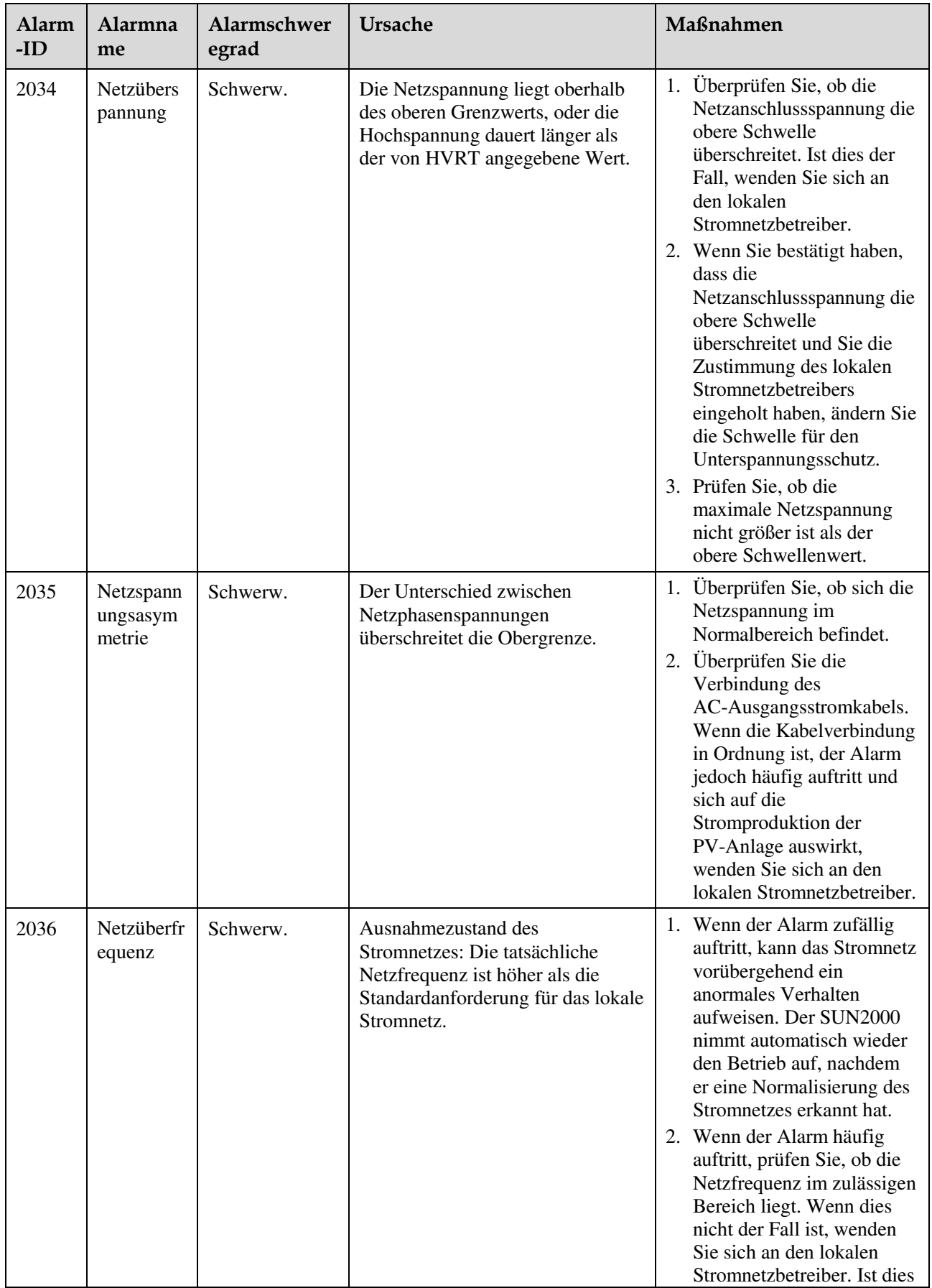

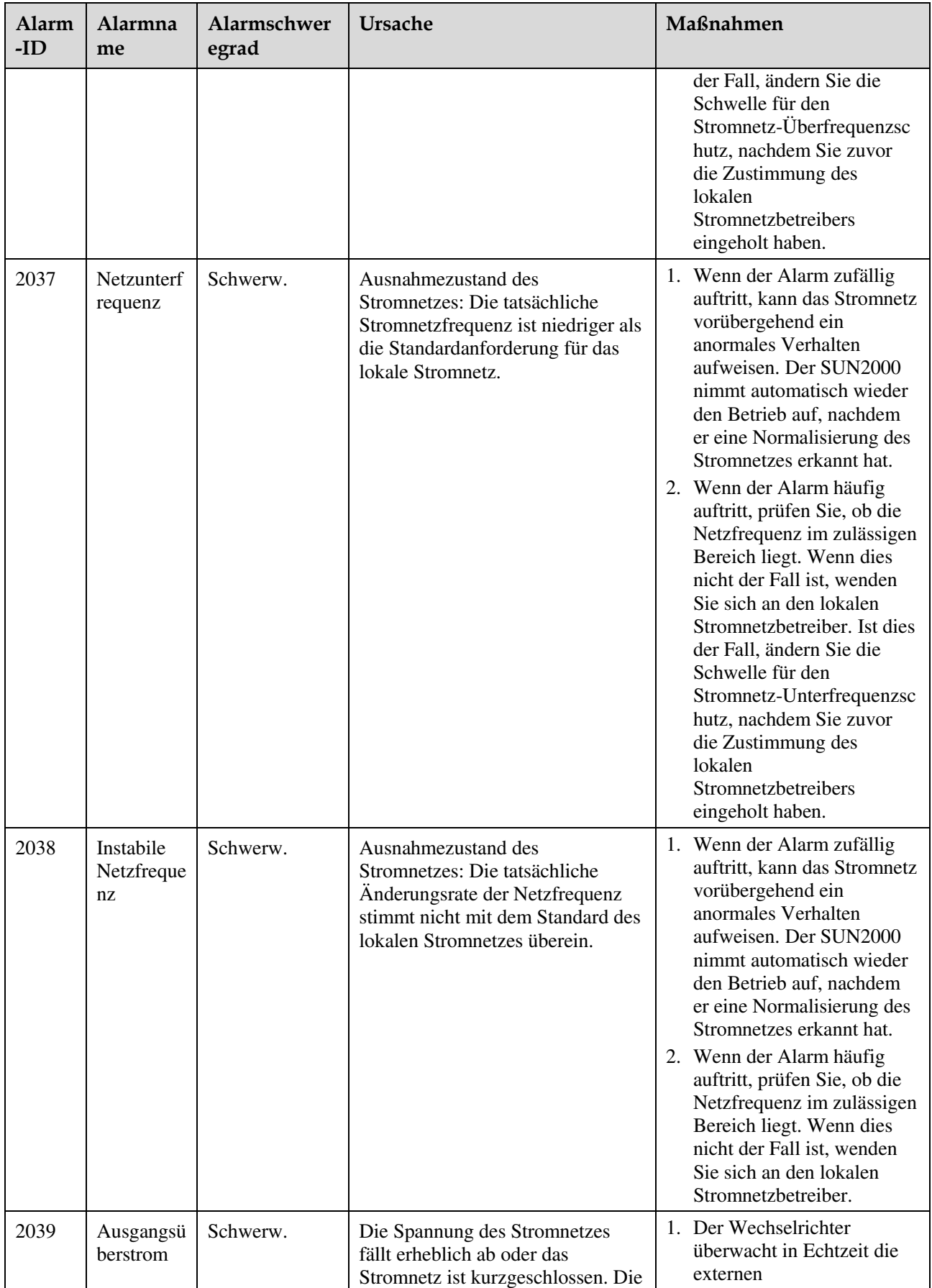

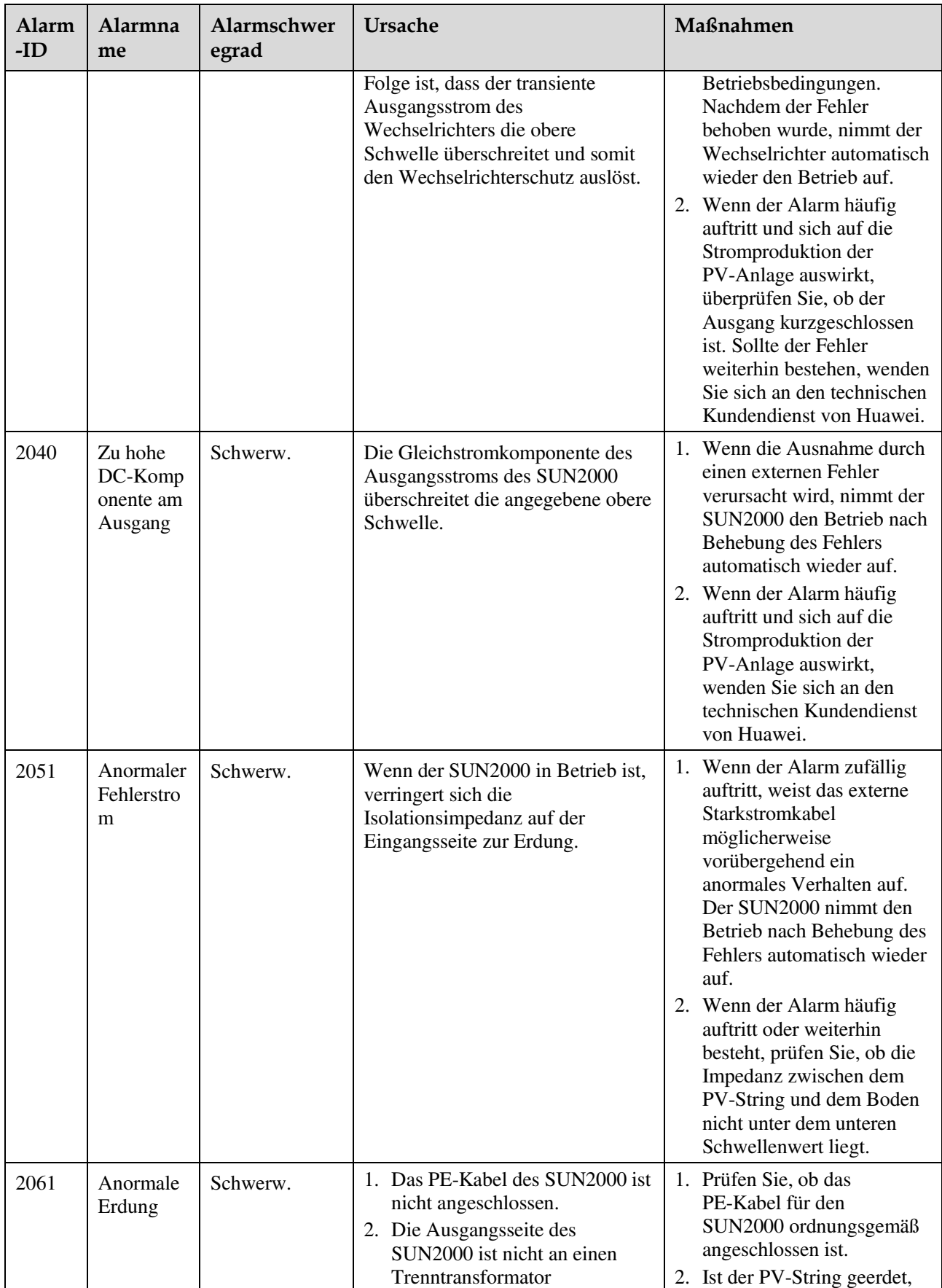

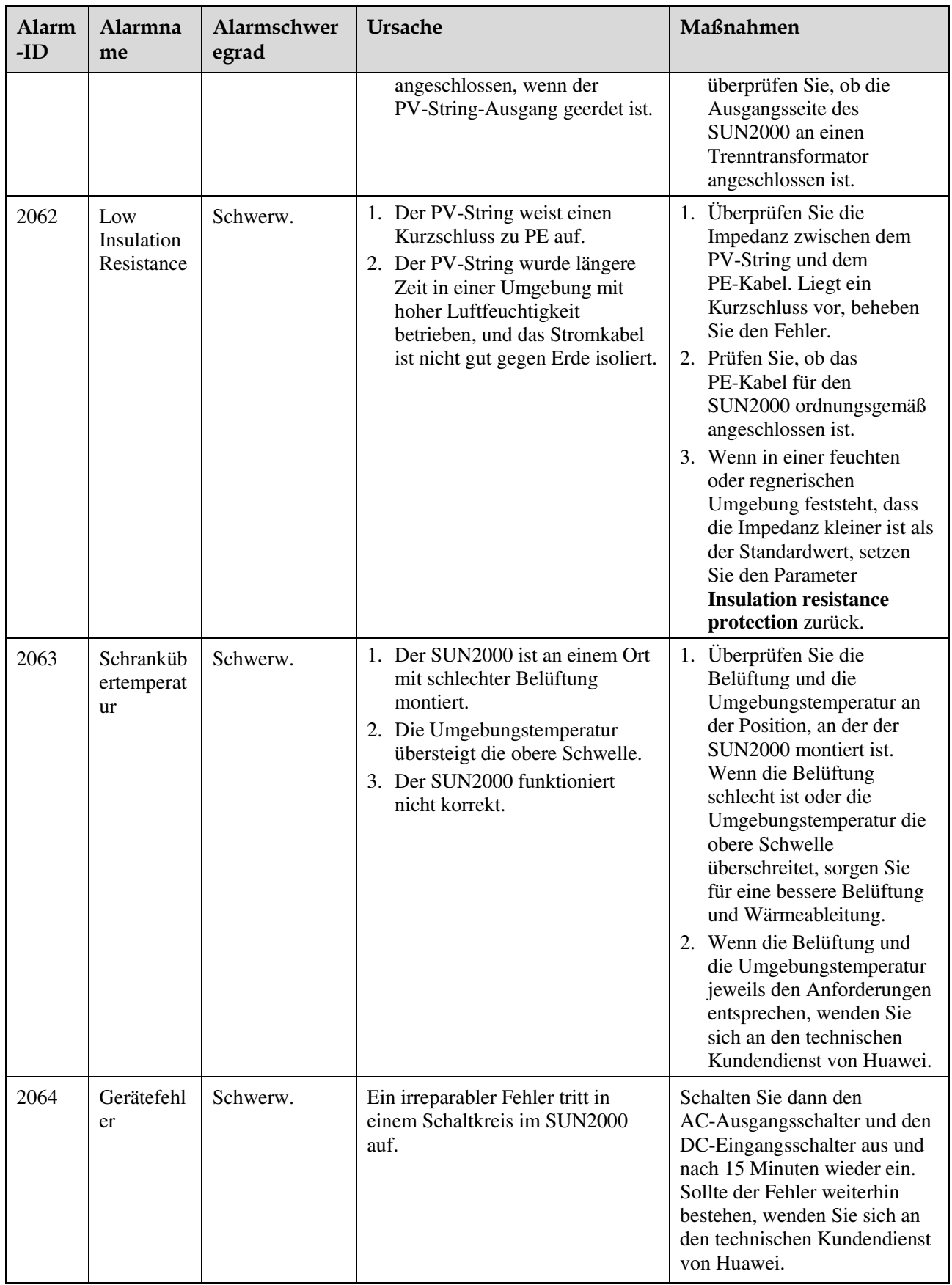

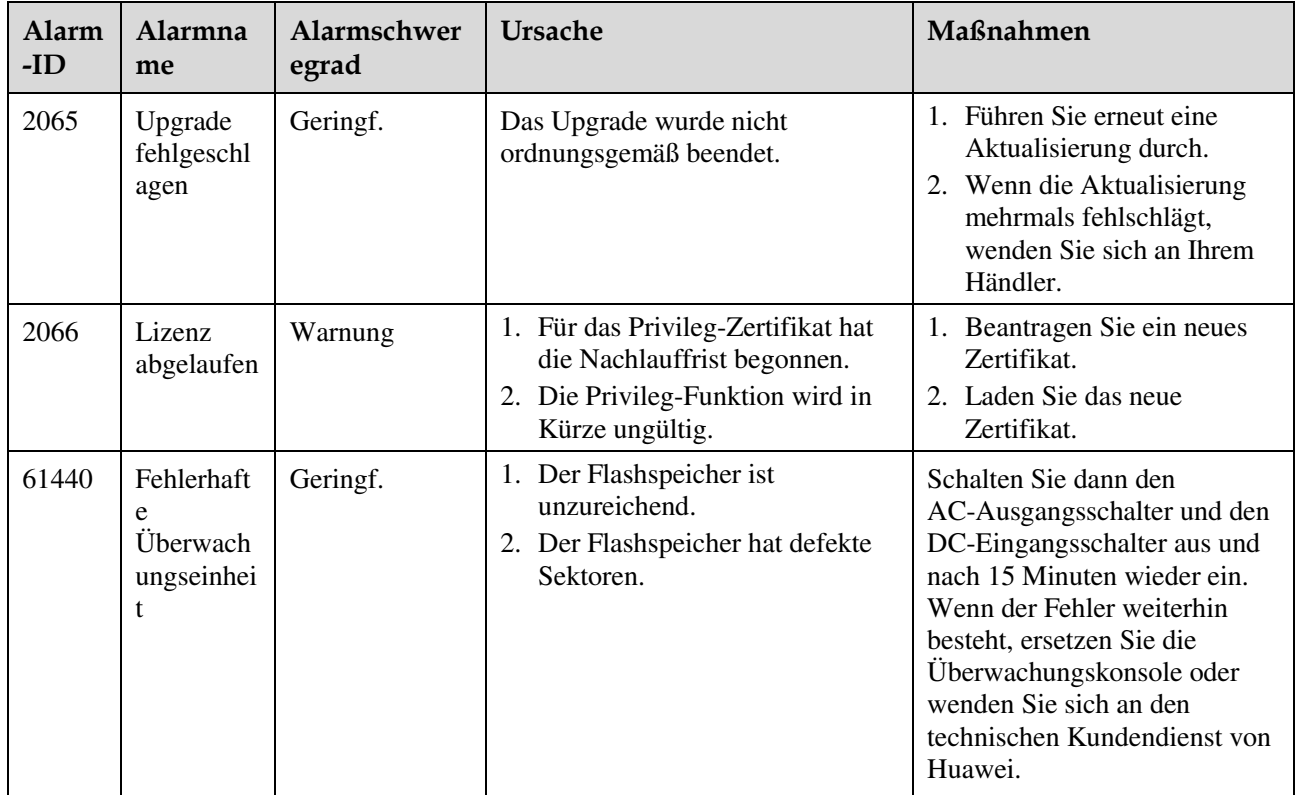

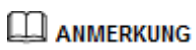

Wenn alle oben aufgeführten Verfahren zur Fehleranalyse abgeschlossen sind und die Störung weiterhin besteht, wenden Sie sich an den technischen Kundendienst von Huawei.

# **9 Handhabung des Wechselrichters**

### **9.1 Entfernen des SUN2000**

## **HINWEIS**

Bevor Sie den SUN2000 entfernen, trennen Sie sowohl die AC- als auch die DC-Stromversorgung. Weitere Einzelheiten zum Abschaltvorgang finden Sie unte[r 6.3](#page-74-0)  [Ausschalten des Systems.](#page-74-0) Warten Sie nach dem Ausschalten des SUN2000 mindestens 15 Minuten, bis Sie Arbeiten an diesem vornehmen.

Um den SUN2000 zu entfernen, führen Sie die folgenden Schritte durch:

- 1. Ziehen Sie alle Kabel vom SUN2000 ab, einschließlich der RS485-Kommunikationskabel, der DC-Eingangsstromkabel, AC-Ausgangsstromkabel und Erdungskabel (PE).
- 2. Entfernen Sie den SUN2000 von der Montagehalterung.
- 3. Entfernen Sie die Montagehalterung.

### **9.2 Verpacken des SUN2000**

- Wenn die Original-Verpackungsmaterialien verfügbar sind, verwenden Sie diese zum Einpacken des SUN2000. Dichten Sie die Verpackung mit Klebeband ab.
- Sind die Original-Verpackungsmaterialien nicht verfügbar, legen Sie den SUN2000 in einen geeigneten stabilen Karton. Dichten Sie ihn ordnungsgemäß ab.

### **9.3 Entsorgen des SUN2000**

Wenn die Lebensdauer des SUN2000 beendet ist, entsorgen Sie den SUN2000 gemäß den lokalen Bestimmungen zur Entsorgung von elektronischen Altgeräten.

# **10 Technische Vorgaben**

#### **Wirkungsgrad**

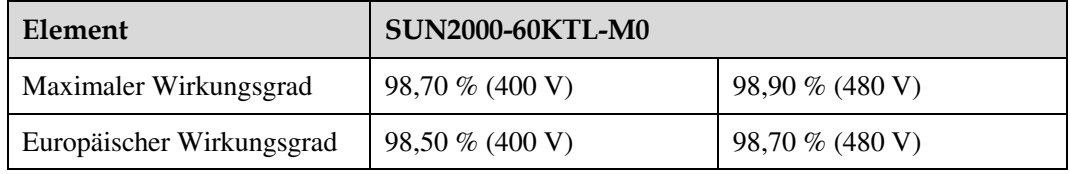

#### **Eingang**

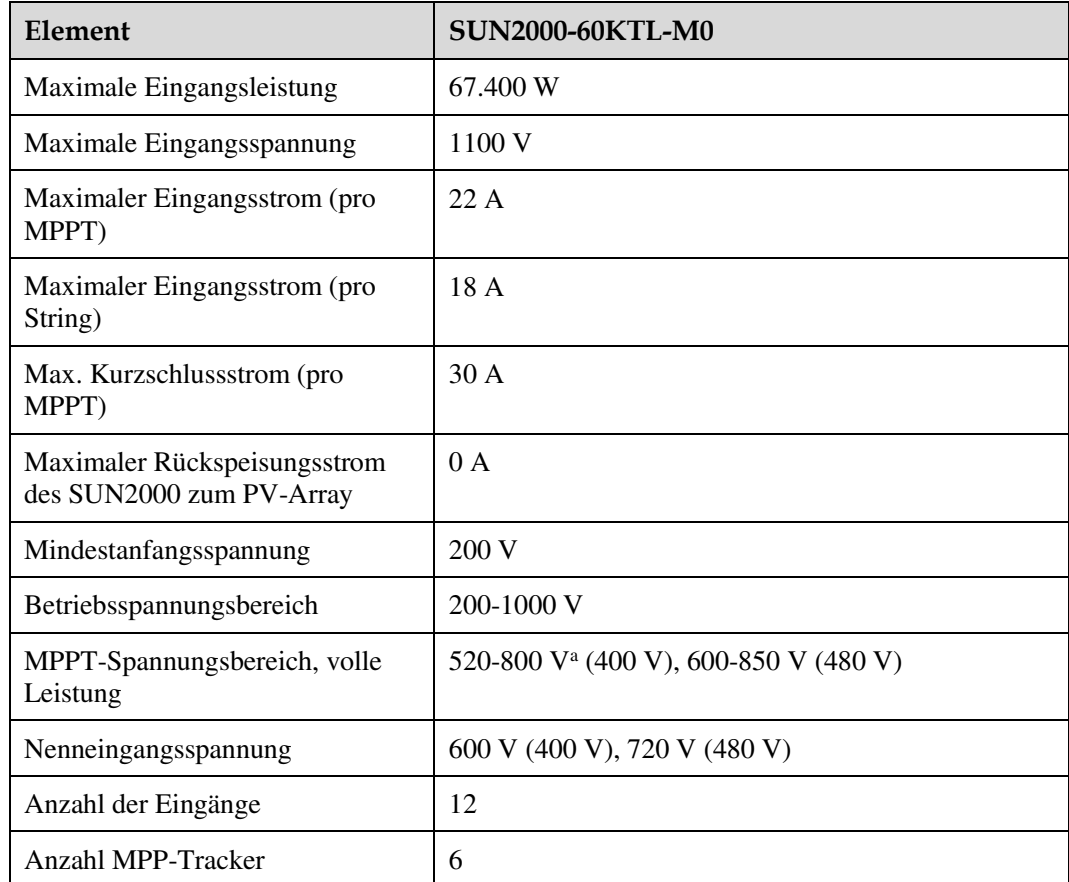

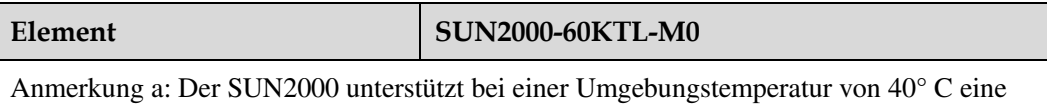

maximale Eingangsspannung von 700 V bei Volllast ohne Leistungsminderung.

#### **Ausgang**

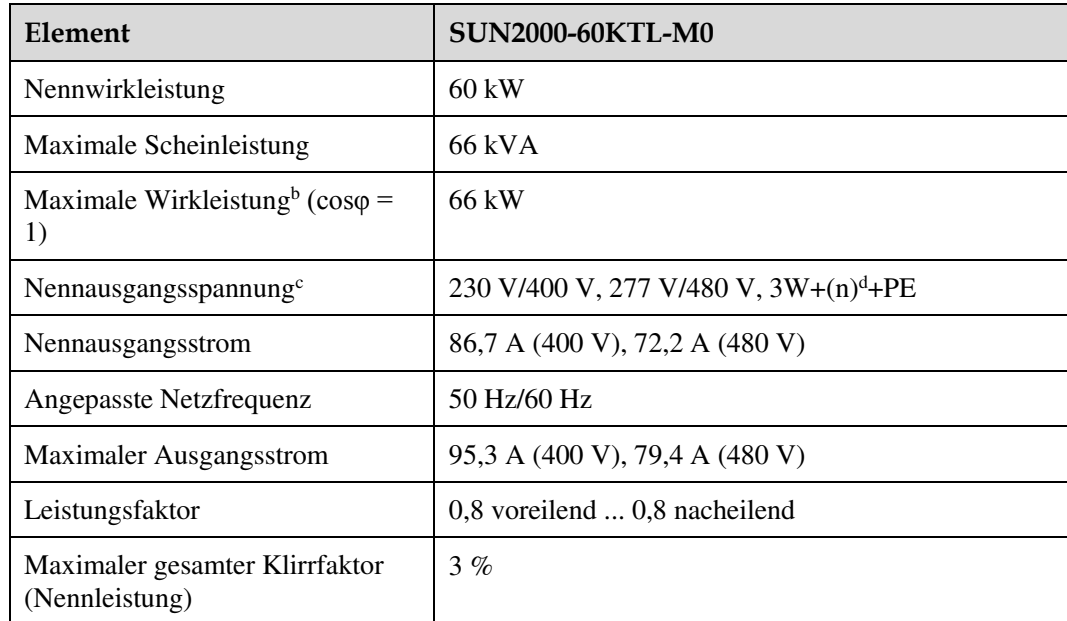

Hinweis b: Die maximale Wirkleistung wird durch den **PQ-Modus** festgelegt, der in der SUN2000-App, am SmartLogger oder in NetEco eingestellt werden kann. Wenn dieser Parameter auf **PQ-Modus 1** eingestellt ist, entspricht die maximale Wirkleistung der maximalen Scheinleistung. Wenn er auf **PQ-Modus 2** eingestellt ist, entspricht die maximale Wirkleistung der Nennwirkleistung.

Hinweis c: Die Nennausgangsspannung wird durch den **Netzcode** bestimmt, der in der SUN2000-App, am SmartLogger oder in NetEco eingestellt werden kann.

Hinweis d: Entscheiden Sie anhand des Anwendungsszenarios, ob Sie den Neutralleiter an den SUN2000 anschließen. Wenn er in Szenarien ohne Neutralleiter verwendet wird, stellen Sie den **Ausgabemodus** auf **Dreiphasig, Dreileiter**. Wenn er in Szenarien mit Neutralleiter verwendet wird, stellen Sie den **Ausgabemodus** auf **Dreiphasig, Vierleiter**.

#### **Schutz**

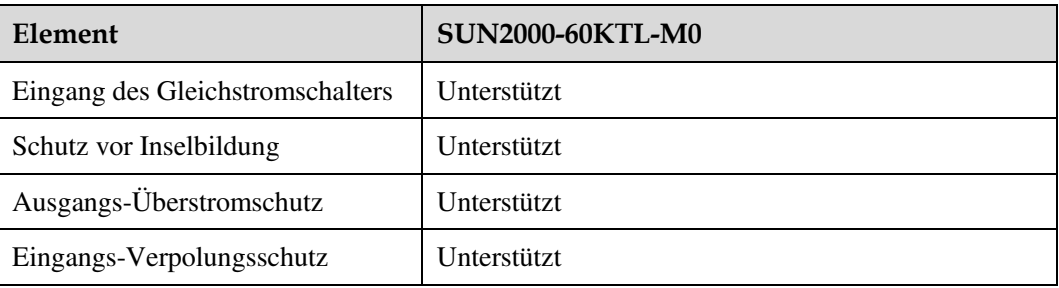

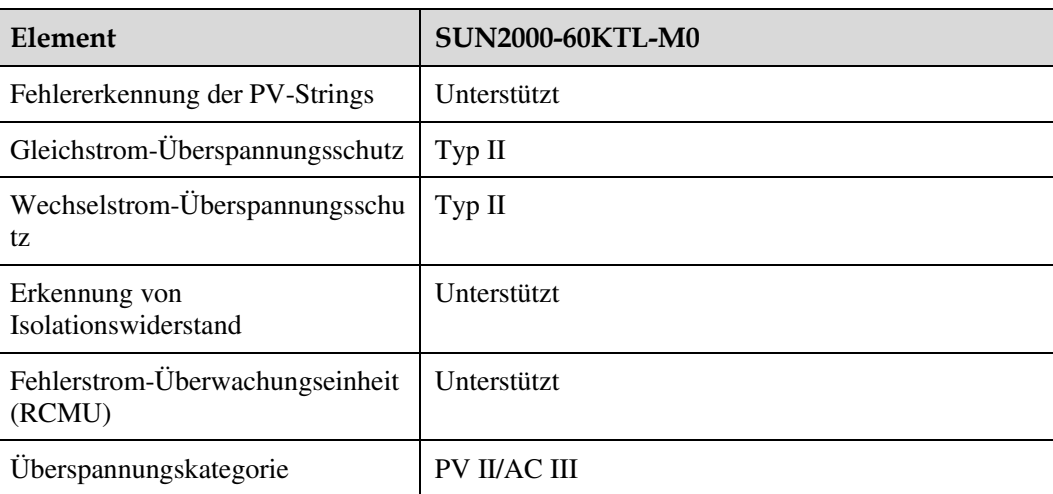

#### **Display und Kommunikation**

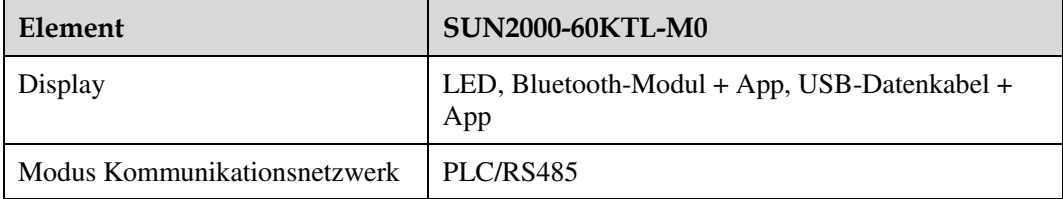

#### **Allgemeine Parameter**

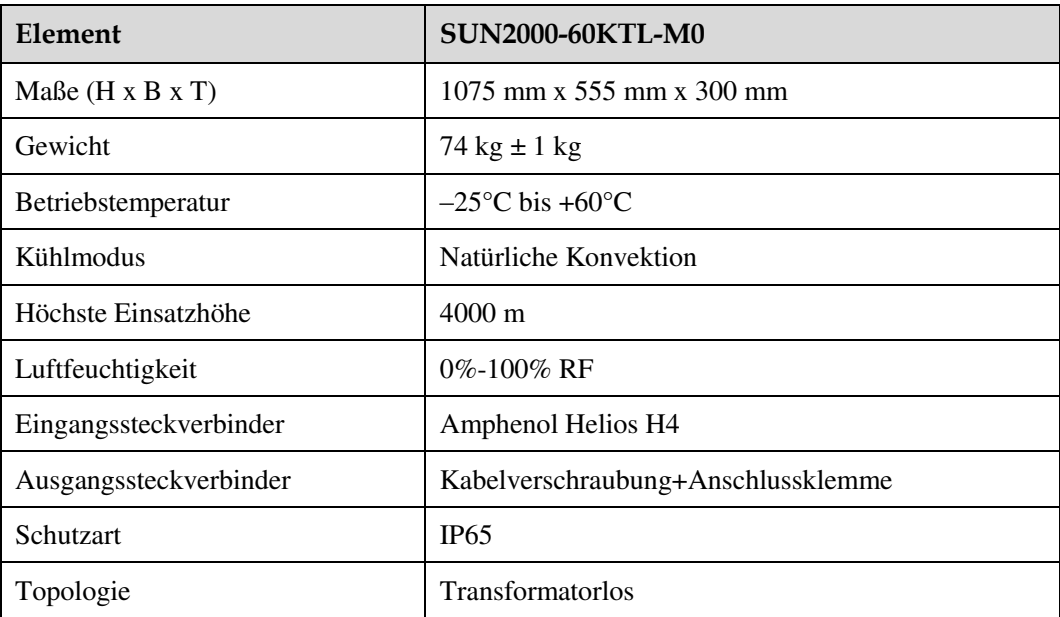

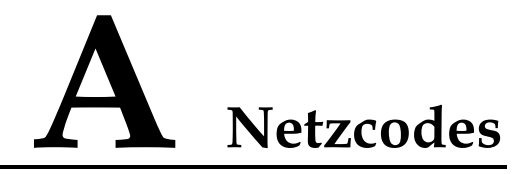

#### **ANMERKUNG**

Änderungen der Netzcodes vorbehalten. Die aufgeführten Netzcodes dienen nur zu Referenzzwecken.

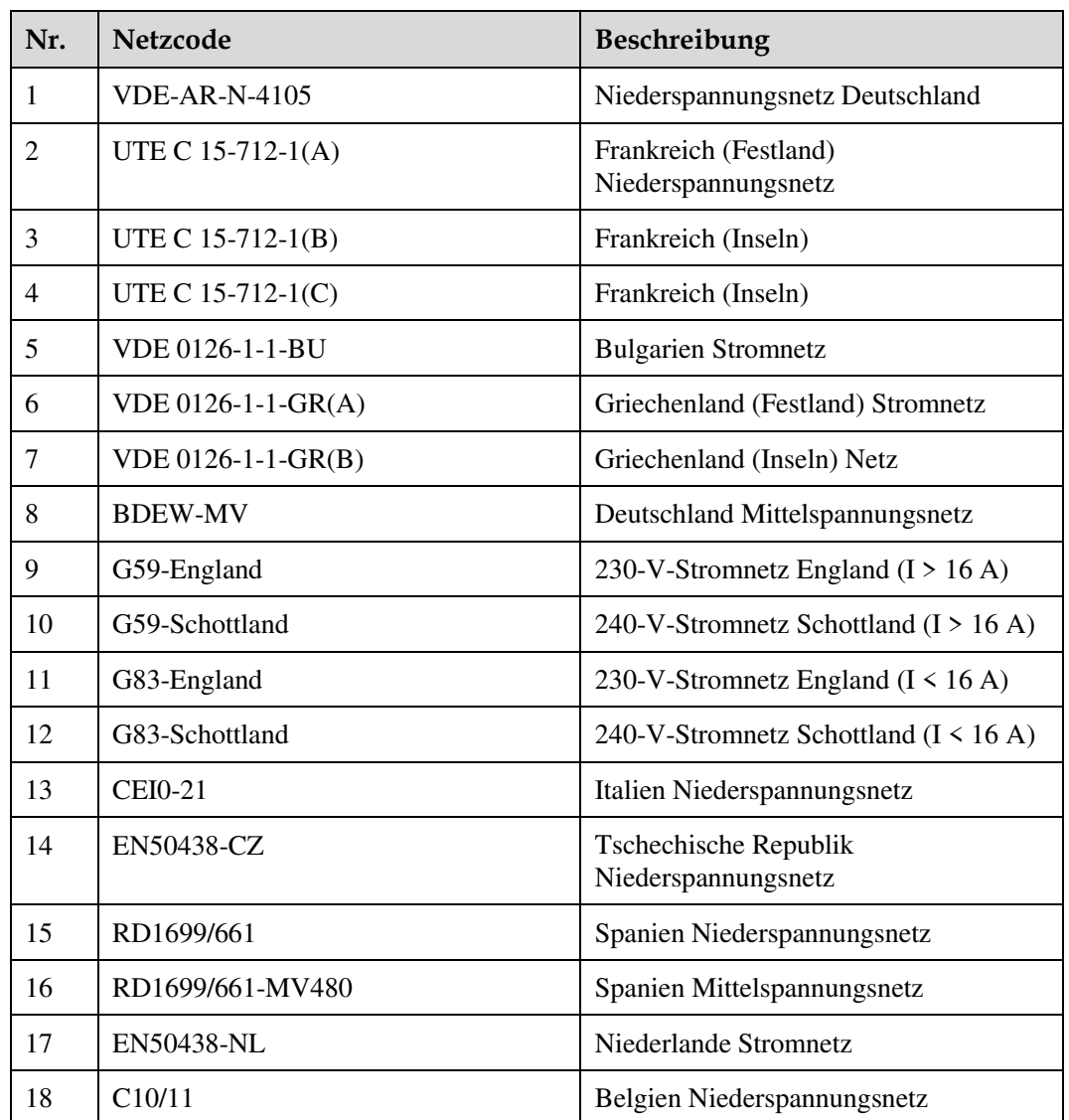

#### **Tabelle A-1** Netzcodes

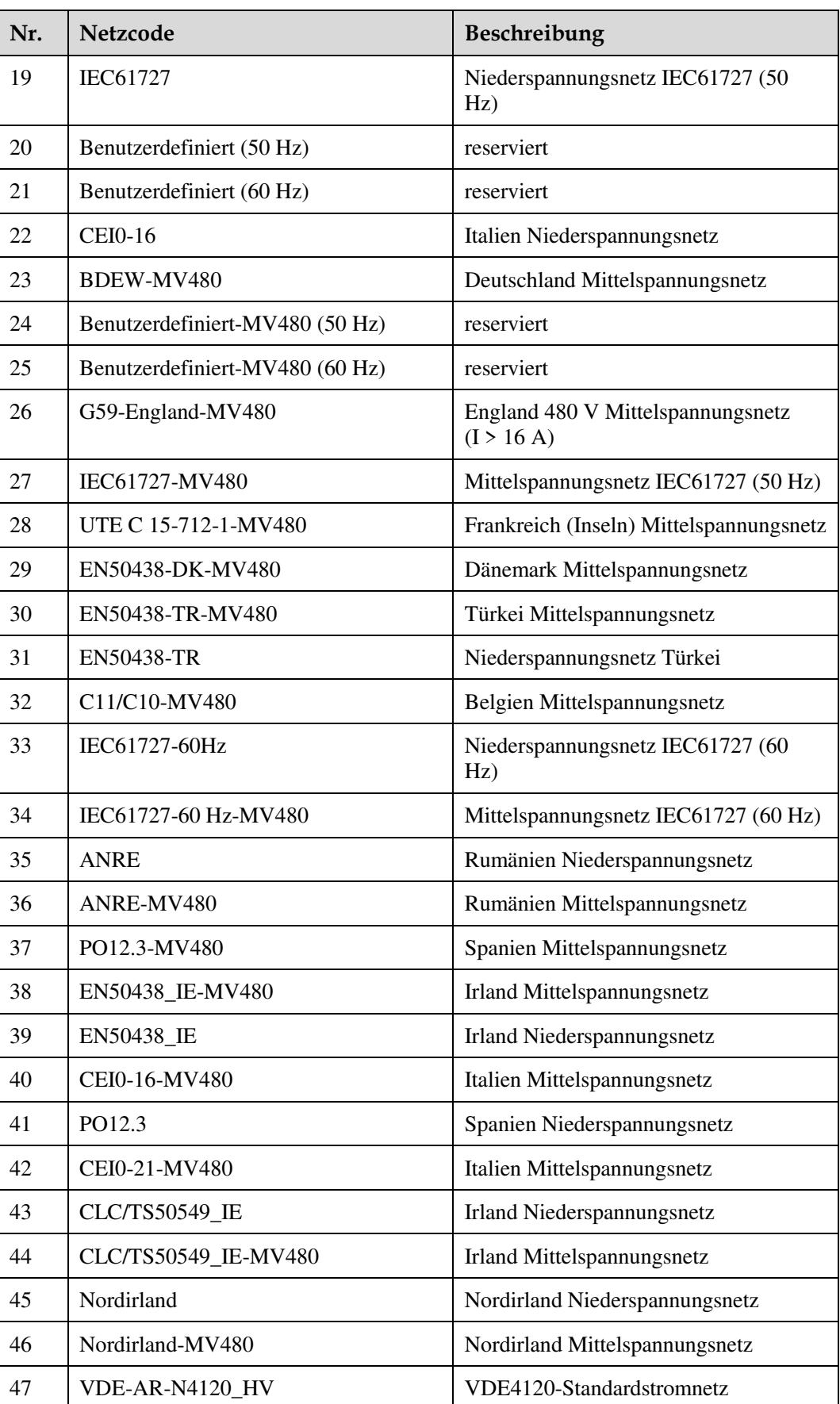

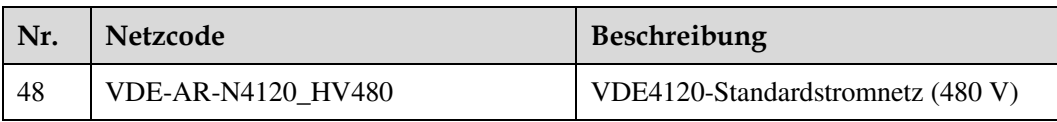

# **B Abkürzungen**

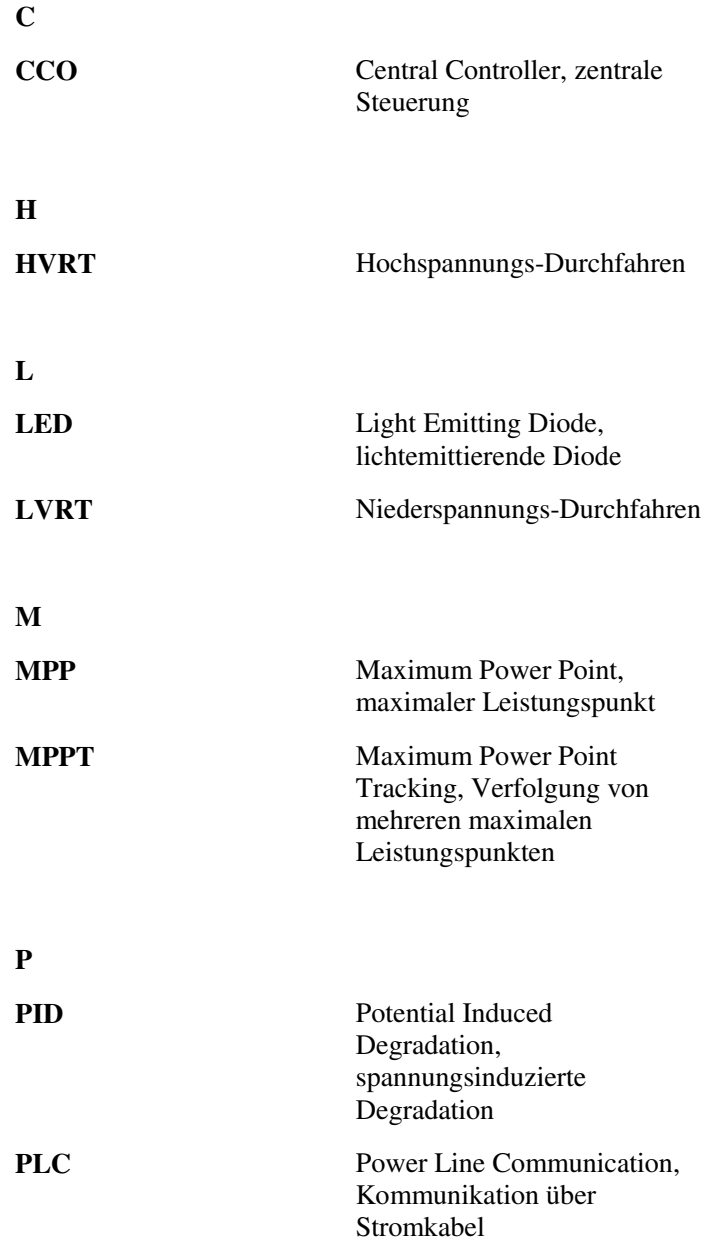

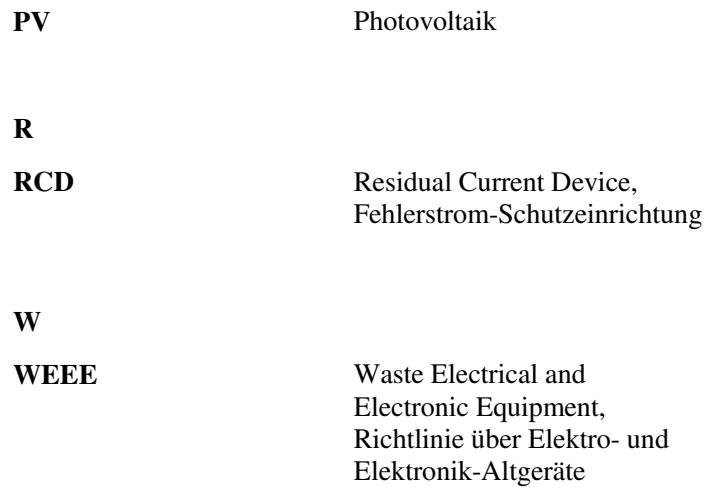